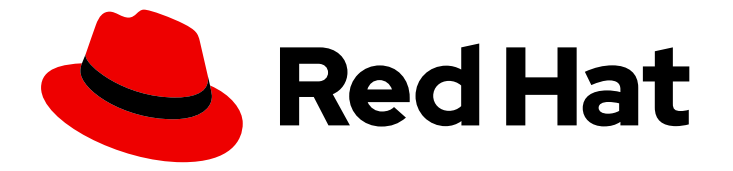

# Red Hat OpenStack Platform 17.1

# Configuring persistent storage

Configure and manage OpenStack Block Storage, Object Storage, and Shared File Systems services

Last Updated: 2024-05-23

Configure and manage OpenStack Block Storage, Object Storage, and Shared File Systems services

OpenStack Team rhos-docs@redhat.com

## Legal Notice

Copyright © 2024 Red Hat, Inc.

The text of and illustrations in this document are licensed by Red Hat under a Creative Commons Attribution–Share Alike 3.0 Unported license ("CC-BY-SA"). An explanation of CC-BY-SA is available at

http://creativecommons.org/licenses/by-sa/3.0/

. In accordance with CC-BY-SA, if you distribute this document or an adaptation of it, you must provide the URL for the original version.

Red Hat, as the licensor of this document, waives the right to enforce, and agrees not to assert, Section 4d of CC-BY-SA to the fullest extent permitted by applicable law.

Red Hat, Red Hat Enterprise Linux, the Shadowman logo, the Red Hat logo, JBoss, OpenShift, Fedora, the Infinity logo, and RHCE are trademarks of Red Hat, Inc., registered in the United States and other countries.

Linux ® is the registered trademark of Linus Torvalds in the United States and other countries.

Java ® is a registered trademark of Oracle and/or its affiliates.

XFS ® is a trademark of Silicon Graphics International Corp. or its subsidiaries in the United States and/or other countries.

MySQL<sup>®</sup> is a registered trademark of MySQL AB in the United States, the European Union and other countries.

Node.js ® is an official trademark of Joyent. Red Hat is not formally related to or endorsed by the official Joyent Node.js open source or commercial project.

The OpenStack ® Word Mark and OpenStack logo are either registered trademarks/service marks or trademarks/service marks of the OpenStack Foundation, in the United States and other countries and are used with the OpenStack Foundation's permission. We are not affiliated with, endorsed or sponsored by the OpenStack Foundation, or the OpenStack community.

All other trademarks are the property of their respective owners.

## Abstract

This guide details the different procedures for using and managing persistent storage in a Red Hat OpenStack Platform environment. It also includes procedures for configuring and managing the respective OpenStack service of each persistent storage type.

## Table of Contents

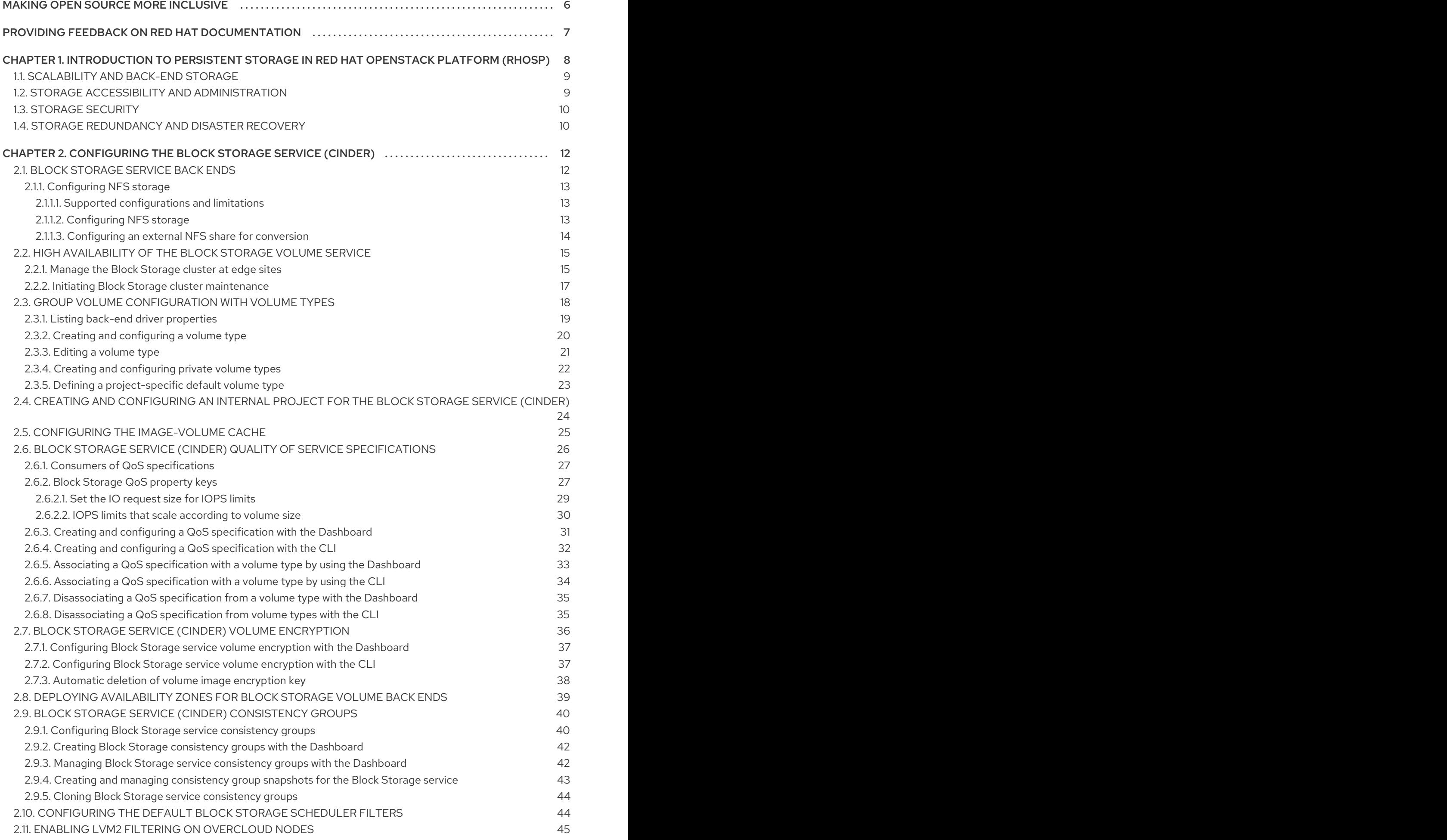

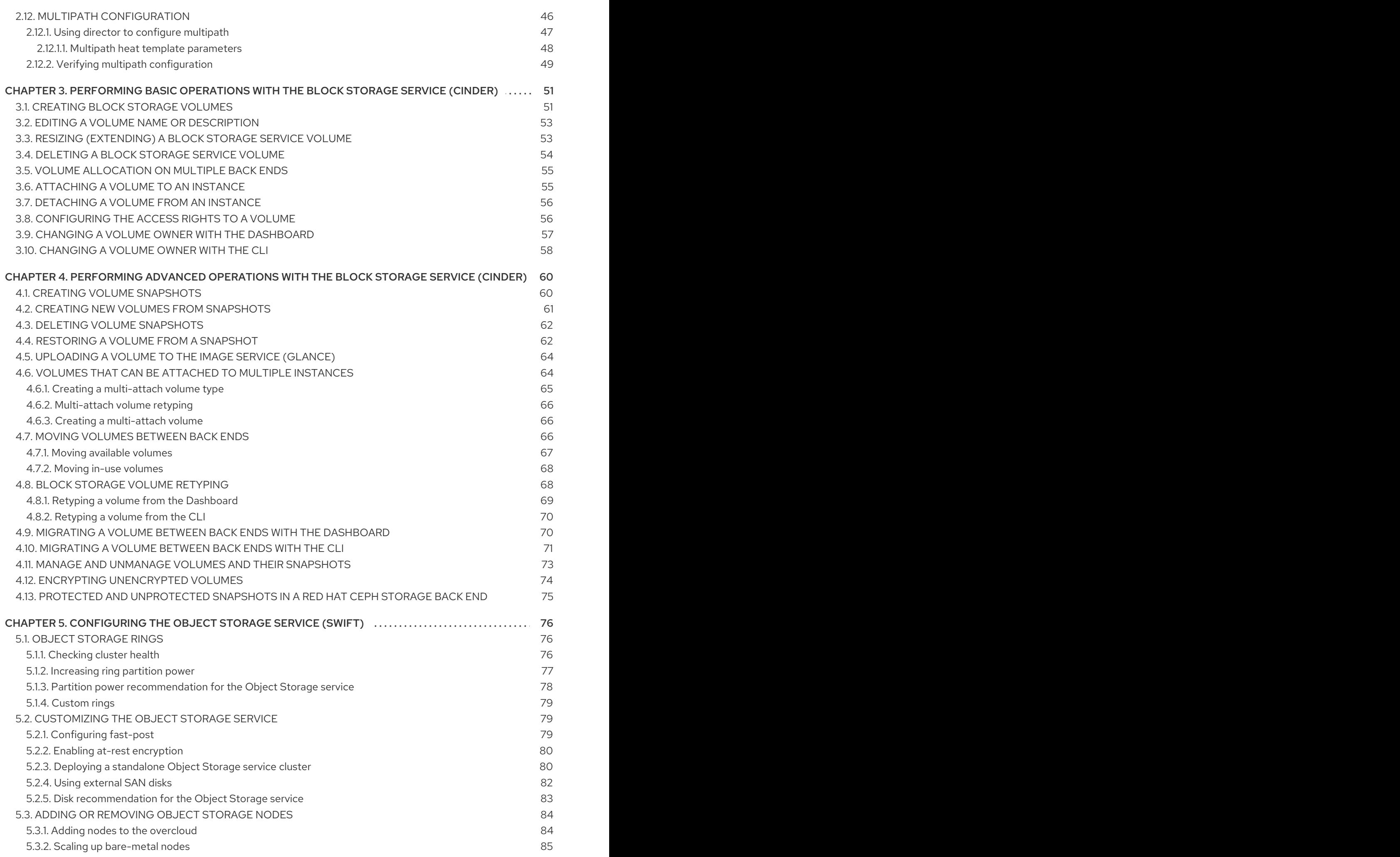

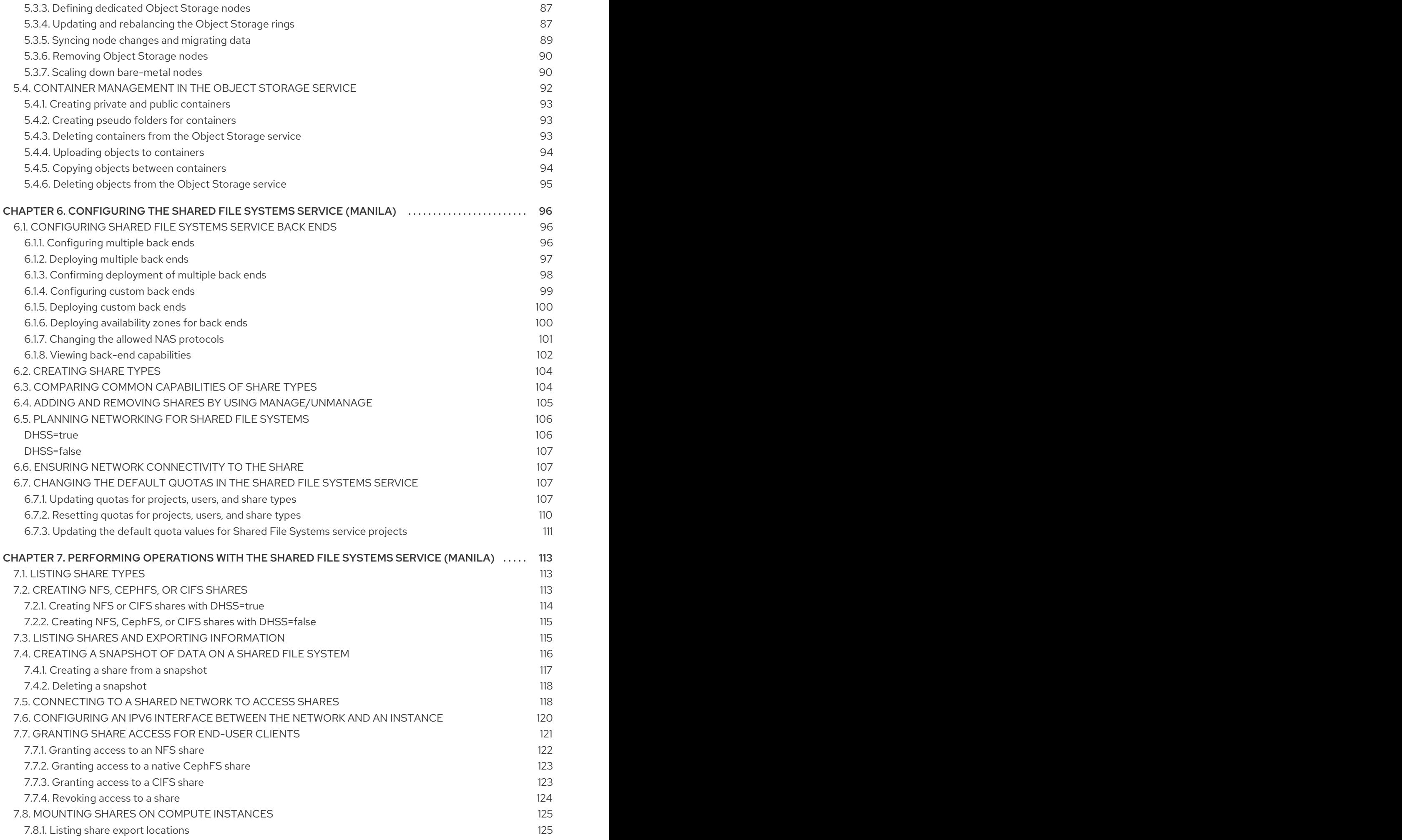

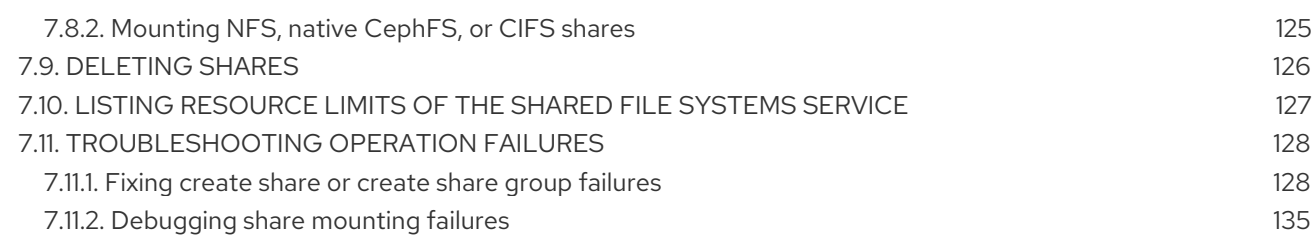

## MAKING OPEN SOURCE MORE INCLUSIVE

<span id="page-9-0"></span>Red Hat is committed to replacing problematic language in our code, documentation, and web properties. We are beginning with these four terms: master, slave, blacklist, and whitelist. Because of the enormity of this endeavor, these changes will be implemented gradually over several upcoming releases. For more details, see our CTO Chris Wright's [message](https://www.redhat.com/en/blog/making-open-source-more-inclusive-eradicating-problematic-language) .

## <span id="page-10-0"></span>PROVIDING FEEDBACK ON RED HAT DOCUMENTATION

We appreciate your input on our documentation. Tell us how we can make it better.

#### Providing documentation feedback in Jira

Use the [Create](https://issues.redhat.com/secure/CreateIssueDetails!init.jspa?pid=12336920&summary=Documentation feedback: %3CAdd summary here%3E&issuetype=1&description=<Include+the+documentation+URL,+the chapter+or+section+number,+and+a+detailed+description+of+the+issue.>&components=12391143&priority=10300) Issue form to provide feedback on the documentation. The Jira issue will be created in the Red Hat OpenStack Platform Jira project, where you can track the progress of your feedback.

- 1. Ensure that you are logged in to Jira. If you do not have a Jira account, create an account to submit feedback.
- 2. Click the following link to open a the [Create](https://issues.redhat.com/secure/CreateIssueDetails!init.jspa?pid=12336920&summary=Documentation feedback: %3CAdd summary here%3E&issuetype=1&description=<Include+the+documentation+URL,+the chapter+or+section+number,+and+a+detailed+description+of+the+issue.>&components=12391143&priority=10300) Issue page: Create Issue
- 3. Complete the Summary and Description fields. In the Description field, include the documentation URL, chapter or section number, and a detailed description of the issue. Do not modify any other fields in the form.
- 4. Click Create.

## <span id="page-11-0"></span>CHAPTER 1. INTRODUCTION TO PERSISTENT STORAGE IN RED HAT OPENSTACK PLATFORM (RHOSP)

Within Red Hat OpenStack Platform, storage is provided by three main services:

- Block Storage (**openstack-cinder**)
- Object Storage (**openstack-swift**)
- Shared File System Storage (**openstack-manila**)

These services provide different types of persistent storage, each with its own set of advantages in different use cases. This guide discusses the suitability of each for general enterprise storage requirements.

You can manage cloud storage by using either the RHOSP dashboard or the command-line clients. You can perform most procedures by using either method. However, you can complete some of the more advanced procedures only on the command line. This guide provides procedures for the dashboard where possible.

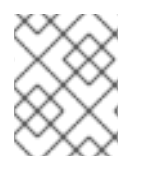

## **NOTE**

For the complete suite of documentation for Red Hat OpenStack Platform, see Red Hat OpenStack Platform [Documentation.](https://access.redhat.com/documentation/en-us/red_hat_openstack_platform/)

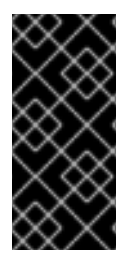

## IMPORTANT

This guide documents the use of **crudini** to apply some custom service settings. As such, you need to install the **crudini** package first:

# dnf install crudini -y

RHOSP recognizes two types of storage: *ephemeral* and *persistent*. Ephemeral storage is storage that is associated only to a specific Compute instance. Once that instance is terminated, so is its ephemeral storage. This type of storage is useful for basic runtime requirements, such as storing the instance's operating system.

*Persistent* storage, is designed to survive (persist) independent of any running instance. This storage is used for any data that needs to be reused, either by different instances or beyond the life of a specific instance. RHOSP uses the following types of persistent storage:

### Volumes

The OpenStack Block Storage service (openstack-cinder) allows users to access block storage devices through *volumes*. Users can attach volumes to instances in order to augment their ephemeral storage with general-purpose persistent storage. Volumes can be detached and re-attached to instances at will, and can only be accessed through the instance they are attached to. You can also configure instances to not use ephemeral storage. Instead of using ephemeral storage, you can configure the Block Storage service to write images to a volume. You can then use the volume as a bootable root volume for an instance.

Volumes also provide inherent redundancy and disaster recovery through backups and snapshots. In addition, you can also encrypt volumes for added security.

### **Containers**

The OpenStack Object Storage service (openstack-swift) provides a fully-distributed storage solution used to store any kind of static data or binary object, such as media files, large datasets, and disk images. The Object Storage service organizes these objects by using containers. Although the content of a volume can be accessed only through instances, the objects inside a container can be accessed through the Object Storage REST API. As such, the Object Storage service can be used as a repository by nearly every service within the cloud.

#### Shares

The Shared File Systems service (openstack-manila) provides the means to easily provision remote, shareable file systems, or *shares*. Shares allow projects within the cloud to openly share storage, and can be consumed by multiple instances simultaneously.

Each storage type is designed to address specific storage requirements. Containers are designed for wide access, and as such feature the highest throughput, access, and fault tolerance among all storage types. Container usage is geared more towards services.

On the other hand, volumes are used primarily for instance consumption. They do not enjoy the same level of access and performance as containers, but they do have a larger feature set and have more native security features than containers. Shares are similar to volumes in this regard, except that they can be consumed by multiple instances.

The following sections discuss each storage type's architecture and feature set in detail, within the context of specific storage criteria.

## <span id="page-12-0"></span>1.1. SCALABILITY AND BACK-END STORAGE

In general, a clustered storage solution provides greater back-end scalability. For example, when you use Red Hat Ceph as a Block Storage (cinder) back end, you can scale storage capacity and redundancy by adding more Ceph Object Storage Daemon (OSD) nodes. Block Storage, Object Storage (swift) and Shared File Systems Storage (manila) services support Red Hat Ceph Storage as a back end.

The Block Storage service can use multiple storage solutions as discrete back ends. At the back-end level, you can scale capacity by adding more back ends and restarting the service. The Block Storage service also features a large list of supported back-end solutions, some of which feature additional scalability features.

By default, the Object Storage service uses the file system on configured storage nodes, and it can use as much space as is available. The Object Storage service supports the XFS and ext4 file systems, and both can be scaled up to consume as much underlying block storage as is available. You can also scale capacity by adding more storage devices to the storage node.

The Shared File Systems service provisions file shares from designated storage pools that are managed by one or more third-party back-end storage systems. You can scale this shared storage by increasing the size or number of storage pools available to the service or by adding more third-party back-end storage systems to the deployment.

## <span id="page-12-1"></span>1.2. STORAGE ACCESSIBILITY AND ADMINISTRATION

Volumes are consumed only through instances, and can only be attached to and mounted within one instance at a time. Users can create snapshots of volumes, which they can be used for cloning or restoring a volume to a previous state. For more information, see Section 1.4, "Storage redundancy and disaster recovery". As a project [administrator,](#page-13-1) you can use the Block Storage service to create *volume types*, which aggregate volume settings, such as size and back end. You can associate volume types with

*Quality of Service (QoS)* specifications to provide different levels of performance for your cloud users. Your users can specify the volume type they require when creating new volumes. For example, volumes that use higher performance QoS specifications could provide your users with more IOPS or your users could assign lighter workloads to volumes that use lower performance QoS specifications to conserve resources.

Like volumes, shares are consumed through instances. However, shares can be directly mounted within an instance, and do not need to be attached through the dashboard or CLI. Shares can also be mounted by multiple instances simultaneously. The Shared File Systems service also supports share snapshots and cloning; you can also create *share types* to aggregate settings (similar to volume types).

Objects in a container are accessible via API, and can be made accessible to instances and services within the cloud. This makes them ideal as object repositories for services; for example, the Image service (openstack-glance) can store its images in containers managed by the Object Storage service.

## <span id="page-13-0"></span>1.3. STORAGE SECURITY

The Block Storage service (cinder) provides basic data security through volume encryption. With this, you can configure a volume type to be encrypted through a static key; the key is then used to encrypt all volumes that are created from the configured volume type. For more [information,](#page-40-2) see Section 2.7, "Block Storage service (cinder) volume encryption".

Object and container security is configured at the service and node level. The Object Storage service (swift) provides no native encryption for containers and objects. Rather, the Object Storage service prioritizes accessibility within the cloud, and as such relies solely on the cloud network security to protect object data.

The Shared File Systems service (manila) can secure shares through access restriction, whether by instance IP, user or group, or TLS certificate. In addition, some Shared File Systems service deployments can feature separate share servers to manage the relationship between share networks and shares; some share servers support, or even require, additional network security. For example, a CIFS share server requires the deployment of an LDAP, Active Directory, or Kerberos authentication service.

For more information about how to secure the Image service (glance), such as image signing and verification and metadata definition (metadef) API restrictions, see The Image service [\(glance\)](https://access.redhat.com/documentation/en-us/red_hat_openstack_platform/17.1/html-single/creating_and_managing_images/index#assembly_image-service_osp) in *Creating and managing images*.

## <span id="page-13-1"></span>1.4. STORAGE REDUNDANCY AND DISASTER RECOVERY

The Block Storage service (cinder) features volume backup and restoration, which provides basic disaster recovery for user storage. Use backups to protect volume contents. The service also supports snapshots. In addition to cloning, you can use snapshots to restore a volume to a previous state.

In a multi-back end environment, you can also migrate volumes between back ends. This is useful if you need to take a back end offline for maintenance. Backups are typically stored in a storage back end separate from their source volumes to help protect the data. This is not possible with snapshots because snapshots are dependent on their source volumes.

The Block Storage service also supports the creation of consistency groups to group volumes together for simultaneous snapshot creation. This provides a greater level of data consistency across multiple volumes. For more information, see Section 2.9, "Block Storage service (cinder) [consistency](#page-45-2) groups" .

The Object Storage service (swift) provides no built-in backup features. You must perform all backups at the file system or node level. The Object Storage service features more robust redundancy and fault tolerance, even the most basic deployment of the Object Storage service replicates objects multiple times. You can use failover features like **dm-multipath** to enhance redundancy.

The Shared File Systems service provides no built-in backup features for shares, but it does allow you to create snapshots for cloning and restoration.

## <span id="page-15-0"></span>CHAPTER 2. CONFIGURING THE BLOCK STORAGE SERVICE (CINDER)

The Block Storage service (cinder) manages the administration, security, scheduling, and overall management of all volumes. Volumes are used as the primary form of persistent storage for Compute instances.

For more information about volume backups, see the *Backing up Block Storage [volumes](https://access.redhat.com/documentation/en-us/red_hat_openstack_platform/17.1/html-single/backing_up_block_storage_volumes)* guide.

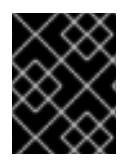

## IMPORTANT

You must install host bus adapters (HBAs) on all Controller nodes and Compute nodes in any deployment that uses the Block Storage service and a Fibre Channel (FC) back end.

Block Storage is configured using the Block Storage REST API.

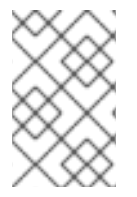

## **NOTE**

Ensure that you are using Block Storage REST API version 3 because Block Storage no longer supports version 2. The default overcloud deployment does this for you by setting the environment variable **OS\_VOLUME\_API\_VERSION=3.0**.

The Block Storage REST API preserves backward compatibility by using microversions to add enhancements. The **cinder** CLI uses the REST API version of 3.0, unless you specify a specific microversion. For instance, to specify the 3.17 microversion for a **cinder** command, add the **--osvolume-api-version 3.17** argument.

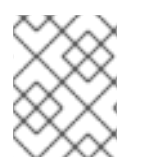

## **NOTE**

The **openstack** CLI can only use the Block Storage REST API version of 3.0 because it does not support these microversions.

## <span id="page-15-1"></span>2.1. BLOCK STORAGE SERVICE BACK ENDS

Red Hat OpenStack Platform (RHOSP) is deployed using director. Doing so helps ensure the correct configuration of each service, including the Block Storage service (cinder) and, by extension, its back end. Director also has several integrated back-end configurations.

By default, the Block Storage service uses an LVM back end as a repository for volumes. While this back end is suitable for test environments, LVM is not supported in production environments. RHOSP supports Red Hat Ceph Storage and NFS as Block Storage service back ends. For instructions on how to deploy Red Hat Ceph Storage with RHOSP, see *Deploying Red Hat Ceph Storage and OpenStack Platform together with director*. For more [information](https://access.redhat.com/documentation/en-us/red_hat_openstack_platform/17.1/html/deploying_red_hat_ceph_storage_and_red_hat_openstack_platform_together_with_director/index) about the supported NFS for Block Storage and its configuration, see [Configuring](#page-17-1) NFS storage.

You can also configure the Block Storage service to use supported third-party storage appliances. Director includes the necessary components for deploying different back-end solutions.

For a complete list of supported Block Storage service back-end appliances and drivers, see [Cinder](https://access.redhat.com/articles/1535373#Cinder) in *Component, Plug-In, and Driver Support in Red Hat OpenStack Platform* . All third-party back-end appliances and drivers have additional deployment guides. Review the appropriate deployment guide to determine if a back-end appliance or driver requires a plugin.

<span id="page-16-3"></span>If you configured Block Storage to use multiple back ends, you must create a volume type for each back end. If you do not specify a back end when creating the volume, the Block Storage scheduler uses filters to select suitable back ends. For more [information,](#page-48-1) see Configuring the default Block Storage scheduler **filters** 

#### Additional resources

• Creating and [configuring](#page-23-0) a volume type

## <span id="page-16-0"></span>2.1.1. Configuring NFS storage

You can configure the overcloud to use shared NFS storage.

### <span id="page-16-1"></span>2.1.1.1. Supported configurations and limitations

#### Supported NFS storage

- Red Hat recommends that you use a certified storage back end and driver. Red Hat does not recommend that you use NFS storage that comes from the generic NFS back end, because its capabilities are limited compared to a certified storage back end and driver. For example, the generic NFS back end does not support features such as volume encryption and volume multiattach. For information about supported drivers, see the Red Hat [Ecosystem](https://catalog.redhat.com/platform/red-hat-openstack/software) Catalog .
- For Block Storage (cinder) and Compute (nova) services, you must use NFS version 4.0 or later. Red Hat OpenStack Platform (RHOSP) does not support earlier versions of NFS.

#### Unsupported NFS configuration

- RHOSP does not support the NetApp feature NAS secure, because it interferes with normal volume operations. Director disables the feature by default. Therefore, do not edit the following heat parameters that control whether an NFS back end or a NetApp NFS Block Storage back end supports NAS secure:
	- **CinderNetappNasSecureFileOperations**
	- **CinderNetappNasSecureFilePermissions**
	- **CinderNasSecureFileOperations**
	- **CinderNasSecureFilePermissions**

#### Limitations when using NFS shares

Instances that have a swap disk cannot be resized or rebuilt when the back end is an NFS share.

### <span id="page-16-2"></span>2.1.1.2. Configuring NFS storage

You can configure the overcloud to use shared NFS storage.

#### Procedure

- 1. Create an environment file to configure your NFS storage, for example, **nfs storage.yaml**.
- 2. Add the following parameters to your new environment file to configure NFS storage:

<span id="page-17-1"></span>parameter\_defaults: CinderEnableIscsiBackend: false CinderEnableNfsBackend: true GlanceBackend: file CinderNfsServers: 192.0.2.230:/cinder GlanceNfsEnabled: true GlanceNfsShare: 192.0.2.230:/glance

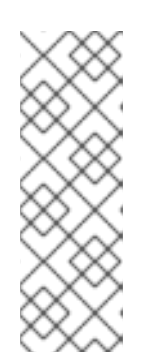

## **NOTE**

Do not configure the **CinderNfsMountOptions** and **GlanceNfsOptions** parameters, as their default values enable NFS mount options that are suitable for most Red Hat OpenStack Platform (RHOSP) environments. You can see the value of the **GlanceNfsOptions** parameter in the **environments/storage/glance-nfs.yaml** file. If you experience issues when you configure multiple services to share the same NFS server, contact Red Hat Support.

- 3. Add your NFS storage environment file to the stack with your other environment files and deploy the overcloud:
	- (undercloud)\$ openstack overcloud deploy --templates \ -e [your environment files] \ -e /home/stack/templates/nfs\_storage.yaml

## <span id="page-17-0"></span>2.1.1.3. Configuring an external NFS share for conversion

When the Block Storage service (cinder) performs image format conversion on the overcloud Controller nodes, and the space is limited, conversion of large Image service (glance) images can cause the node root disk space to be completely used. You can use an external NFS share for the conversion to prevent the space on the node from being completely filled.

There are two director heat parameters that control the external NFS share configuration:

- **CinderImageConversionNfsShare**
- **CinderImageConversionNfsOptions**

#### Procedure

1. Log in to the undercloud as the **stack** user and source the **stackrc** credentials file.

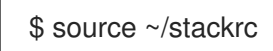

2. In a new or existing storage-related environment file, add information about the external NFS share.

parameter\_defaults: CinderImageConversionNfsShare: 192.168.10.1:/convert

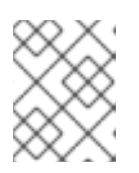

## **NOTE**

The default value of the **CinderImageConversionNfsOptions** parameter, that controls the NFS mount options, is sufficient for most environments.

3. Include the environment file that contains your new configuration in the openstack overcloud deploy command with any other environment files that are relevant to your environment.

```
$ openstack overcloud deploy \
--templates \
…
-e <existing_overcloud_environment_files> \
-e <new_environment_file> \
…
```
- **•** Replace **<existing overcloud environment files>** with the list of environment files that are part of your existing deployment.
- **•** Replace <new environment file> with the new or edited environment file that contains your NFS share configuration.

## <span id="page-18-0"></span>2.2. HIGH AVAILABILITY OF THE BLOCK STORAGE VOLUME SERVICE

The Block Storage volume service (**cinder-volume**) is deployed on Controller nodes in active-passive mode. In this case, Pacemaker maintains the high availability (HA) of this service.

In Distributed Compute Node (DCN) deployments, the Block Storage volume service is deployed on the central site in active-passive mode. In this case, Pacemaker maintains the HA of this service. Only deploy the Block Storage volume service on an edge site that requires storage. Because Pacemaker cannot be deployed on edge sites, the Block Storage volume service must be deployed in active-active mode to ensure the HA of this service. The **dcn-storage.yaml** heat template performs this configuration. In this case, the Block Storage volume service is deployed as a Block Storage cluster typically running on three separate hosts.

You need to manage the Block Storage cluster, which is the grouping of Block Storage volume services that all have the same configuration and therefore control the same pool of the same Ceph cluster. For more information, see Manage the Block [Storage](#page-19-0) cluster at edge sites .

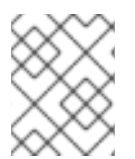

## **NOTE**

The default cluster name for the Red Hat Ceph Storage back end is **tripleo@tripleo\_ceph**.

## <span id="page-18-1"></span>2.2.1. Manage the Block Storage cluster at edge sites

When you deploy the Block Storage volume service (**cinder-volume**) in active-active mode at an edge site that requires storage, it is deployed as a Block Storage cluster. This cluster is the grouping of the Block Storage volume services that all have the same configuration and therefore control the same pool of the same Ceph cluster. The default cluster name for the Red Hat Ceph Storage back end is **tripleo@tripleo\_ceph**.

You can use the following commands to manage this cluster and their services.

You can maintain the cluster. For more information, see Initiating Block Storage cluster [maintenance](#page-20-0) .

<span id="page-19-0"></span>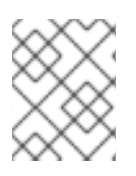

## NOTE

These cluster management commands need a Block Storage (cinder) REST API microversion of 3.17 or later.

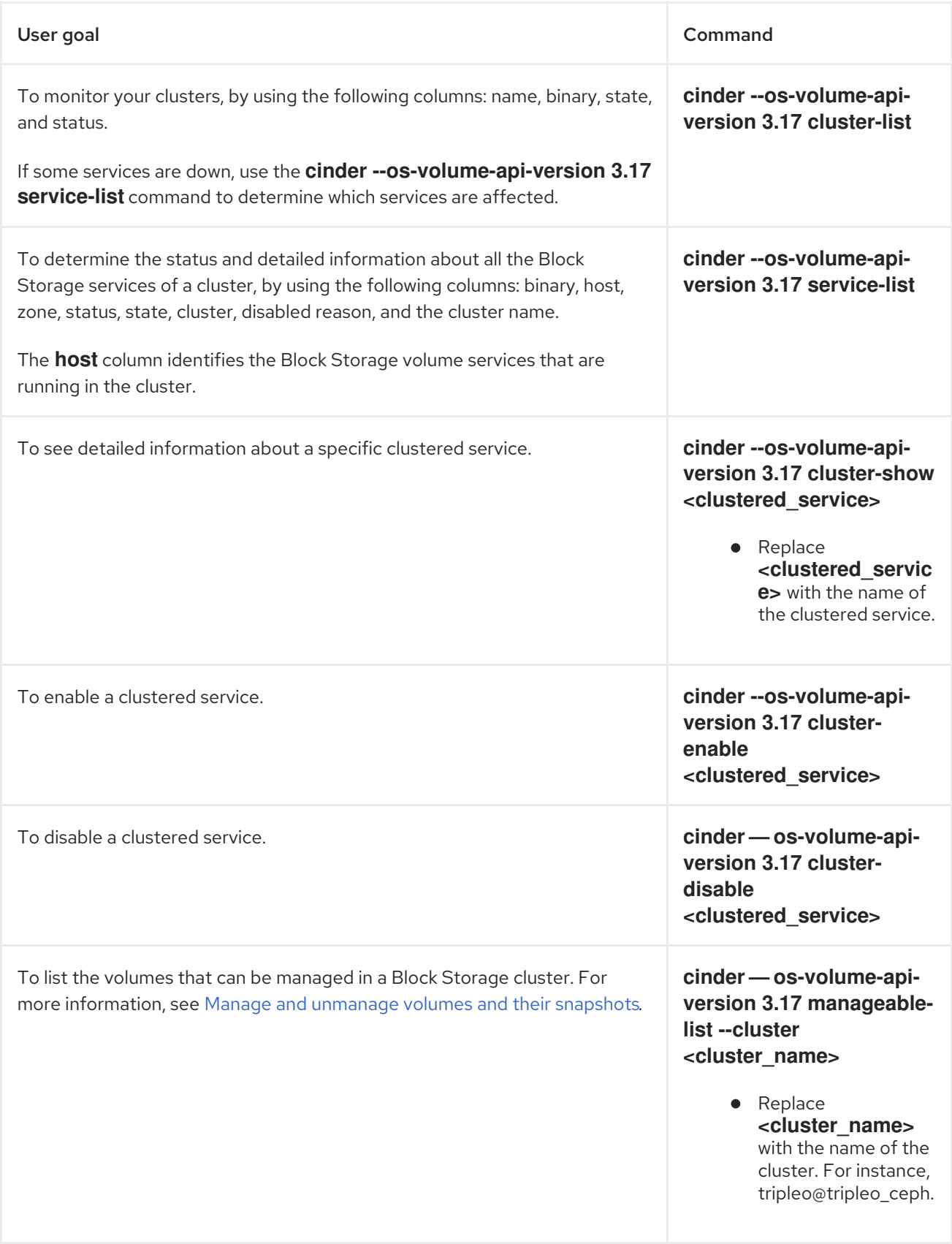

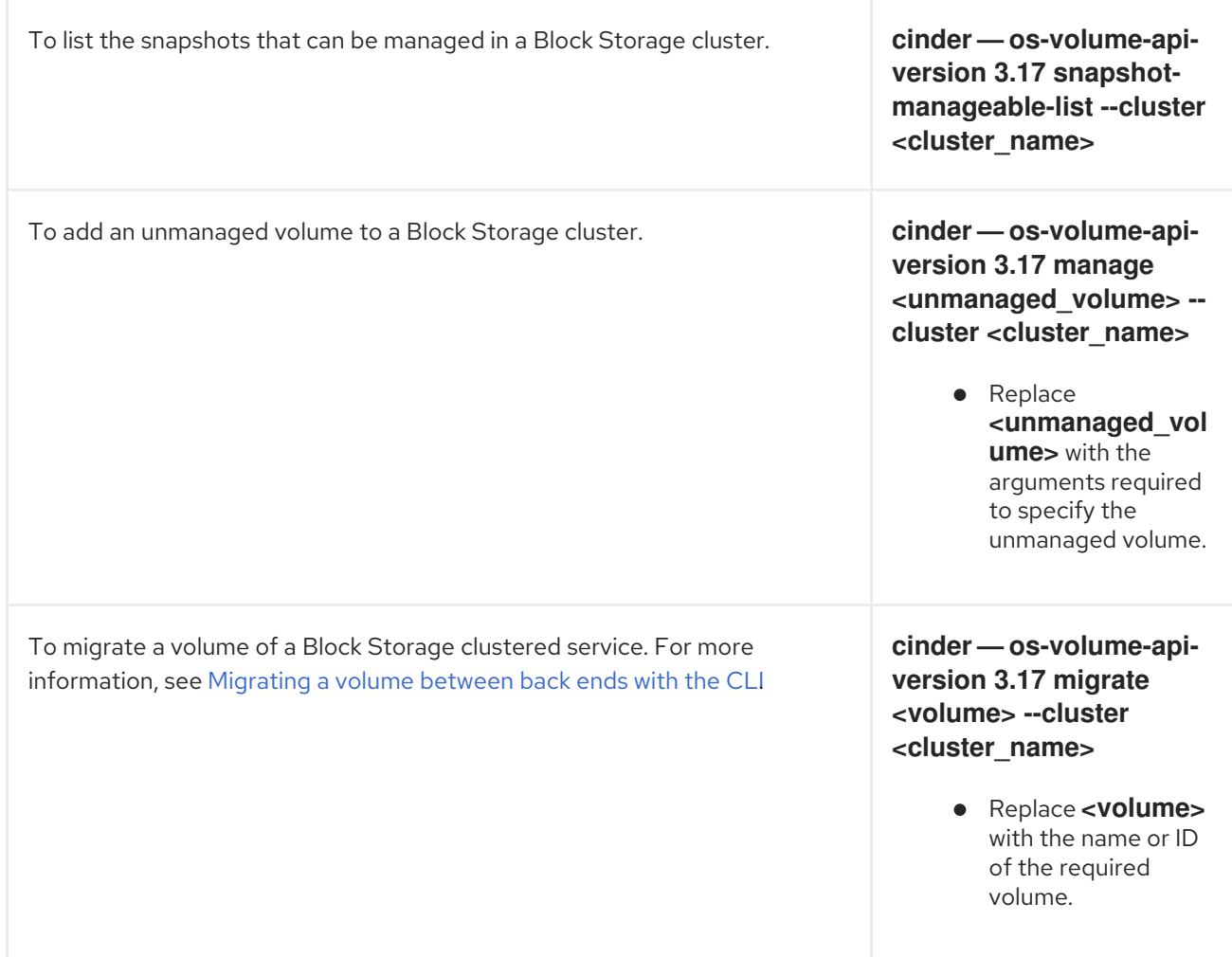

## <span id="page-20-0"></span>2.2.2. Initiating Block Storage cluster maintenance

When more than one Block Storage volume service (**cinder-volume**) is grouped in a cluster, at least one of these services must be running to clean up the services that are not running. In this case, you can use the **work-cleanup** command to perform this cluster maintenance.

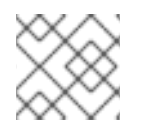

## **NOTE**

All Block Storage volume services perform their own maintenance when they start.

### **Prerequisites**

- You must be a project administrator to initiate Block Storage cluster maintenance.
- Block Storage (cinder) REST API microversion 3.24 or later.

#### Procedure

1. Source the overcloud credentials file:

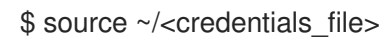

Replace **<credentials\_file>** with the name of your credentials file, for example, **overcloudrc**.

2. Run the following command to verify whether all of the services for a Block Storage cluster are running:

\$ cinder --os-volume-api-version 3.17 cluster-list --detailed

3. If any services are not running, run the following command to identify those specific services:

\$ cinder --os-volume-api-version 3.17 service-list

4. Run the following command to trigger the cluster maintenance:

\$ cinder --os-volume-api-version 3.24 work-cleanup --cluster <cluster\_name>

**•** Replace **<cluster name>** with the name of the cluster. For instance, tripleo@tripleo\_ceph.

## <span id="page-21-0"></span>2.3. GROUP VOLUME CONFIGURATION WITH VOLUME TYPES

With Red Hat OpenStack Platform you can create volume types so that you can apply associated settings to each volume type. You can assign the required volume type before and after you create a volume. For more information, see [Creating](#page-55-0) Block Storage volumes and Block Storage volume [retyping](#page-72-1) . The following list shows some of the associated settings that you can apply to a volume type:

- The encryption of a volume. For more [information,](#page-40-2) see Block Storage service (cinder) volume encryption.
- The back end that a volume uses. For more [information,](#page-58-2) see Volume allocation on multiple back ends and Moving volumes [between](#page-70-1) back ends .
- The associated list of Quality of Service (QoS) performance limits or QoS specification for a volume. For more information, see Block Storage service (cinder) Quality of Service [specifications.](#page-34-1)

Settings are associated with volume types using key-value pairs called Extra Specs. When you specify a volume type during volume creation, the Block Storage scheduler applies these key-value pairs as settings. You can associate multiple key-value pairs to the same volume type.

You can create volume types to provide different levels of performance for your cloud users:

- Add specific performance, resilience, and other Extra Specs as key-value pairs to each volume type.
- Associate different lists of QoS performance limits or QoS specifications to your volume types.

When your users create their volumes, they can select the appropriate volume type that fulfills their performance requirements.

If you create a volume and do not specify a volume type, then Block Storage uses the default volume type. You can use the Block Storage (cinder) configuration file to define the general default volume type that applies to all your projects (tenants). But if your deployment uses project-specific volume types, ensure that you define default volume types for each project. In this case, Block Storage uses the project-specific volume type instead of the general default volume type. For more information, see Defining a [project-specific](#page-26-0) default volume type .

#### Additional resources

- Creating and [configuring](#page-23-0) a volume type
- **•** Block [Storage](#page-16-3) service back ends
- Associating a QoS [specification](#page-36-0) with a volume type by using the Dashboard
- [Configuring](#page-40-3) Block Storage service volume encryption with the Dashboard

### <span id="page-22-0"></span>2.3.1. Listing back-end driver properties

The properties associated with volume types use key-value pairs called Extra Specs. Each volume type back-end driver supports their own set of Extra Specs. For more information on which Extra Specs a driver supports, see the back-end driver documentation.

Alternatively, you can query the Block Storage host directly to list the well-defined standard Extra Specs of its back-end driver.

#### **Prerequisites**

You must be a project administrator to query the Block Storage host directly.

#### Procedure

1. Source the overcloud credentials file:

\$ source ~/<credentials file>

- Replace **<credentials file>** with the name of your credentials file, for example, **overcloudrc**.
- 2. Determine the host of cinder-volume:

\$ cinder service-list

This command will return a list containing the host of each Block Storage service (cinderbackup, cinder-scheduler, and cinder-volume). For example:

+------------------+---------------------------+------+--------- Binary | Host | Zone | Status ... +------------------+---------------------------+------+--------- | cinder-backup | localhost.localdomain | nova | enabled ... | cinder-scheduler | localhost.localdomain | nova | enabled ... | cinder-volume | \*localhost.localdomain@lvm\* | nova | enabled ... +------------------+---------------------------+------+---------

3. Display the driver capabilities to determine the supported Extra Specs of a Block Storage service:

\$ cinder get-capabilities <volsvchost>

Replace **<volsvchost>** with the host of cinder-volume. For example:

\$ cinder get-capabilities localhost.localdomain@lvm +---------------------+-----------------------------------------+

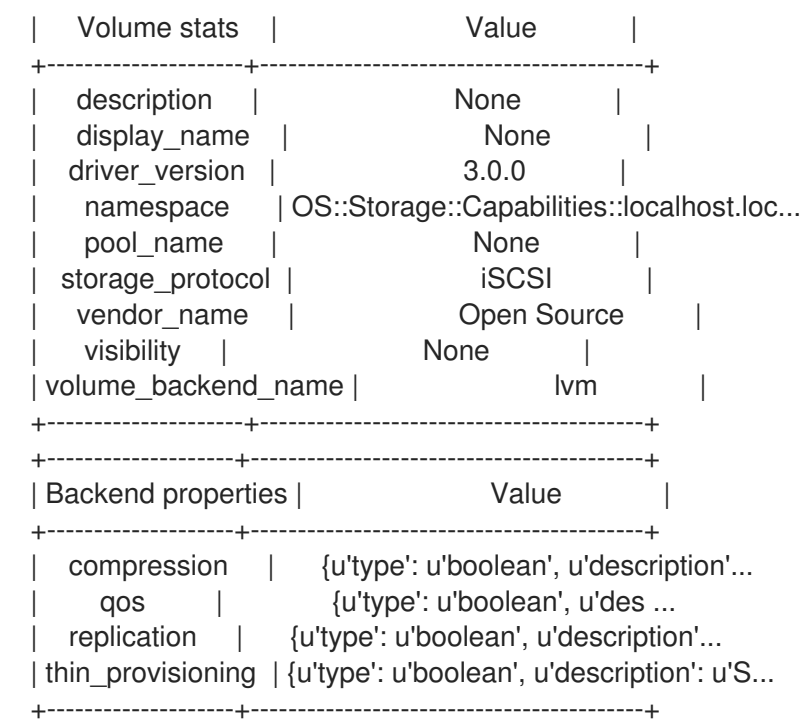

The Backend properties column shows a list of Extra Spec Keys that you can set, while the Value column provides information on valid corresponding values.

## <span id="page-23-0"></span>2.3.2. Creating and configuring a volume type

You can create volume types so that you can apply associated settings to each volume type.

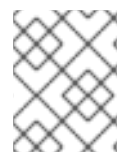

## **NOTE**

If the Block Storage service (cinder) is configured to use multiple back ends, then a volume type must be created for each back end.

For instance, you can create volume types to provide different levels of performance for your cloud users:

- Add specific performance, resilience, and other Extra Specs as key-value pairs to each volume type.
- Associate different lists of QoS performance limits or QoS specifications to your volume types. For more information, see Block Storage service (cinder) Quality of Service [specifications](#page-34-1) .

When your users create their volumes, they can select the appropriate volume type that fulfills their performance requirements.

### Prerequisites

- You must be a project administrator to create and configure volume types.
- Access to the Red Hat OpenStack Platform (RHOSP) Dashboard (horizon). For more information, see *Managing cloud resources with the [OpenStack](https://access.redhat.com/documentation/en-us/red_hat_openstack_platform/17.1/html/managing_cloud_resources_with_the_openstack_dashboard/index) Dashboard* .

#### Procedure

1. Log into the dashboard as an admin user.

- 2. Select Admin > Volumes > Volume Types.
- 3. Click Create Volume Type.
- 4. Enter the volume type name in the Name field.
- 5. Click Create Volume Type. The new type appears in the Volume Types table.
- 6. Select the volume type's View Extra Specs action.
- 7. Click Create and specify the Key and Value. The key-value pair must be valid; otherwise, specifying the volume type during volume creation will result in an error. For instance, to specify a back end for this volume type, add the **volume\_backend\_name** Key and set the Value to the name of the required back end.
- 8. Click Create. The associated setting (key-value pair) now appears in the Extra Specs table.

By default, all volume types are accessible to all OpenStack projects. If you need to create volume types with restricted access, you will need to do so through the CLI. For [instructions,](#page-25-0) see Creating and configuring private volume types.

#### Next steps

Associating a QoS [specification](#page-36-0) with a volume type by using the Dashboard

## <span id="page-24-0"></span>2.3.3. Editing a volume type

Edit a volume type in the dashboard to modify the **Extra Specs** configuration of the volume type. You can also delete a volume type.

### **Prerequisites**

- You must be a project administrator to edit or delete volume types.
- Access to the Red Hat OpenStack Platform (RHOSP) Dashboard (horizon). For more information, see *Managing cloud resources with the [OpenStack](https://access.redhat.com/documentation/en-us/red_hat_openstack_platform/17.1/html/managing_cloud_resources_with_the_openstack_dashboard/index) Dashboard* .

#### Procedure

- 1. Log into the dashboard as an admin user.
- 2. Select Admin > Volumes > Volume Types.
- 3. In the Volume Types table, select the volume type's View Extra Specs action.
- 4. On the Extra Specs table of this page, you can:
	- Add a new setting to the volume type. To do this, click Create and specify the key/value pair of the new setting you want to associate to the volume type.
	- **•** Edit an existing setting associated with the volume type by selecting the setting's **Edit** action.
	- Delete existing settings associated with the volume type by selecting the extra specs' check box and clicking Delete Extra Specs in this and the next dialog screen.

To delete a volume type, select its corresponding check boxes from the **Volume Types** table and click Delete Volume Types.

## <span id="page-25-0"></span>2.3.4. Creating and configuring private volume types

By default, all volume types are available to all projects (tenants). You can create a restricted volume type by marking it private. To do so, set the **is-public** flag of the volume type to false, because the default value for this flag is true.

Private volume types are useful for restricting access to volumes with certain attributes. Typically, these are settings that should only be usable by specific projects. For instance, new back ends or ultra-high performance configurations that are being tested.

#### Prerequisites

You must be a project administrator to create, view, or configure access for private volume types.

#### Procedure

- 1. Source the overcloud credentials file:
	- \$ source ~/<credentials\_file>
	- **•** Replace **<credentials file>** with the name of your credentials file, for example, **overcloudrc**.
- 2. Create a new cinder volume type and set the **is-public** flag to false:

\$ cinder type-create --is-public false <type\_name>

**•** Replace <type name> with the name that you want to call this new private volume type.

By default, private volume types are only accessible to their creators. However, admin users can find and view private volume types, by using the following command:

### \$ cinder type-list

This command lists the name and ID of both public and private volume types. You need the ID of the volume type to provide access to it.

Access to a private volume type is granted at the project level. You therefore need to know the ID of the required project. If you do not know this tenant ID but you do know a name of a user of this project, then run:

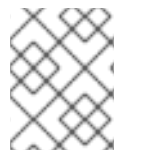

### **NOTE**

If you are unsure of this user name, the **openstack user list** command lists the name and ID of all the configured users.

\$ openstack user show <user\_name>

**•** Replace <user name> with the name of a user of the required project to display a list of the user details, including the **tenantId** of the project to which this user is associated.

To grant a project access to a private volume type, run:

\$ cinder type-access-add --volume-type <type\_id> --project-id <tenant\_id>

- **•** Replace <type id> with the ID of the required private volume type.
- **•** Replace **<tenant id>** with the required tenant ID.

To view which projects have access to a private volume type, run:

\$ cinder type-access-list --volume-type <type\_id>

To remove a project from the access list of a private volume type, run:

\$ cinder type-access-remove --volume-type <type\_id> --project-id <tenant\_id>

## <span id="page-26-0"></span>2.3.5. Defining a project-specific default volume type

Optional: For complex deployments, project administrators can define a default volume type for each project (tenant).

If you create a volume and do not specify a volume type, then Block Storage uses the default volume type.

You can use the **default volume type** option of the Block Storage (cinder) configuration file **cinder.conf** to define the general default volume type that applies to all your projects.

But if your Red Hat OpenStack Platform (RHOSP) deployment uses project-specific volume types, ensure that you define default volume types for each project. In this case, Block Storage uses the project-specific volume type instead of the general default volume type. The following RHOSP deployment examples need project-specific default volume types:

- A distributed RHOSP deployment spanning many availability zones (AZs). Each AZ is in its own project and has its own volume types.
- A RHOSP deployment for three different departments of a company. Each department is in its own project and has its own specialized volume type.

#### **Prerequisites**

- At least one volume type in each project that will be the project-specific default volume type. For more information, see Creating and [configuring](#page-23-0) a volume type .
- Block Storage REST API microversion 3.62 or later.
- Only project administrators can define, clear, or list default volume types for their projects.

#### Procedure

1. Source the overcloud credentials file:

\$ source ~/<credentials file>

- - Replace **<credentials\_file>** with the name of your credentials file, for example, **overcloudrc**.
- 2. Define, clear, or list the default volume type for a project:

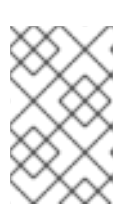

### **NOTE**

You must replace <project\_id> in these commands, with the ID of the required project. To find the ID and name of each tenant, run the **openstack project list** command.

To define the default volume type for a project:

\$ cinder --os-volume-api-version 3.62 default-type-set <volume\_type> <project\_id>

- **•** Replace **<volume\_type>** with the name or ID of the required volume type. You can run the **cinder type-list** command to list the name and ID of all the volume types.
- To clear the default volume type for a project:

\$ cinder --os-volume-api-version 3.62 default-type-unset <project\_id>

To list the default volume type for a project:

\$ cinder --os-volume-api-version 3.62 default-type-list --project <project\_id>

## <span id="page-27-0"></span>2.4. CREATING AND CONFIGURING AN INTERNAL PROJECT FOR THE BLOCK STORAGE SERVICE (CINDER)

Some Block Storage features (for example, the Image-Volume cache) require the configuration of an *internal tenant*. The Block Storage service uses this tenant/project to manage block storage items that do not necessarily need to be exposed to normal users. Examples of such items are images cached for frequent volume cloning or temporary copies of volumes being migrated.

#### Procedure

1. To configure an internal project, first create a generic project and user, both named cinderinternal. To do so, log in to the Controller node and run:

\$ openstack project create --enable --description "Block Storage Internal Project" cinder-internal

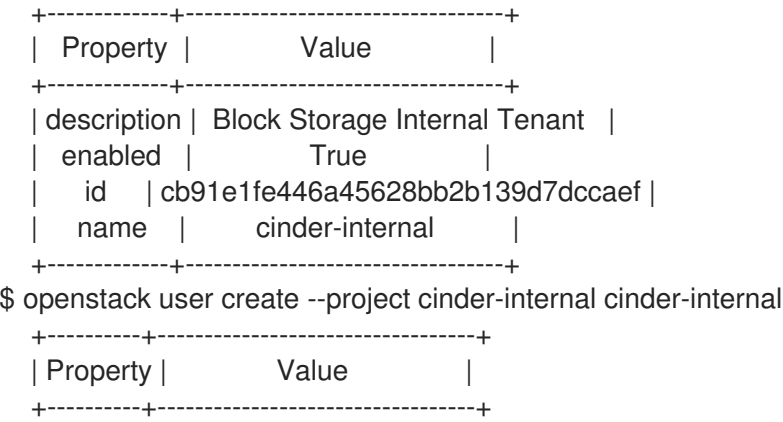

| email | None | enabled | True | | id | 84e9672c64f041d6bfa7a930f558d946 | | name | cinder-internal | |project\_id| cb91e1fe446a45628bb2b139d7dccaef | | username | cinder-internal +----------+----------------------------------+

## <span id="page-28-0"></span>2.5. CONFIGURING THE IMAGE-VOLUME CACHE

The Block Storage service features an optional *Image-Volume cache* which can be used when creating volumes from images. This cache is designed to improve the speed of volume creation from frequentlyused images. For [information](#page-55-0) on how to create volumes from images, see Creating Block Storage volumes.

When enabled, the Image-Volume cache stores a copy of an image the first time a volume is created from it. This stored image is cached locally to the Block Storage back end to help improve performance the next time the image is used to create a volume. The limit of the Image-Volume cache can be set to a size (in GB), number of images, or both.

The Image-Volume cache is supported by several back ends. If you are using a third-party back end, refer to its documentation for information on Image-Volume cache support.

#### Prerequisites

- An *internal tenant* has been configured for the Block Storage service. For more information, see Creating and [configuring](#page-27-0) an internal project for the Block Storage service (cinder) .
- The undercloud is installed. For more information, see [Installing](https://access.redhat.com/documentation/en-us/red_hat_openstack_platform/17.1/html/installing_and_managing_red_hat_openstack_platform_with_director/assembly_installing-director-on-the-undercloud#proc_installing-director_installing-director-on-the-undercloud) director in *Installing and managing Red Hat OpenStack Platform with director*.

#### Procedure

- 1. Log in to the undercloud host as the **stack** user.
- 2. Source the **stackrc** undercloud credentials file:

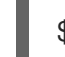

\$ source ~/stackrc

3. To enable and configure the Image-Volume cache on a back end, you must add the following values to an **ExtraConfig** section of an environment file included in your overcloud deployment command:

<span id="page-28-3"></span><span id="page-28-2"></span><span id="page-28-1"></span>parameter\_defaults: ExtraConfig: cinder::config::cinder\_config: DEFAULT/cinder\_internal\_tenant\_project\_id: value: TENANTID<sup>(1</sup> DEFAULT/cinder\_internal\_tenant\_user\_id: value: USERID **2** BACKEND/image\_volume\_cache\_enabled: **3** value: True BACKEND/image\_volume\_cache\_max\_size\_gb:

<span id="page-29-2"></span><span id="page-29-1"></span>[1](#page-28-1) [2](#page-28-2) [3](#page-28-3) [4](#page-29-1) value: MAXSIZE **4** BACKEND/image\_volume\_cache\_max\_count: value: MAXNUMBER **5** Replace *TENANTID* with the ID of the cinder-internal project. Replace *USERID* with the ID of the cinder-internal user. Replace *BACKEND* with the name of the target back end (specifically, its volume\_backend\_name value). By default, the Image-Volume cache size is only limited by the back end. Set *MAXSIZE* to the required size in GB.

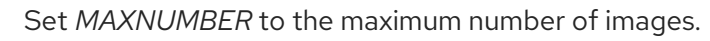

The Block Storage service database uses a time stamp to track when each cached image was last used to create an image. If either or both *MAXSIZE* and *MAXNUMBER* are set, the Block Storage service will delete cached images as needed to make way for new ones. Cached images with the oldest time stamp are deleted first whenever the Image-Volume cache limits are met.

- 4. Save the updates to your environment file.
- 5. Add your environment file to the stack with your other environment files and deploy the overcloud.

## <span id="page-29-0"></span>2.6. BLOCK STORAGE SERVICE (CINDER) QUALITY OF SERVICE SPECIFICATIONS

You can apply performance limits to volumes that your cloud users create, by creating and associating Quality of Service (QoS) specifications to each volume type. For example, volumes that use higher performance QoS specifications can provide your users with more IOPS or users can assign lighter workloads to volumes that use lower performance QoS specifications to conserve resources.

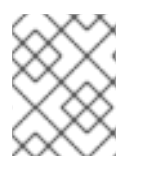

[5](#page-29-2)

## **NOTE**

You must be a project administrator to create, configure, associate, and disassociate QoS specifications.

When you create a QoS specification you must choose the required consumer. The consumer determines where you want to apply the QoS limits and determines which QoS property keys are available to define the QoS limits. For more information about the available consumers, see Consumers of QoS [specifications.](#page-30-0)

You can create volume performance limits by setting the required QoS property keys to your deployment-specific values. For more information on the QoS property keys provided by the Block Storage service (cinder), see Block Storage QoS [property](#page-32-1) keys .

To create a QoS specification and associate it with a volume type, complete the following tasks:

- 1. Create and configure the QoS specification.
- 2. Associate the QoS specification with a volume type.

You can create, configure, and associate a QoS specification to a volume type by using the Dashboard, or by using the CLI.

## <span id="page-30-0"></span>2.6.1. Consumers of QoS specifications

When you create a QoS specification you must choose the required consumer. The consumer determines where you want to apply the QoS limits and determines which QoS property keys are available to define the QoS limits. The Block Storage service (cinder) supports the following consumers of QoS specifications:

- **front-end**: The Compute service (nova) applies the QoS limits when the volume is attached to an instance. The Compute service supports all the QoS property keys provided by the Block Storage service.
- **back-end**: The back-end driver of the associated volume type applies the QoS limits. Each back-end driver supports their own set of QoS property keys. For more information on which QoS property keys the driver supports, see the back-end driver documentation. You would use the **back-end** consumer in cases where the **front-end** consumer is not supported. For instance, when attaching volumes to bare metal nodes through the Bare Metal Provisioning service (ironic).
- **both**: Both consumers apply the QoS limits, where possible. This consumer type therefore supports the following QoS property keys:
	- When a volume is attached to an instance, then you can use every QoS property key that both the Compute service and the back-end driver supports.
	- When the volume is not attached to an instance, then you can only use the QoS property keys that the back-end driver supports.

## <span id="page-30-1"></span>2.6.2. Block Storage QoS property keys

The Block Storage service provides you with QoS property keys so that you can limit the performance of the volumes that your cloud users create. These limits use the following two industry standard measurements of storage volume performance:

- Input/output operations per second (IOPS)
- Data transfer rate, measured in bytes per second

The consumer of the QoS specification determines which QoS property keys are supported. For more information, see Consumers of QoS [specifications](#page-30-0).

Block Storage cannot perform error checking of QoS property keys, because some QoS property keys are defined externally by back-end drivers. Therefore, Block Storage ignores any invalid or unsupported QoS property key.

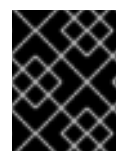

## IMPORTANT

Ensure that you spell the QoS property keys correctly. The volume performance limits that contain incorrectly spelled property keys are ignored.

For both the IOPS and data transfer rate measurements, you can configure the following performance limits:

## Fixed limits

Typically, fixed limits should define the average usage of the volume performance measurement.

#### Burst limits

Typically, burst limits should define periods of intense activity of the volume performance measurement. A burst limit makes allowance for an increased rate of activity for a specific time, while keeping the fixed limits low for average usage.

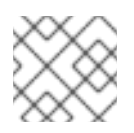

## **NOTE**

The burst limits all use a burst length of 1 second.

### Total limits

Specify a global limit for both the read and write operations of the required performance limit, by using the **total\_\*** QoS property key.

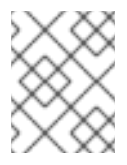

## **NOTE**

Instead of using a total limit you can apply separate limits to the read and write operations or choose to limit only the read or write operations.

### Read limits

Specify a limit that only applies to the read operations of the required performance limit, by using the **read\_\*** QoS property key.

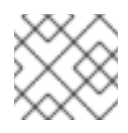

## **NOTE**

This limit is ignored when you specify a total limit.

### Write limits

Specify a limit that only applies to the write operations of the required performance limit, by using the **write\_\*** QoS property key.

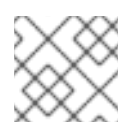

## **NOTE**

This limit is ignored when you specify a total limit.

You can use the following Block Storage QoS property keys to create volume performance limits for your deployment:

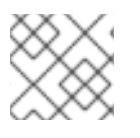

## **NOTE**

The default value for all QoS property keys is **0**, which means that the limit is unrestricted.

Table 2.1. Block Storage QoS property keys

<span id="page-32-1"></span>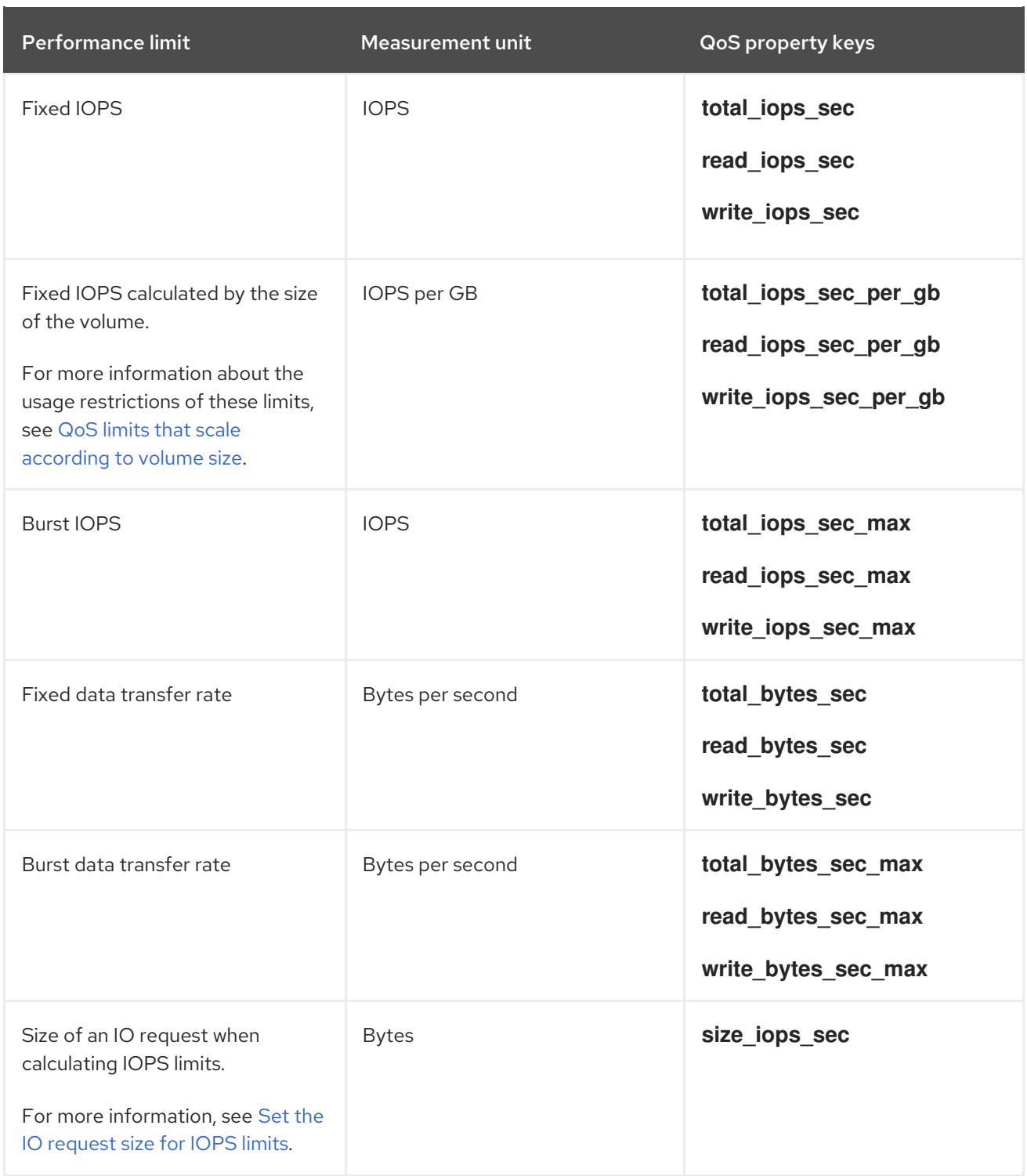

## <span id="page-32-0"></span>2.6.2.1. Set the IO request size for IOPS limits

If you implement IOPS volume performance limits, you should also specify the typical IO request size to prevent users from circumventing these limits. If you do not then users could submit several large IO requests instead of a lot of smaller ones.

Use the **size\_iops\_sec** QoS property key to specify the maximum size, in bytes, of a typical IO request. The Block Storage service uses this size to calculate the proportional number of typical IO requests for each IO request that is submitted, for example:

### **size\_iops\_sec=4096**

An 8 KB request is counted as two requests.

- A 6 KB request is counted as one and a half requests.
- Any request less than 4 KB is counted as one request.

The Block Storage service only uses this IO request size limit when calculating IOPS limits.

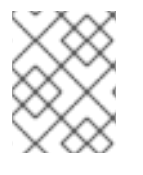

## **NOTE**

The default value of **size\_iops\_sec** is **0**, which ignores the size of IO requests when applying IOPS limits.

### <span id="page-33-0"></span>2.6.2.2. IOPS limits that scale according to volume size

You can create IOPS volume performance limits that are determined by the capacity of the volumes that your users create. These Quality of Service (QoS) limits scale with the size of the provisioned volumes. For example, if the volume type has an IOPS limit of 500 per GB of volume size for read operations, then a provisioned 3 GB volume of this volume type would have a read IOPS limit of 1500.

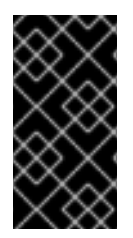

## IMPORTANT

The size of the volume is determined when the volume is attached to an instance. Therefore if the size of the volume is changed while it is attached to an instance, these limits are only recalculated for the new volume size when this volume is detached and then reattached to an instance.

You can use the following QoS property keys, specified in IOPS per GB, to create scalable volume performance limits:

**total iops sec per gb**: Specify a global IOPS limit per GB of volume size for both the read and write operations.

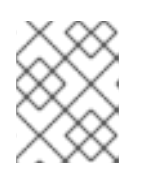

## **NOTE**

Instead of using a total limit you can apply separate limits to the read and write operations or choose to limit only the read or write operations.

**read iops sec per gb**: Specify a IOPS limit per GB of volume size that only applies to the read operations.

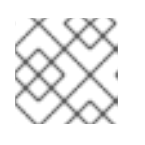

### **NOTE**

This limit is ignored when you specify a total limit.

**write iops sec per gb**: Specify a IOPS limit per GB of volume size that only applies to the write operations.

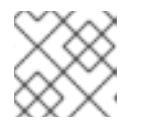

### **NOTE**

This limit is ignored when you specify a total limit.

<span id="page-34-1"></span>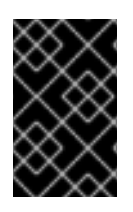

## IMPORTANT

The consumer of the QoS specification containing these QoS limits can either be **frontend** or **both**, but not **back-end**. For more information, see Consumers of QoS [specifications.](#page-30-0)

## <span id="page-34-0"></span>2.6.3. Creating and configuring a QoS specification with the Dashboard

A Quality of Service (QoS) specification is a list of volume performance QoS limits. You create each QoS limit by setting a QoS property key to your deployment specific value. To apply the QoS performance limits to a volume, you must associate the QoS specification with the required volume type.

### Prerequisites

- You must be a project administrator to create, configure, associate, and disassociate QoS specifications.
- Access to the Red Hat OpenStack Platform (RHOSP) Dashboard (horizon). For more information, see *Managing cloud resources with the [OpenStack](https://access.redhat.com/documentation/en-us/red_hat_openstack_platform/17.1/html/managing_cloud_resources_with_the_openstack_dashboard/index) Dashboard* .

### Procedure

- 1. Log into the dashboard as an admin user.
- 2. Select Admin > Volumes > Volume Types.
- 3. On the QoS Specs table, click Create QoS Spec.
- 4. Enter a name for the QoS Spec.
- 5. In the Consumer field, choose the consumer of this QoS specification. For more information, see Consumers of QoS [specifications](#page-30-0).
- 6. Click Create. The new QoS specification is displayed in the QoS Specs table.
- 7. In the QoS Specs table, select the Manage Specs action of your new QoS specification to open the Specs window, where you add the QoS performance limits.
- 8. Click Create in the Specs window to open the Create Extra Specswindow.
- 9. Specify the QoS property key for a QoS performance limit in the Key field, and set the performance limit value in the Value field. For more information on the available property keys, see Block Storage QoS [property](#page-32-1) keys .

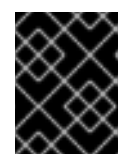

## IMPORTANT

Ensure that you spell the QoS property keys correctly. The volume performance limits that contain incorrectly spelled property keys are ignored.

- 10. Click Create to add the QoS limit to your QoS specification.
- 11. Repeat steps 7 to 10 for each QoS limit that you want to add to your QoS specification.

#### Next steps

Associating a QoS [specification](#page-36-0) with a volume type by using the Dashboard

## <span id="page-35-0"></span>2.6.4. Creating and configuring a QoS specification with the CLI

A Quality of Service (QoS) specification is a list of volume performance QoS limits. You create each QoS limit by setting a QoS property key to your deployment specific value. To apply the QoS performance limits to a volume, you must associate the QoS specification with the required volume type.

#### **Prerequisites**

You must be a project administrator to create, configure, associate, and disassociate QoS specifications.

#### Procedure

1. Source the overcloud credentials file:

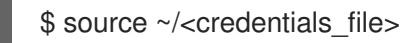

- Replace **<credentials file>** with the name of your credentials file, for example, **overcloudrc**.
- 2. Create the QoS specification:

\$ openstack volume qos create [--consumer <qos\_spec\_consumer>] <qos\_spec\_name>

- Optional: Replace **<qos\_spec\_consumer>** with the required consumer of this QoS specification. If not specified, the consumer defaults to **both**. For more information, see Consumers of QoS [specifications](#page-30-0).
- Replace **<qos\_spec\_name>** with the name of your QoS specification.
- 3. Add the performance limits to the QoS specification, by specifying a separate **--property <key=value>** argument for each QoS limit that you want to add:

\$ openstack volume qos set --property <key>=<value> <qos\_spec\_name>

Replace **<key>** with the QoS property key of the required performance constraint. For more information, see Block Storage QoS [property](#page-32-1) keys .

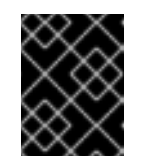

#### IMPORTANT

Ensure that you spell the QoS property keys correctly. The volume performance limits that contain incorrectly spelled property keys are ignored.

- Replace **<value>** with your deployment-specific limit for this performance constraint, in the measurement unit required by the QoS property key.
- **•** Replace <**qos spec name>** with the name or ID of your QoS specification. Example:

\$ openstack volume qos set \ --property read\_iops\_sec=5000 \
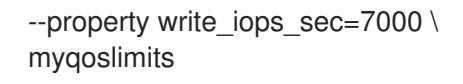

4. Review the QoS specification:

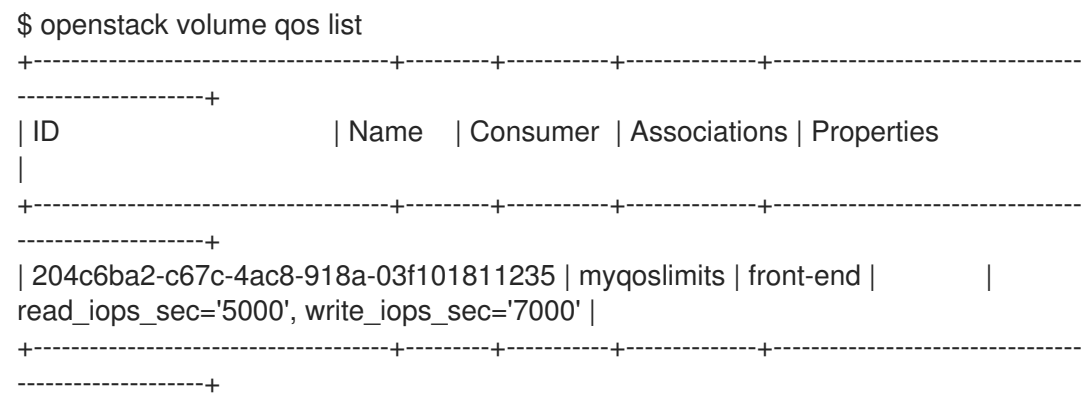

This command provides a table of the configuration details of all the configured QoS specifications.

#### Next steps

Associating a QoS [specification](#page-37-0) with a volume type by using the CLI

### 2.6.5. Associating a QoS specification with a volume type by using the Dashboard

You must associate a Quality of Service (QoS) specification with an existing volume type to apply the QoS limits to volumes.

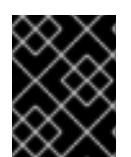

### IMPORTANT

If a volume is already attached to an instance, then the QoS limits are only applied to this volume when the volume is detached and then reattached to this instance.

#### Prerequisites

- You must be a project administrator to create, configure, associate, and disassociate QoS specifications.
- The required volume type is created. For more [information,](#page-23-0) see Creating and configuring a volume type.
- The required QoS [specification](#page-34-0) is created. For more information, see Creating and configuring a QoS specification with the Dashboard.
- Access to the Red Hat OpenStack Platform (RHOSP) Dashboard (horizon). For more information, see *Managing cloud resources with the [OpenStack](https://access.redhat.com/documentation/en-us/red_hat_openstack_platform/17.1/html/managing_cloud_resources_with_the_openstack_dashboard/index) Dashboard* .

### Procedure

- 1. Log into the dashboard as an admin user.
- 2. Select Admin > Volumes > Volume Types.
- 3. In the Volume Types table, select the Manage QoS Spec Associationaction of the required volume type.
- 4. Select the required QoS specification from the QoS Spec to be associatedlist.
- 5. Click Associate. The QoS specification is added to the Associated QoS Spec column of the edited volume type.

# <span id="page-37-0"></span>2.6.6. Associating a QoS specification with a volume type by using the CLI

You must associate a Quality of Service (QoS) specification with an existing volume type to apply the QoS limits to volumes.

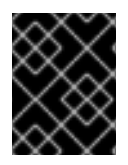

### IMPORTANT

If a volume is already attached to an instance, then the QoS limits are only applied to this volume when the volume is detached and then reattached to this instance.

### **Prerequisites**

- You must be a project administrator to create, configure, associate, and disassociate QoS specifications.
- The required volume type is created. For more [information,](#page-23-0) see Creating and configuring a volume type.
- The required QoS [specification](#page-35-0) is created. For more information, see Creating and configuring a QoS specification with the CLI.

### Procedure

1. Source the overcloud credentials file:

\$ source ~/<credentials file>

- Replace **<credentials file>** with the name of your credentials file, for example, **overcloudrc**.
- 2. Associate the required QoS specification with the required volume type:

\$ openstack volume qos associate <qos\_spec\_name> <volume\_type>

- **•** Replace **<qos\_spec\_name>** with the name or ID of the QoS specification. You can run the **openstack volume qos list** command to list the name and ID of all the QoS specifications.
- **•** Replace **<volume type>** with the name or ID of the volume type. You can run the **cinder type-list** command to list the name and ID of all the volume types.
- 3. Verify that the QoS specification has been associated:

\$ openstack volume qos list

The **Associations** column of the output table shows which volume types are associated with this QoS specification.

# 2.6.7. Disassociating a QoS specification from a volume type with the Dashboard

You can disassociate a Quality of Service (QoS) specification from a volume type when you no longer want the QoS limits to be applied to volumes of that volume type.

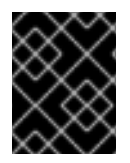

### IMPORTANT

If a volume is already attached to an instance, then the QoS limits are only removed from this volume when the volume is detached and then reattached to this instance.

### **Prerequisites**

- You must be a project administrator to create, configure, associate, and disassociate QoS specifications.
- Access to the Red Hat OpenStack Platform (RHOSP) Dashboard (horizon). For more information, see *Managing cloud resources with the [OpenStack](https://access.redhat.com/documentation/en-us/red_hat_openstack_platform/17.1/html/managing_cloud_resources_with_the_openstack_dashboard/index) Dashboard* .

### Procedure

- 1. Log into the dashboard as an admin user.
- 2. Select Admin > Volumes > Volume Types.
- 3. In the Volume Types table, select the Manage QoS Spec Associationaction of the required volume type.
- 4. Select None from the QoS Spec to be associatedlist.
- 5. Click Associate.

The QoS specification should be removed from the **Associated QoS Spec** column of the edited volume type.

# 2.6.8. Disassociating a QoS specification from volume types with the CLI

You can disassociate a Quality of Service (QoS) specification from a volume type when you no longer want the QoS limits to be applied to volumes of that volume type.

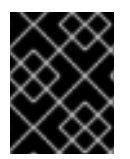

### IMPORTANT

If a volume is already attached to an instance, then the QoS limits are only removed from this volume when the volume is detached and then reattached to this instance.

### **Prerequisites**

You must be a project administrator to create, configure, associate, and disassociate QoS specifications.

### Procedure

1. Source the overcloud credentials file:

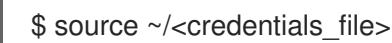

- Replace **<credentials\_file>** with the name of your credentials file, for example, **overcloudrc**.
- 2. Disassociate the volume types associated with the QoS specification. You can either disassociate a specific volume type, or all volumes types when more than one volume type is associated to the same QoS specification:
	- To disassociate a specific volume type associated with the QoS specification:

\$ openstack volume qos disassociate <qos\_spec\_name> --volume-type <volume\_type>

- **•** Replace <**qos spec name>** with the name or ID of the QoS specification. You can run the **openstack volume qos list** command to list the name and ID of all the QoS specifications.
- Replace **<volume\_type>** with the name or ID of the volume type associated with this QoS specification. You can run the **cinder type-list** command to list the name and ID of all the volume types.
- To disassociate all volume types associated with the QoS specification:

\$ openstack volume qos disassociate <qos\_spec\_name> --all

3. Verify that the QoS specification has been disassociated:

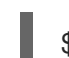

\$ openstack volume qos list

The Associations column of this QoS specification should either not specify the volume type or be empty.

# 2.7. BLOCK STORAGE SERVICE (CINDER) VOLUME ENCRYPTION

Volume encryption helps provide basic data protection in case the volume back-end is either compromised or outright stolen. Both Compute and Block Storage services are integrated to allow instances to read access and use encrypted volumes. You must deploy Barbican to take advantage of volume encryption.

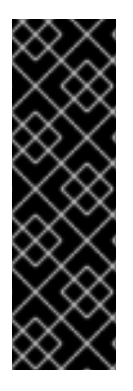

### IMPORTANT

- Volume encryption is not supported on file-based volumes (such as NFS).
- Volume encryption only supports LUKS1 and not LUKS2.
- Retyping an unencrypted volume to an encrypted volume of the same size is not supported, because encrypted volumes require additional space to store encryption data. For more information about encrypting unencrypted volumes, see Encrypting [unencrypted](#page-77-0) volumes.

Volume encryption is applied through volume type. For information on encrypted volume types, see [Configuring](#page-40-0) Block Storage service volume encryption with the Dashboard or Configuring Block Storage service volume encryption with the CLI.

For more information, on using the OpenStack Key Manager (barbican) to manage your Block Storage (cinder) encryption keys, see [Encrypting](https://access.redhat.com/documentation/en-us/red_hat_openstack_platform/17.1/html/managing_secrets_with_the_key_manager_service/assembly-encrypting-validating-openstack-services_rhosp#proc-encrypting-block-storage-volumes_key-manager-services) Block Storage (cinder) volumes .

# <span id="page-40-1"></span><span id="page-40-0"></span>2.7.1. Configuring Block Storage service volume encryption with the Dashboard

To create encrypted volumes, you first need an *encrypted volume type*. Encrypting a volume type involves setting what provider class, cipher, and key size it should use. You can also re-configure the encryption settings of an encrypted volume type.

You can invoke encrypted volume types to automatically create encrypted volumes.

### **Prerequisites**

- You must be a project administrator to create encrypted volumes.
- Access to the Red Hat OpenStack Platform (RHOSP) Dashboard (horizon). For more information, see *Managing cloud resources with the [OpenStack](https://access.redhat.com/documentation/en-us/red_hat_openstack_platform/17.1/html/managing_cloud_resources_with_the_openstack_dashboard/index) Dashboard* .

### Procedure

- 1. Log into the dashboard as an admin user.
- 2. Select Admin > Volumes > Volume Types.
- 3. In the Actions column of the volume to be encrypted, select Create Encryption to launch the Create Volume Type Encryptionwizard.
- 4. From there, configure the Provider, Control Location, Cipher, and Key Size settings of the volume type's encryption. The Description column describes each setting.

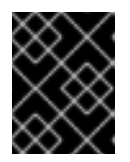

### IMPORTANT

The values listed below are the only supported options for Provider, Cipher, and Key Size.

- a. Enter **luks** for Provider.
- b. Enter **aes-xts-plain64** for Cipher.
- c. Enter **256** for Key Size.
- 5. Click Create Volume Type Encryption.

You can also re-configure the encryption settings of an encrypted volume type.

- 1. Select Update Encryption from the Actions column of the volume type to launch the Update Volume Type Encryption wizard.
- 2. In Project > Compute > Volumes check the Encrypted column in the Volumes table to determine whether the volume is encrypted.
- 3. If the volume is encrypted, click Yes in that column to view the encryption settings.

### Additional resources

[Configuring](#page-41-0) Block Storage service volume encryption with the CLI

# 2.7.2. Configuring Block Storage service volume encryption with the CLI

<span id="page-41-0"></span>To create encrypted volumes, you first need an *encrypted volume type*. Encrypting a volume type involves setting what provider class, cipher, and key size it should use.

### Prerequisites

You must be a project administrator to create encrypted volumes.

### Procedure

1. Source the overcloud credentials file:

\$ source ~/<credentials file>

- **•** Replace **<credentials file>** with the name of your credentials file, for example, **overcloudrc**.
- 2. Create a volume type:

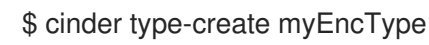

3. Configure the cipher, key size, control location, and provider settings:

\$ cinder encryption-type-create --cipher aes-xts-plain64 --key-size 256 --control-location front-end myEncType luks

4. Create an encrypted volume:

\$ cinder --debug create 1 --volume-type myEncType --name myEncVol

### 2.7.3. Automatic deletion of volume image encryption key

The Block Storage service (cinder) creates an encryption key in the Key Management service (barbican) when it uploads an encrypted volume to the Image service (glance). This creates a 1:1 relationship between an encryption key and a stored image.

Encryption key deletion prevents unlimited resource consumption of the Key Management service. The Block Storage, Key Management, and Image services automatically manage the key for an encrypted volume, including the deletion of the key.

The Block Storage service automatically adds two properties to a volume image:

- **cinder\_encryption\_key\_id** The identifier of the encryption key that the Key Management service stores for a specific image.
- **•** cinder encryption key deletion policy The policy that tells the Image service to tell the Key Management service whether to delete the key associated with this image.

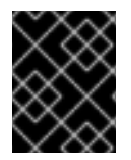

### IMPORTANT

The values of these properties are automatically assigned. To avoid unintentional data loss, do not adjust these values.

When you create a volume image, the Block Storage service sets the

**cinder encryption key deletion policy** property to **on image deletion**. When you delete a volume image, the Image service deletes the corresponding encryption key if the **cinder\_encryption\_key\_deletion\_policy** equals **on\_image\_deletion**.

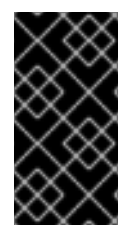

### IMPORTANT

Red Hat does not recommend manual manipulation of the **cinder encryption key id** or **cinder\_encryption\_key\_deletion\_policy** properties. If you use the encryption key that is identified by the value of **cinder encryption key id** for any other purpose, you risk data loss.

# 2.8. DEPLOYING AVAILABILITY ZONES FOR BLOCK STORAGE VOLUME BACK ENDS

An availability zone is a provider-specific method of grouping cloud instances and services. Director uses **CinderXXXAvailabilityZone** parameters (where **XXX** is associated with a specific back end) to configure different availability zones for Block Storage volume back ends.

### Prerequisites

The undercloud is installed. For more information, see [Installing](https://access.redhat.com/documentation/en-us/red_hat_openstack_platform/17.1/html/installing_and_managing_red_hat_openstack_platform_with_director/assembly_installing-director-on-the-undercloud#proc_installing-director_installing-director-on-the-undercloud) director in *Installing and managing Red Hat OpenStack Platform with director*.

### Procedure

- 1. Log in to the undercloud host as the **stack** user.
- 2. Source the **stackrc** undercloud credentials file:

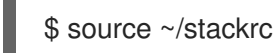

3. Add the following parameters to the environment file to create two availability zones:

parameter\_defaults: CinderXXXAvailabilityZone: zone1 CinderYYYAvailabilityZone: zone2

Replace XXX and YYY with supported back-end values, such as:

CinderISCSIAvailabilityZone CinderNfsAvailabilityZone CinderRbdAvailabilityZone

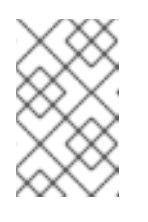

### **NOTE**

Search the **/usr/share/openstack-tripleo-heattemplates/deployment/cinder/** directory for the heat template associated with your back end for the correct back end value.

The following example deploys two back ends where **rbd** is zone 1 and **iSCSI** is zone 2:

parameter\_defaults: CinderRbdAvailabilityZone: zone1 CinderISCSIAvailabilityZone: zone2

- 4. Save the updates to your environment file.
- 5. Add your environment file to the stack with your other environment files and deploy the overcloud.

# 2.9. BLOCK STORAGE SERVICE (CINDER) CONSISTENCY GROUPS

You can use the Block Storage (cinder) service to set consistency groups to group multiple volumes together as a single entity. This means that you can perform operations on multiple volumes at the same time instead of individually. You can use consistency groups to create snapshots for multiple volumes simultaneously. This also means that you can restore or clone those volumes simultaneously.

A volume can be a member of multiple consistency groups. However, you cannot delete, retype, or migrate volumes after you add them to a consistency group.

# 2.9.1. Configuring Block Storage service consistency groups

By default, Block Storage security policy disables consistency groups APIs. You must enable it here before you use the feature. The related consistency group entries in the **/etc/cinder/policy.json** file of the node that hosts the Block Storage API service, **openstack-cinder-api** list the default settings:

"consistencygroup:create" : "group:nobody", "consistencygroup:delete": "group:nobody", "consistencygroup:update": "group:nobody", "consistencygroup:get": "group:nobody", "consistencygroup:get\_all": "group:nobody", "consistencygroup:create\_cgsnapshot" : "group:nobody", "consistencygroup:delete\_cgsnapshot": "group:nobody", "consistencygroup:get\_cgsnapshot": "group:nobody", "consistencygroup:get\_all\_cgsnapshots": "group:nobody",

You must change these settings in an environment file and then deploy them to the overcloud by using the **openstack overcloud deploy** command. Do not edit the JSON file directly because the changes are overwritten next time the overcloud is deployed.

### Prerequisites

The undercloud is installed. For more information, see [Installing](https://access.redhat.com/documentation/en-us/red_hat_openstack_platform/17.1/html/installing_and_managing_red_hat_openstack_platform_with_director/assembly_installing-director-on-the-undercloud#proc_installing-director_installing-director-on-the-undercloud) director in *Installing and managing Red Hat OpenStack Platform with director*.

### Procedure

- 1. Log in to the undercloud host as the **stack** user.
- 2. Source the **stackrc** undercloud credentials file:

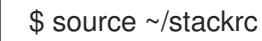

- 3. Edit an environment file and add a new entry to the **parameter defaults** section. This ensures that the entries are updated in the containers and are retained whenever the environment is redeployed by director with the **openstack overcloud deploy** command.
- 4. Add a new section to an environment file using **CinderApiPolicies** to set the consistency group settings. The equivalent **parameter\_defaults** section with the default settings from the JSON file appear in the following way:

```
parameter_defaults:
 CinderApiPolicies: { \
   cinder-consistencygroup_create: { key: 'consistencygroup:create', value: 'group:nobody' },
\setminuscinder-consistencygroup_delete: { key: 'consistencygroup:delete', value: 'group:nobody' },
\setminuscinder-consistencygroup_update: { key: 'consistencygroup:update', value: 'group:nobody'
\}, \setminuscinder-consistencygroup_get: { key: 'consistencygroup:get', value: 'group:nobody' }, \
   cinder-consistencygroup_get_all: { key: 'consistencygroup:get_all', value: 'group:nobody' },
\setminuscinder-consistencygroup_create_cgsnapshot: { key:
'consistencygroup:create_cgsnapshot', value: 'group:nobody' }, \
   cinder-consistencygroup_delete_cgsnapshot: { key:
'consistencygroup:delete_cgsnapshot', value: 'group:nobody' }, \
   cinder-consistencygroup_get_cgsnapshot: { key: 'consistencygroup:get_cgsnapshot',
value: 'group:nobody' }, \
   cinder-consistencygroup_get_all_cgsnapshots: { key:
'consistencygroup:get_all_cgsnapshots', value: 'group:nobody' }, \
}
```
- 5. The value **'group:nobody'** determines that no group can use this feature so it is effectively disabled. To enable it, change the group to another value.
- 6. For increased security, set the permissions for both consistency group API and volume type management API to be identical. The volume type management API is set to **"rule:admin\_or\_owner"** by default in the same **/etc/cinder/policy.json\_ file**:

"volume\_extension:types\_manage": "rule:admin\_or\_owner",

7. To make the consistency groups feature available to all users, set the API policy entries to allow users to create, use, and manage their own consistency groups. To do so, use **rule:admin\_or\_owner**:

```
CinderApiPolicies: { \
   cinder-consistencygroup_create: { key: 'consistencygroup:create', value:
'rule: admin_or_owner' }, \setminuscinder-consistencygroup_delete: { key: 'consistencygroup:delete', value:
'rule: admin_or_owner' \}, \setminuscinder-consistencygroup_update: { key: 'consistencygroup:update', value:
'rule: admin_or_owner' \}, \setminuscinder-consistencygroup_get: { key: 'consistencygroup:get', value: 'rule:admin_or_owner'
\}, \setminuscinder-consistencygroup_get_all: { key: 'consistencygroup:get_all', value:
'rule: admin_or_owner' }, \setminuscinder-consistencygroup_create_cgsnapshot: { key:
'consistencygroup:create_cgsnapshot', value: 'rule:admin_or_owner' }, \
```
cinder-consistencygroup\_delete\_cgsnapshot: { key: 'consistencygroup:delete\_cgsnapshot', value: 'rule:admin\_or\_owner' }, \ cinder-consistencygroup\_get\_cgsnapshot: { key: 'consistencygroup:get\_cgsnapshot', value: 'rule:admin\_or\_owner' }, \ cinder-consistencygroup\_get\_all\_cgsnapshots: { key: 'consistencygroup:get\_all\_cgsnapshots', value: 'rule:admin\_or\_owner' }, \ }

- 8. Save the updates to your environment file.
- 9. Add your environment file to the stack with your other environment files and deploy the overcloud.

### 2.9.2. Creating Block Storage consistency groups with the Dashboard

After you enable the consistency groups API, you can start creating consistency groups.

#### Prerequisites

- You must be a project administrator or a volume owner to create consistency groups.
- Access to the Red Hat OpenStack Platform (RHOSP) Dashboard (horizon). For more information, see *Managing cloud resources with the [OpenStack](https://access.redhat.com/documentation/en-us/red_hat_openstack_platform/17.1/html/managing_cloud_resources_with_the_openstack_dashboard/index) Dashboard* .

#### Procedure

- 1. Log into the dashboard as an admin user or a volume owner.
- 2. Select Project > Compute > Volumes > Volume Consistency Groups.
- 3. Click Create Consistency Group.
- 4. In the Consistency Group Information tab of the wizard, enter a name and description for your consistency group. Then, specify its Availability Zone.
- 5. You can also add volume types to your consistency group. When you create volumes within the consistency group, the Block Storage service will apply compatible settings from those volume types. To add a volume type, click its  $+$  button from the All available volume types list.
- 6. Click Create Consistency Group. It appears next in the Volume Consistency Groupstable.

### 2.9.3. Managing Block Storage service consistency groups with the Dashboard

You can manage consistency groups for Block Storage volumes in the dashboard.

### Prerequisites

- You must be a project administrator to manage consistency groups.
- Access to the Red Hat OpenStack Platform (RHOSP) Dashboard (horizon). For more information, see *Managing cloud resources with the [OpenStack](https://access.redhat.com/documentation/en-us/red_hat_openstack_platform/17.1/html/managing_cloud_resources_with_the_openstack_dashboard/index) Dashboard* .

#### Procedure

1. Log into the dashboard as an admin user.

- 2. Select Project > Compute > Volumes > Volume Consistency Groups.
- 3. Optional: You can change the name or description of a consistency group by selecting Edit Consistency Group from its Action column.
- 4. To add or remove volumes from a consistency group directly, find the consistency group you want to configure. In the Actions column of that consistency group, select Manage Volumes. This launches the Add/Remove Consistency Group Volumes wizard.
	- a. To add a volume to the consistency group, click its + button from the All available volumes list.
	- b. To remove a volume from the consistency group, click its button from the **Selected** volumes list.
- 5. Click Edit Consistency Group.

### 2.9.4. Creating and managing consistency group snapshots for the Block Storage service

After you add volumes to a consistency group, you can create snapshots from it.

### Prerequisites

You must be a project administrator to create and manage consistency group snapshots.

### Procedure

- 1. Source the overcloud credentials file:
	- \$ source ~/<credentials\_file>
	- Replace **<credentials file>** with the name of your credentials file, for example, **overcloudrc**.
- 2. List all available consistency groups and their respective IDs:

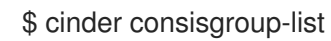

3. Create snapshots using the consistency group:

\$ cinder cgsnapshot-create [--name <cgsnapname>] [--description "<description>"] <cgnameid>

- Replace **<cgsnapname>** with the name of the snapshot.
- Replace **<description>** with a description of the snapshot.
- Replace **<cgnameid>** with the name or ID of the consistency group.
- 4. Display a list of all available consistency group snapshots:

# cinder cgsnapshot-list

### 2.9.5. Cloning Block Storage service consistency groups

You can also use consistency groups to create a whole batch of pre-configured volumes simultaneously. You can do this by cloning an existing consistency group or restoring a consistency group snapshot. Both processes use the same command.

### Prerequisites

You must be a project administrator to clone consistency groups and restore consistency group snapshots.

### Procedure

1. Source the overcloud credentials file:

\$ source ~/<credentials file>

- Replace **<credentials\_file>** with the name of your credentials file, for example, **overcloudrc**.
- 2. To clone an existing consistency group:

\$ cinder consisgroup-create-from-src --source-cg <cgnameid> [--name <cgname>] [- description "<description>"]

- **•** Replace **<cgnameid>** with the name or ID of the consistency group you want to clone.
- Replace **<cgname>** with the name of your consistency group.
- Replace **<description>** with a description of your consistency group.
- 3. To create a consistency group from a consistency group snapshot:

\$ cinder consisgroup-create-from-src --cgsnapshot <cgsnapname> [--name <cgname>] [- description "<description>"]

Replace **<cgsnapname>** with the name or ID of the snapshot you are using to create the consistency group.

# 2.10. CONFIGURING THE DEFAULT BLOCK STORAGE SCHEDULER FILTERS

If the volume back end is not specified during volume creation, then the Block Storage scheduler uses filters to select suitable back ends. Ensure that you configure the following default filters:

### AvailabilityZoneFilter

Filters out all back ends that do not meet the availability zone requirements of the requested volume.

### **CapacityFilter**

Selects only back ends with enough space to accommodate the volume.

### **CapabilitiesFilter**

Selects only back ends that can support any specified settings in the volume.

### InstanceLocality

<span id="page-48-1"></span>Configures clusters to use volumes local to the same node.

### Prerequisites

The undercloud is installed. For more information, see [Installing](https://access.redhat.com/documentation/en-us/red_hat_openstack_platform/17.1/html/installing_and_managing_red_hat_openstack_platform_with_director/assembly_installing-director-on-the-undercloud#proc_installing-director_installing-director-on-the-undercloud) director in *Installing and managing Red Hat OpenStack Platform with director*.

#### Procedure

- 1. Log in to the undercloud host as the **stack** user.
- 2. Source the **stackrc** undercloud credentials file:

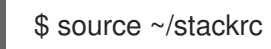

3. Add an environment file to your overcloud deployment command that contains the following parameters:

<span id="page-48-0"></span>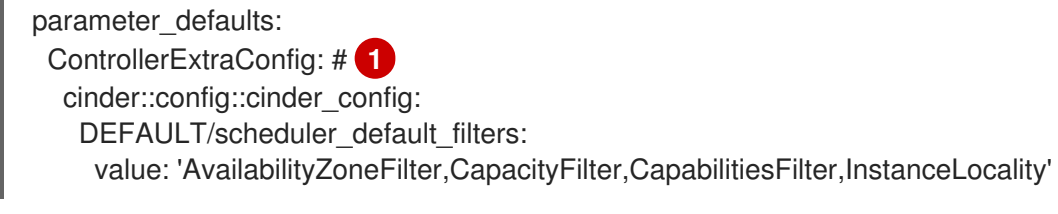

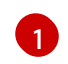

You can also add the **ControllerExtraConfig:** hook and its nested sections to the **parameter defaults:** section of an existing environment file.

- 4. Save the updates to your environment file.
- 5. Add your environment file to the stack with your other environment files and deploy the overcloud.

# 2.11. ENABLING LVM2 FILTERING ON OVERCLOUD NODES

If you use LVM2 (Logical Volume Management) volumes with certain Block Storage service (cinder) back ends, the volumes that you create inside Red Hat OpenStack Platform (RHOSP) guests might become visible on the overcloud nodes that host **cinder-volume** or **nova-compute** containers. In this case, the LVM2 tools on the host scan the LVM2 volumes that the OpenStack guest creates, which can result in one or more of the following problems on Compute or Controller nodes:

- LVM appears to see volume groups from guests
- LVM reports duplicate volume group names
- Volume detachments fail because LVM is accessing the storage
- Guests fail to boot due to problems with LVM
- The LVM on the guest machine is in a partial state due to a missing disk that actually exists
- Block Storage service (cinder) actions fail on devices that have LVM
- Block Storage service (cinder) snapshots fail to remove correctly

Errors during live migration: **/etc/multipath.conf** does not exist

To prevent this erroneous scanning, and to segregate guest LVM2 volumes from the host node, you can enable and configure a filter with the **LVMFilterEnabled** heat parameter when you deploy or update the overcloud. This filter is computed from the list of physical devices that host active LVM2 volumes. You can also allow and deny block devices explicitly with the **LVMFilterAllowlist** and **LVMFilterDenylist** parameters. You can apply this filtering globally, to specific node roles, or to specific devices.

### **Prerequisites**

The undercloud is installed. For more information, see [Installing](https://access.redhat.com/documentation/en-us/red_hat_openstack_platform/17.1/html/installing_and_managing_red_hat_openstack_platform_with_director/assembly_installing-director-on-the-undercloud#proc_installing-director_installing-director-on-the-undercloud) director in *Installing and managing Red Hat OpenStack Platform with director*.

### Procedure

- 1. Log in to the undercloud host as the **stack** user.
- 2. Source the **stackrc** undercloud credentials file:

\$ source ~/stackrc

3. Add an environment file to your overcloud deployment command that contains the following parameter:

parameter\_defaults: LVMFilterEnabled: true

You can further customize the implementation of the LVM2 filter. For example, to enable filtering only on Compute nodes, use the following configuration:

parameter\_defaults: ComputeParameters: LVMFilterEnabled: true

These parameters also support regular expression. To enable filtering only on Compute nodes, and ignore all devices that start with **/dev/sd**, use the following configuration:

parameter\_defaults: ComputeParameters: LVMFilterEnabled: true LVMFilterDenylist: - /dev/sd.\*

- 4. Save the updates to your environment file.
- 5. Add your environment file to the stack with your other environment files and deploy the overcloud.

# 2.12. MULTIPATH CONFIGURATION

Use multipath to configure multiple I/O paths between server nodes and storage arrays into a single device to create redundancy and improve performance.

# 2.12.1. Using director to configure multipath

You can configure multipath on a Red Hat OpenStack Platform (RHOSP) overcloud deployment for greater bandwidth and networking resiliency.

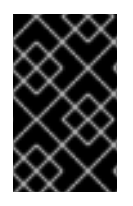

### IMPORTANT

When you configure multipath on an existing deployment, the new workloads are multipath aware. If you have any pre-existing workloads, you must shelve and unshelve the instances to enable multipath on these instances.

### **Prerequisites**

The undercloud is installed. For more information, see [Installing](https://access.redhat.com/documentation/en-us/red_hat_openstack_platform/17.1/html/installing_and_managing_red_hat_openstack_platform_with_director/assembly_installing-director-on-the-undercloud#proc_installing-director_installing-director-on-the-undercloud) director in *Installing and managing Red Hat OpenStack Platform with director*.

### Procedure

- 1. Log in to the undercloud host as the **stack** user.
- 2. Source the **stackrc** undercloud credentials file:

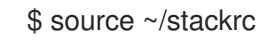

3. Use an overrides environment file or create a new one, for example **multipath\_overrides.yaml**. Add and set the following parameter:

parameter\_defaults: ExtraConfig: cinder::config::cinder\_config: backend defaults/use multipath for image xfer: value: true

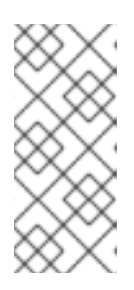

# **NOTE**

The default settings will generate a basic multipath configuration that works for most environments. However, check with your storage vendor for recommendations, because some vendors have optimized configurations that are specific to their hardware. For more [information](https://access.redhat.com/documentation/en-us/red_hat_enterprise_linux/8/html/configuring_device_mapper_multipath/index) about multipath, see *Configuring device mapper multipath*.

4. Optional: If you have a multipath configuration file for your overcloud deployment, then you can use the **MultipathdCustomConfigFile** parameter to specify the location of this file:

parameter\_defaults: MultipathdCustomConfigFile: <config\_file\_directory>/<config\_file\_name>

In the following example, **/home/stack** is the directory of the multipath configuration file and **multipath.conf** is the name of this file:

parameter\_defaults: MultipathdCustomConfigFile: /home/stack/multipath.conf

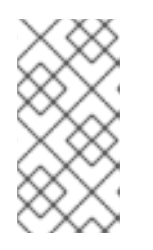

# **NOTE**

Other TripleO multipath parameters override any corresponding value in the local custom configuration file. For example, if **MultipathdEnableUserFriendlyNames** is **False**, the files on the overcloud nodes are updated to match, even if the setting is enabled in the local custom file.

For more information about multipath parameters, see Multipath heat template [parameters.](#page-51-0)

- 5. Save the updates to your overrides environment file.
- 6. Add your overrides environment file to the stack with your other environment files, such as:

---- /usr/share/openstack-tripleo-heat-templates/environments/multipathd.yaml ----

7. Deploy the overcloud.

### Additional resources

[Shelving](https://access.redhat.com/documentation/en-us/red_hat_openstack_platform/17.1/html/creating_and_managing_instances/assembly_managing-an-instance_instances#proc_shelving-an-instance_instances) an instance in *Creating and managing instances*

### <span id="page-51-0"></span>2.12.1.1. Multipath heat template parameters

Use this to understand the following parameters that enable multipath.

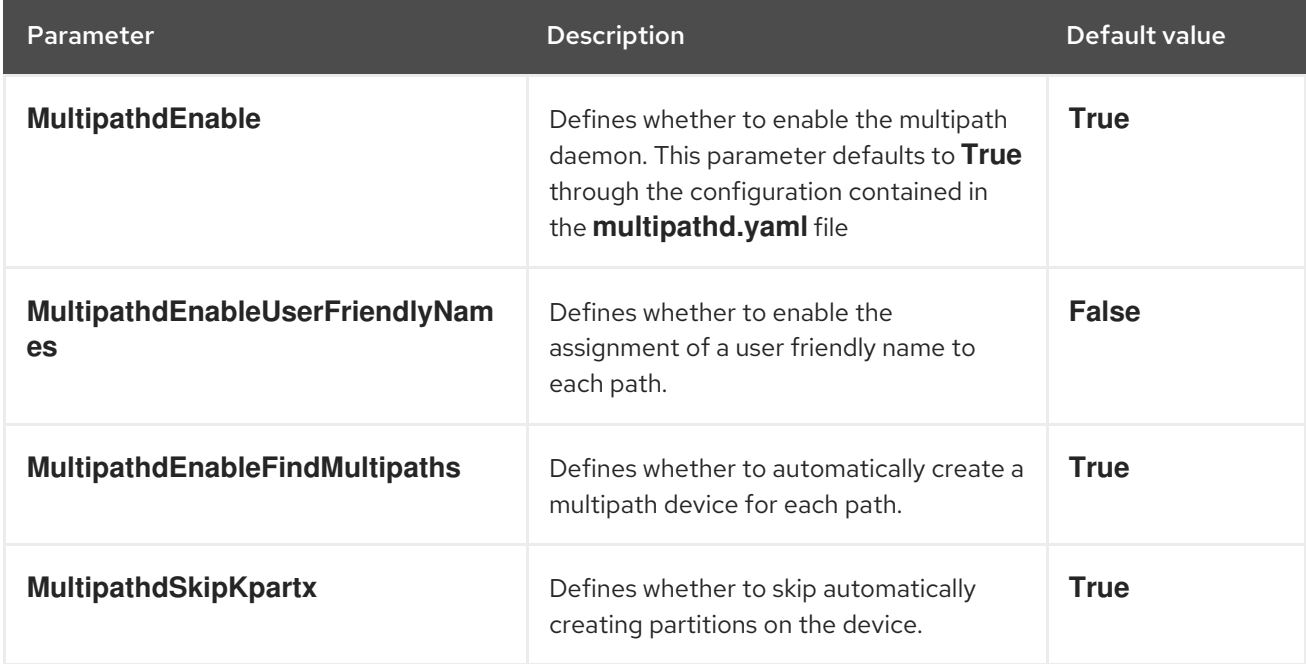

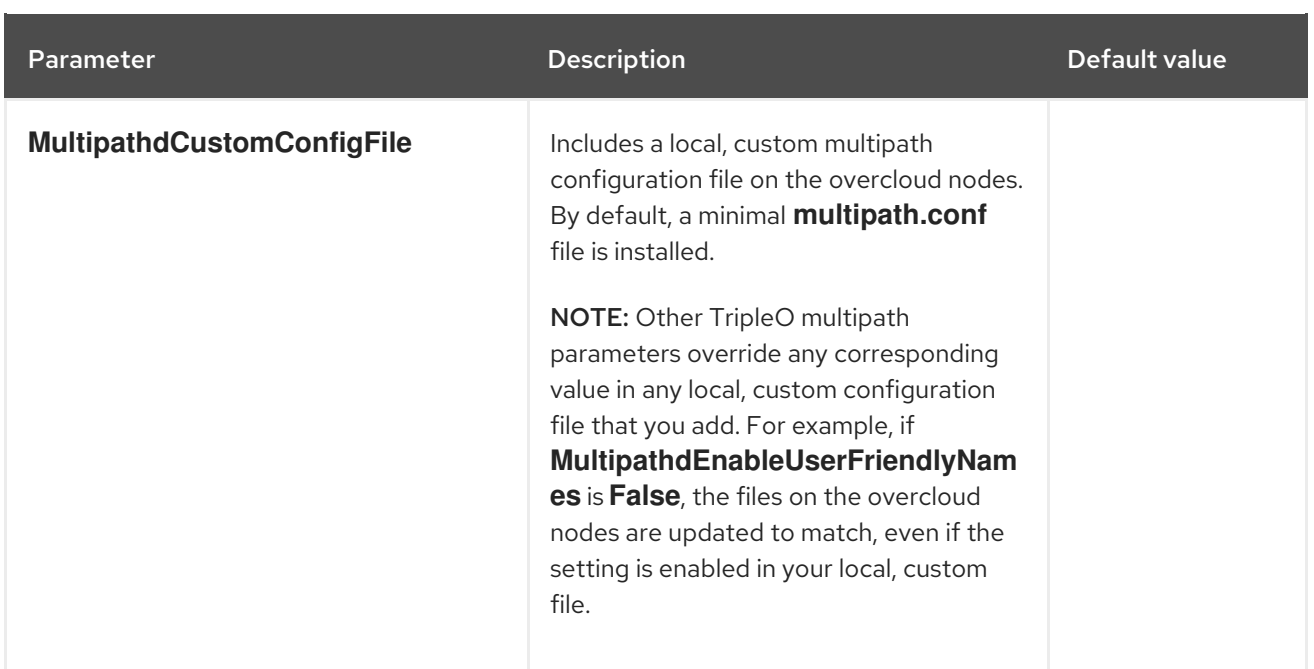

# 2.12.2. Verifying multipath configuration

You can verify multipath configuration on new or existing overcloud deployments.

### Procedure

- 1. Create an instance.
- 2. Attach a non-encrypted volume to the instance.
- 3. Get the name of the Compute node that contains the instance:

\$ nova show <instance> | grep OS-EXT-SRV-ATTR:host

Replace **<instance>** with the name of the instance that you created.

4. Retrieve the virsh name of the instance:

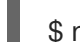

\$ nova show <instance> | grep instance\_name

5. Get the IP address of the Compute node:

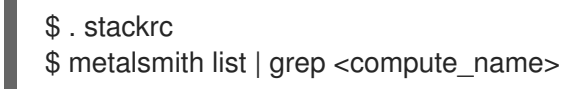

Replace **<compute\_name>** with the name from the output of the **nova show <instance>** command to display two rows, from a table of six columns.

Find the row in which **<compute name>** is in the fourth column. The IP address of **<compute\_name>** is in the last column of this row.

In the following example, the IP address of compute-0 is 192.02.24.15 because compute-0 is in the fourth column of the second row:

\$ . stackrc

\$ metalsmith list | grep compute-0 | 3b1bf72e-c425-494c-9717-d0b89bb66580 | compute-0 | 95b21d3e-36be-470d-ba5c-70d5dcd6d0b3 | compute-1 | ACTIVE | ctlplane=192.02.24.49 | | 72a24883-25f9-435c-bf71-a20e66be172d | compute-1 | a59f79f7-006e-4f38-a9ad-8164da47d58e | **compute-0** | ACTIVE | ctlplane=**192.02.24.15** |

6. SSH into the Compute node that runs the instance:

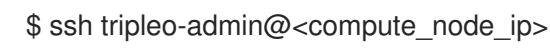

Replace **<compute\_node\_ip>** with the IP address of the Compute node.

7. Log in to the container that runs virsh:

\$ podman exec -it nova\_libvirt /bin/bash

8. Enter the following command on a Compute node instance to verify that it is using multipath in the cinder volume host location:

virsh domblklist <virsh\_instance\_name> | grep /dev/dm

Replace **<virsh\_instance\_name>** with the output of the **nova show <instance> | grep instance\_name** command.

If the instance shows a value other than **/dev/dm-**, the connection is non-multipath and you must refresh the connection info with the **nova shelve** and **nova unshelve** commands:

\$ nova shelve <instance> \$ nova unshelve <instance>

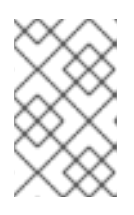

### **NOTE**

If you have more than one type of back end, you must verify the instances and volumes on all back ends, because connection info that each back end returns might vary.

# CHAPTER 3. PERFORMING BASIC OPERATIONS WITH THE BLOCK STORAGE SERVICE (CINDER)

Create and configure Block Storage volumes as the primary form of persistent storage for Compute instances in your overcloud. Create volumes, attach your volumes to instances, edit and resize your volumes, and modify volume ownership.

# 3.1. CREATING BLOCK STORAGE VOLUMES

Create volumes to provide persistent storage for instances that you launch with the Compute service (nova) in the overcloud.

To create an encrypted volume, you must first have a volume type configured specifically for volume encryption. In addition, you must configure both Compute and Block Storage services to use the same static key. For information about how to set up the [requirements](#page-40-1) for volume encryption, see Block Storage service (cinder) volume encryption.

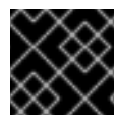

### IMPORTANT

The default maximum number of volumes you can create for a project is 10.

### **Prerequisites**

Access to the Red Hat OpenStack Platform (RHOSP) Dashboard (horizon). For more information, see *Managing cloud resources with the [OpenStack](https://access.redhat.com/documentation/en-us/red_hat_openstack_platform/17.1/html/managing_cloud_resources_with_the_openstack_dashboard/index) Dashboard* .

### Procedure

- 1. Log into the dashboard.
- 2. Select Project > Compute > Volumes.
- 3. Click Create Volume, and edit the following fields:

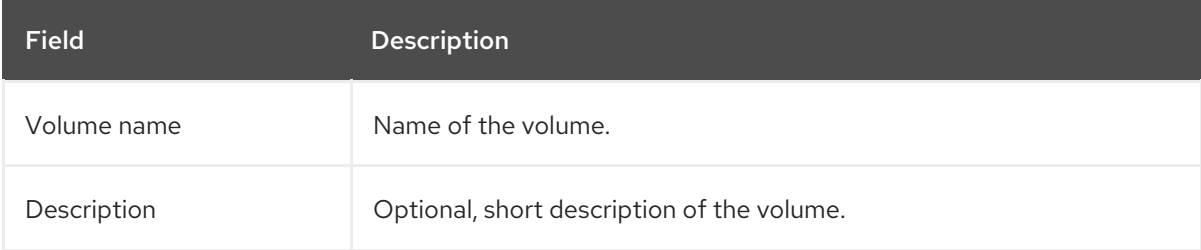

<span id="page-55-0"></span>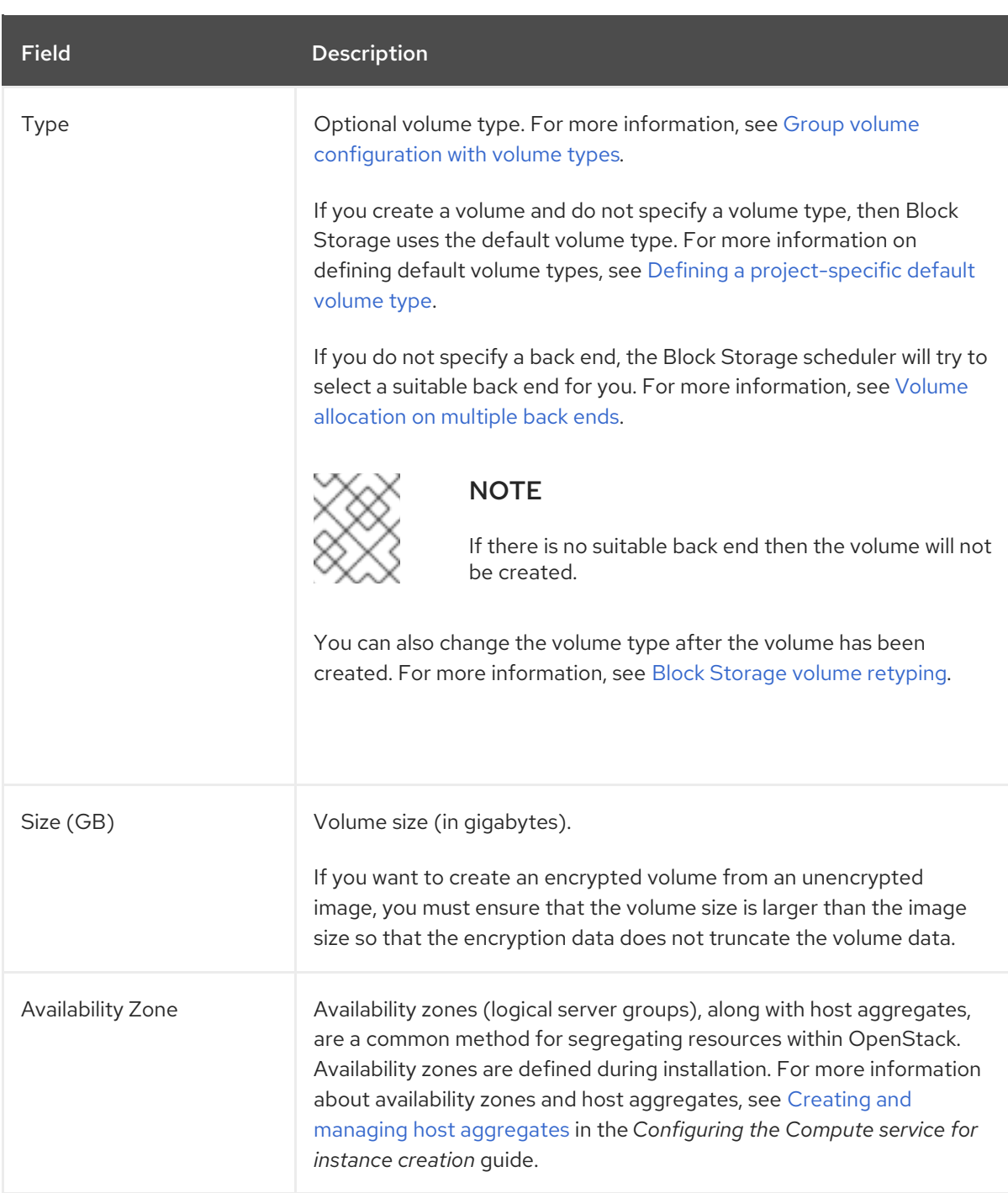

# 4. Specify a Volume Source:

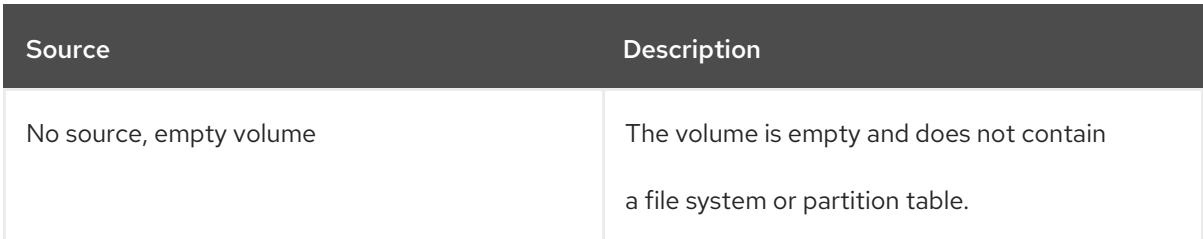

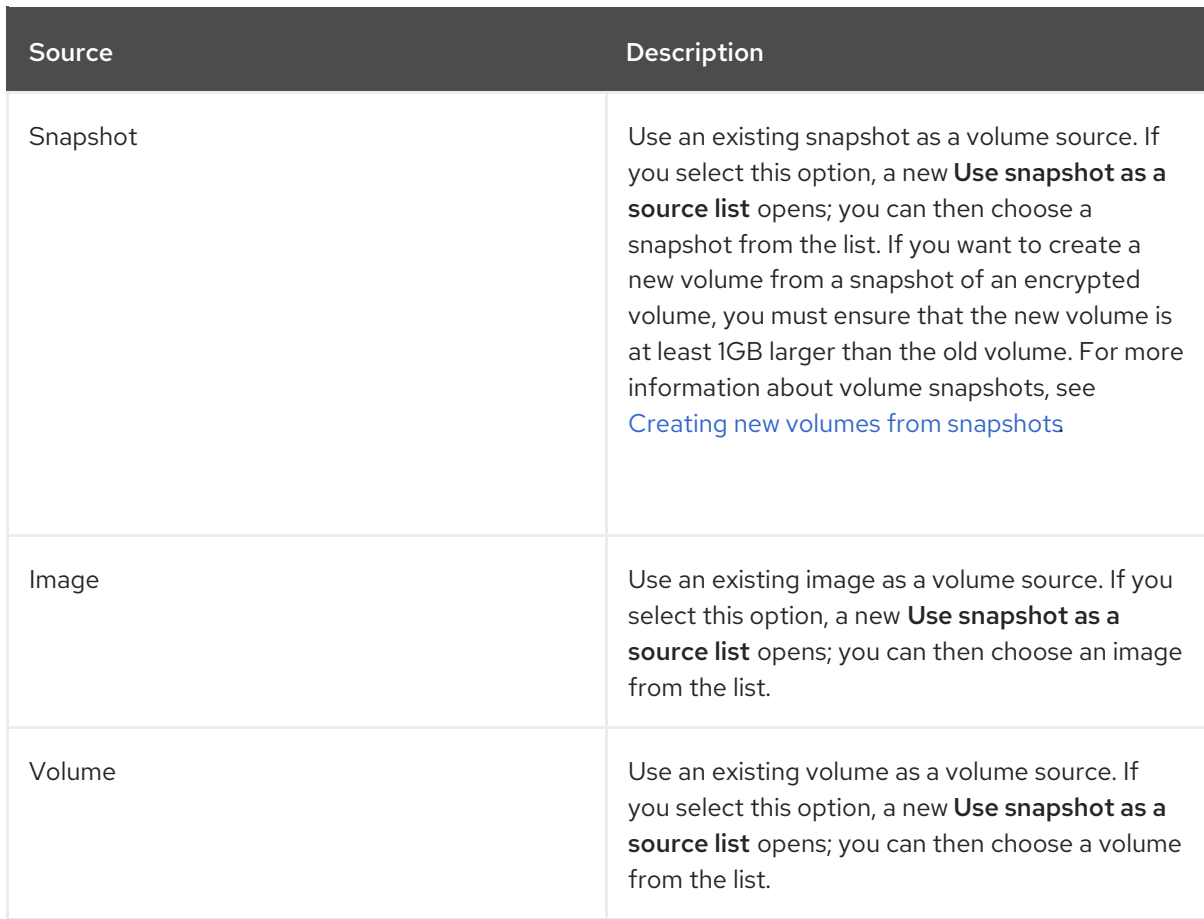

5. Click Create Volume. After the volume is created, its name appears in the Volumes table.

# 3.2. EDITING A VOLUME NAME OR DESCRIPTION

You can change the names and descriptions of your volumes in the dashboard.

### Prerequisites

Access to the Red Hat OpenStack Platform (RHOSP) Dashboard (horizon). For more information, see *Managing cloud resources with the [OpenStack](https://access.redhat.com/documentation/en-us/red_hat_openstack_platform/17.1/html/managing_cloud_resources_with_the_openstack_dashboard/index) Dashboard* .

### Procedure

- 1. Log into the dashboard.
- 2. Select Project > Compute > Volumes.
- 3. Select the volume's **Edit Volume** button.
- 4. Edit the volume name or description as required.
- 5. Click Edit Volume to save your changes.

# 3.3. RESIZING (EXTENDING) A BLOCK STORAGE SERVICE VOLUME

Resize volumes to increase the storage capacity of the volumes.

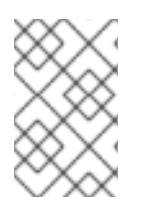

# **NOTE**

The ability to resize a volume in use is supported but is driver dependent. RBD is supported. You cannot extend in-use multi-attach volumes. For more information about support for this feature, contact Red Hat Support.

### Procedure

- 1. Source your credentials file.
- 2. List the volumes to retrieve the ID of the volume you want to extend:

\$ cinder list

3. Increase the size of the volume:

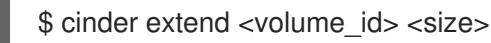

- Replace **<volume\_id>** with the ID of the volume you want to extend.
- Replace **<size>** with the required size of this volume, in gigabytes.

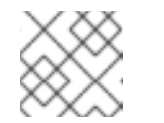

### **NOTE**

Ensure that the specified size is greater than the existing size of this volume.

For example:

\$ cinder extend 573e024d-5235-49ce-8332-be1576d323f8 10

# 3.4. DELETING A BLOCK STORAGE SERVICE VOLUME

You can delete volumes that you no longer require.

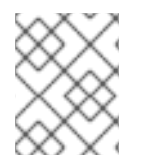

### **NOTE**

You cannot delete a volume if it has existing snapshots. For more information about deleting snapshots, see Deleting volume [snapshots](#page-65-0) .

### Prerequisites

Access to the Red Hat OpenStack Platform (RHOSP) Dashboard (horizon). For more information, see *Managing cloud resources with the [OpenStack](https://access.redhat.com/documentation/en-us/red_hat_openstack_platform/17.1/html/managing_cloud_resources_with_the_openstack_dashboard/index) Dashboard* .

### Procedure

- 1. Log into the dashboard.
- 2. Select Project > Compute > Volumes.
- 3. In the Volumes table, select the volume to delete.
- 4. Click Delete Volumes.

# <span id="page-58-0"></span>3.5. VOLUME ALLOCATION ON MULTIPLE BACK ENDS

When you create a volume, you can select the volume type for the required back end from the Type list. For more information, see [Creating](#page-55-0) Block Storage volumes .

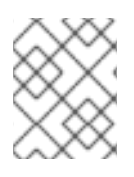

# **NOTE**

If the Block Storage service (cinder) is configured to use multiple back ends, then a volume type must be created for each back end.

If you do not specify a back end when creating the volume, the Block Storage scheduler will try to select a suitable back end for you.

The scheduler uses filters, for the following default associated settings of the volume, to select suitable back ends:

### AvailabilityZoneFilter

Filters out all back ends that do not meet the availability zone requirements of the requested volume.

### **CapacityFilter**

Selects only back ends with enough space to accommodate the volume.

### **CapabilitiesFilter**

Selects only back ends that can support any specified settings in the volume.

### InstanceLocality

Configures clusters to use volumes local to the same node.

If there is more than one suitable back end, then the scheduler uses a weighting method to pick the best back end. By default, the CapacityWeigher method is used, so that the filtered back end with the most available free space is selected.

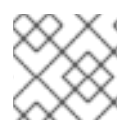

# **NOTE**

If there is no suitable back end then the volume will not be created.

### Additional resources

- Creating and [configuring](#page-23-0) a volume type
- **•** Block Storage volume [retyping](#page-72-0)
- [Configuring](#page-48-1) the default Block Storage scheduler filters

# 3.6. ATTACHING A VOLUME TO AN INSTANCE

When you close an instance all the data is lost. You can attach a volume for persistent storage. You can attach a volume to only one instance at a time, unless it has a multi-attach volume type. For more information about creating [multi-attach](#page-68-0) volumes, see Volumes that can be attached to multiple instances.

### **Prerequisites**

Access to the Red Hat OpenStack Platform (RHOSP) Dashboard (horizon). For more information, see *Managing cloud resources with the [OpenStack](https://access.redhat.com/documentation/en-us/red_hat_openstack_platform/17.1/html/managing_cloud_resources_with_the_openstack_dashboard/index) Dashboard* .

### <span id="page-59-0"></span>Procedure

- 1. Log into the dashboard.
- 2. Select Project > Compute > Volumes.
- 3. Select the Edit Attachments action. If the volume is not attached to an instance, the Attach To Instance drop-down list is visible.
- 4. From the Attach To Instance list, select the instance to which you want to attach the volume.
- 5. Click Attach Volume.

# <span id="page-59-1"></span>3.7. DETACHING A VOLUME FROM AN INSTANCE

You must detach a volume from an instance when you want to attach this volume to another instance, unless it has a multi-attach volume type. You must also detach a volume to change the access permissions to the volume or to delete the volume.

### **Prerequisites**

Access to the Red Hat OpenStack Platform (RHOSP) Dashboard (horizon). For more information, see *Managing cloud resources with the [OpenStack](https://access.redhat.com/documentation/en-us/red_hat_openstack_platform/17.1/html/managing_cloud_resources_with_the_openstack_dashboard/index) Dashboard* .

### Procedure

- 1. Log into the dashboard.
- 2. Select Project > Compute > Volumes.
- 3. Select the volume's Manage Attachments action. If the volume is attached to an instance, the instance's name is displayed in the Attachments table.
- 4. Click Detach Volume in this and the next dialog screen.

#### Next steps

[Attaching](#page-59-0) a volume to an instance

# 3.8. CONFIGURING THE ACCESS RIGHTS TO A VOLUME

The default state of a volume is read-write to allow data to be written to and read from it. You can mark a volume as read-only to protect its data from being accidentally overwritten or deleted.

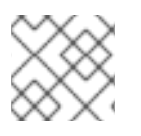

### **NOTE**

After changing a volume to be read-only you can change it back to read-write again.

### **Prerequisites**

If the volume is already attached to an instance, then detach this volume. For more information, see [Detaching](#page-59-1) a volume from an instance .

### Procedure

- 1. Source your credentials file.
- 2. List the volumes to retrieve the ID of the volume you want to configure:

\$ cinder list

- 3. Set the required access rights for this volume:
	- To set the access rights of a volume to read-only:

\$ cinder readonly-mode-update <volume\_id> true

- Replace **<volume\_id>** with the ID of the required volume.
- To set the access rights of a volume to read-write:

\$ cinder readonly-mode-update <volume\_id> false

4. If you detached this volume from an instance to change the access rights, then re-attach the volume. For more information, see [Attaching](#page-59-0) a volume to an instance .

# 3.9. CHANGING A VOLUME OWNER WITH THE DASHBOARD

To change a volume's owner, you will have to perform a volume transfer. A volume transfer is initiated by the volume's owner, and the volume's change in ownership is complete after the transfer is accepted by the volume's new owner.

### **Prerequisites**

Access to the Red Hat OpenStack Platform (RHOSP) Dashboard (horizon). For more information, see *Managing cloud resources with the [OpenStack](https://access.redhat.com/documentation/en-us/red_hat_openstack_platform/17.1/html/managing_cloud_resources_with_the_openstack_dashboard/index) Dashboard* .

### Procedure

- 1. Log into the dashboard as the volume owner.
- 2. Select Projects > Volumes.
- 3. In the Actions column of the volume to transfer, select Create Transfer.
- 4. In the Create Transferdialog box, enter a name for the transfer and click Create Volume Transfer.

The volume transfer is created, and in the Volume Transfer screen you can capture the **transfer ID** and the **authorization key** to send to the recipient project.

Click the Download transfer credentialsbutton to download a **.txt** file containing the **transfer name**, **transfer ID**, and **authorization key**.

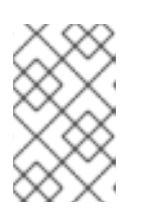

### **NOTE**

The authorization key is available only in the Volume Transfer screen. If you lose the authorization key, you must cancel the transfer and create another transfer to generate a new authorization key.

5. Close the Volume Transfer screen to return to the volume list. The volume status changes to **awaiting-transfer** until the recipient project accepts the transfer

### Accept a volume transfer from the dashboard

- 1. Log into the dashboard as the recipient project owner.
- 2. Select Projects > Volumes.
- 3. Click Accept Transfer.
- 4. In the Accept Volume Transferdialog box, enter the **transfer ID** and the **authorization key** that you received from the volume owner and click Accept Volume Transfer. The volume now appears in the volume list for the active project.

# 3.10. CHANGING A VOLUME OWNER WITH THE CLI

To change a volume's owner, you will have to perform a volume transfer. A volume transfer is initiated by the volume's owner, and the volume's change in ownership is complete after the transfer is accepted by the volume's new owner.

### Procedure

- 1. Log in as the volume's current owner.
- 2. List the available volumes:

\$ cinder list

3. Initiate the volume transfer:

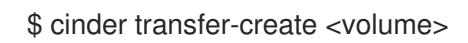

Replace **<volume>** with the name or ID of the volume you wish to transfer. For example:

+------------+--------------------------------------+ | Property | Value +------------+--------------------------------------+ | auth\_key | f03bf51ce7ead189 | created\_at | 2014-12-08T03:46:31.884066 | | id | 3f5dc551-c675-4205-a13a-d30f88527490 | | name | None | | volume\_id | bcf7d015-4843-464c-880d-7376851ca728 | +------------+--------------------------------------+

The **cinder transfer-create** command clears the ownership of the volume and creates an **id** and **auth key** for the transfer. These values can be given to, and used by, another user to accept the transfer and become the new owner of the volume.

4. The new user can now claim ownership of the volume. To do so, the user should first log in from the command line and run:

\$ cinder transfer-accept <transfer\_id> <transfer\_key>

- Replace **<transfer\_id>** with the **id** value returned by the **cinder transfer-create** command.
- Replace **<transfer\_key>** with the **auth\_key** value returned by the **cinder transfer-create** command. For example:

\$ cinder transfer-accept 3f5dc551-c675-4205-a13a-d30f88527490 f03bf51ce7ead189

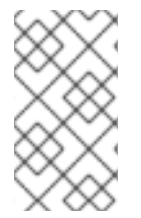

### **NOTE**

You can view all available volume transfers using:

\$ cinder transfer-list

# CHAPTER 4. PERFORMING ADVANCED OPERATIONS WITH THE BLOCK STORAGE SERVICE (CINDER)

Block Storage volumes form persistent storage for Compute instances in your overcloud. Configure advanced features of your volumes, for example, using volume snapshots, creating multi-attach volumes, retyping volumes, and migrating volumes.

# <span id="page-63-0"></span>4.1. CREATING VOLUME SNAPSHOTS

You can preserve the state of a volume at a specific point in time by creating a volume snapshot. You can then use the snapshot to clone new volumes.

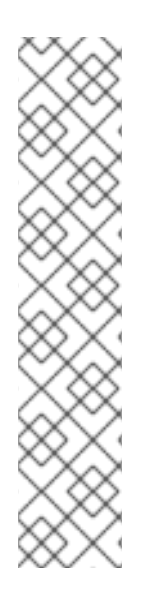

# **NOTE**

Volume backups are different from snapshots. Backups preserve the data contained in the volume, whereas snapshots preserve the state of a volume at a specific point in time. You cannot delete a volume if it has existing snapshots. Volume backups prevent data loss, whereas snapshots facilitate cloning.

For this reason, snapshot back ends are typically colocated with volume back ends to minimize latency during cloning. By contrast, a backup repository is usually located in a different location, for example, on a different node, physical storage, or even geographical location in a typical enterprise deployment. This is to protect the backup repository from any damage that might occur to the volume back end.

For more information about volume backups, see the *Backing up Block Storage [volumes](https://access.redhat.com/documentation/en-us/red_hat_openstack_platform/17.1/html/backing_up_block_storage_volumes/index)* guide.

### Prerequisites

- A volume that you want to snapshot. For more information about creating volumes, see [Creating](#page-55-0) Block Storage volumes .
- Access to the Red Hat OpenStack Platform (RHOSP) Dashboard (horizon). For more information, see *Managing cloud resources with the [OpenStack](https://access.redhat.com/documentation/en-us/red_hat_openstack_platform/17.1/html/managing_cloud_resources_with_the_openstack_dashboard/index) Dashboard* .

### Procedure

- 1. Log into the dashboard.
- 2. Select Project > Compute > Volumes.
- 3. Select the Create Snapshot action for the target volume.
- 4. Provide a Snapshot Name for the snapshot and click Create a Volume Snapshot The Volume Snapshots tab displays all snapshots.

# **NOTE**

For RADOS block device (RBD) volumes for the Block Storage service (cinder) that are created from snapshots, you can use the **CinderRbdFlattenVolumeFromSnapshot** heat parameter to flatten and remove the dependency on the snapshot. When you set **CinderRbdFlattenVolumeFromSnapshot** to **true**, the Block Storage service flattens RBD volumes and removes the dependency on the snapshot and also flattens all future snapshots. The default value is **false**, which is also the default value for the cinder RBD driver.

Be aware that flattening a snapshot removes any potential block sharing with the parent and results in larger snapshot sizes on the back end and increases the time for snapshot creation.

### Verification

• Verify that the new snapshot is present in the Volume Snapshots tab, or use the CLI to list volume snapshots and verify that the snapshot is created:

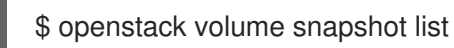

# <span id="page-64-0"></span>4.2. CREATING NEW VOLUMES FROM SNAPSHOTS

You can create new volumes as clones of volume snapshots. These snapshots preserve the state of a volume at a specific point in time.

### **Prerequisites**

- A volume snapshot that you want to clone and create a new volume from. For more information about creating volume snapshots, see Creating volume [snapshots](#page-63-0)
- Access to the Red Hat OpenStack Platform (RHOSP) Dashboard (horizon). For more information, see *Managing cloud resources with the [OpenStack](https://access.redhat.com/documentation/en-us/red_hat_openstack_platform/17.1/html/managing_cloud_resources_with_the_openstack_dashboard/index) Dashboard* .

### Procedure

- 1. Log into the dashboard.
- 2. Select Project > Compute > Volumes.
- 3. In the Volume Snapshots table, select the Create Volumeaction for the snapshot that you want to create a new volume from. For more [information](#page-55-0) about volume creation, see Creating Block Storage volumes.

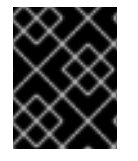

# IMPORTANT

If you want to create a new volume from a snapshot of an encrypted volume, ensure that the new volume is at least 1GB larger than the old volume.

### Verification

• Verify that the new volume is present in the Volumes tab, or use the CLI to list volumes and verify that the new volume is created:

\$ openstack volume list

# <span id="page-65-0"></span>4.3. DELETING VOLUME SNAPSHOTS

Red Hat OpenStack Platform (RHOSP) 17.1 uses the RBD CloneV2 API, which means that you can delete volume snapshots even if they have dependencies. If your RHOSP deployment uses a directordeployed Ceph back end, the Ceph cluster is configured correctly by director.

If you use an external Ceph back end, you must configure the minimum client on the Ceph cluster. For more information about configuring an external Ceph cluster, see [Configuring](https://access.redhat.com/documentation/en-us/red_hat_openstack_platform/17.1/html/integrating_the_overcloud_with_an_existing_red_hat_ceph_storage_cluster/assembly-preparing-overcloud-nodes_existing-ceph#proc-configuring-the-existing-ceph-storage-cluster_preparing-overcloud-nodes) the existing Red Hat Ceph Storage cluster in *Integrating the overcloud with an existing Red Hat Ceph Storage Cluster* .

### **Prerequisites**

- A volume snapshot that you want to delete.
- Access to the Red Hat OpenStack Platform (RHOSP) Dashboard (horizon). For more information, see *Managing cloud resources with the [OpenStack](https://access.redhat.com/documentation/en-us/red_hat_openstack_platform/17.1/html/managing_cloud_resources_with_the_openstack_dashboard/index) Dashboard* .

### Procedure

- 1. Log into the dashboard.
- 2. Select Project > Compute > Volumes.
- 3. In the Volume Snapshots table, select the Delete Volume Snapshotaction for the snapshot that you want to delete.

If your OpenStack deployment uses a Red Hat Ceph back end, for more information about snapshot security and [troubleshooting,](#page-78-0) see Protected and unprotected snapshots in a Red Hat Ceph Storage back end.

### Verification

Verify that the snapshot is no longer present in the Volume Snapshots tab, or use the CLI to list volume snapshots and verify that the snapshot is deleted:

\$ openstack volume snapshot list

# 4.4. RESTORING A VOLUME FROM A SNAPSHOT

You can recover the most recent snapshot of a volume by reverting the volume data to its most recent snapshot.

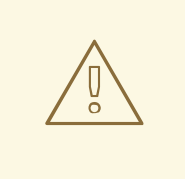

### WARNING

The ability to recover the most recent snapshot of a volume is supported but is driver dependent. For more information about support for this feature, contact your driver vendor.

### Limitations

- There might be limitations to using the revert-to-snapshot feature with multi-attach volumes. Check whether such limitations apply before you use this feature.
- You cannot revert a volume that you resize (extend) after you take a snapshot.
- You cannot use the revert-to-snapshot feature on an attached or in-use volume.
- By default, you cannot use the revert-to-snapshot feature on a bootable root volume. To use this feature, you must boot the instance with the **delete on termination=false** property to preserve the boot volume if the instance is terminated. In this case, to revert to a snapshot you must:
	- o delete the instance so that the volume is available, and then
	- **o** revert the volume, and then
	- create a new instance from the volume.

### Prerequisites

- Block Storage (cinder) REST API microversion 3.40 or later.
- You must have created at least one snapshot for the volume.

### Procedure

- 1. Source your credentials file.
- 2. Detach your volume:
	- \$ openstack server remove volume <instance\_id> <vol\_id>
	- **•** Replace **<instance id>** and **<vol id>** with the IDs of the instance and volume that you want to revert.
- 3. Locate the ID or name of the snapshot that you want to revert. You can only revert the latest snapshot.

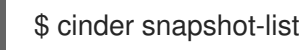

4. Revert the snapshot:

\$ cinder --os-volume-api-version=3.40 revert-to-snapshot <snapshot\_id>

- Replace **<snapshot\_id>** with the ID of the snapshot.
- 5. Optional: You can use the **cinder snapshot-list** command to check that the volume you are reverting is in a reverting state.

cinder snapshot-list

6. Reattach the volume:

\$ openstack server add volume <instance\_id> <vol\_id>

Replace **<instance id>** and **<vol id>** with the IDs of the instance and volume that you reverted.

### Verification

To check that the procedure is successful, you can use the **cinder list** command to verify that the volume you reverted is now in the available state.

\$ cinder list

# 4.5. UPLOADING A VOLUME TO THE IMAGE SERVICE (GLANCE)

You can upload an existing volume as an image to the Image service directly.

#### **Prerequisites**

Access to the Red Hat OpenStack Platform (RHOSP) Dashboard (horizon). For more information, see *Managing cloud resources with the [OpenStack](https://access.redhat.com/documentation/en-us/red_hat_openstack_platform/17.1/html/managing_cloud_resources_with_the_openstack_dashboard/index) Dashboard* .

#### Procedure

- 1. Log into the dashboard.
- 2. Select Project > Compute > Volumes.
- 3. Select the target volume's Upload to Image action.
- 4. Provide an Image Name for the volume and select a Disk Format from the list.
- 5. Click Upload.

To view the uploaded image, select **Project > Compute > Images** The new image appears in the Images table. For information on how to use and configure images, see *Creating and [managing](https://access.redhat.com/documentation/en-us/red_hat_openstack_platform/17.1/html/creating_and_managing_images/index) images*.

# 4.6. VOLUMES THAT CAN BE ATTACHED TO MULTIPLE INSTANCES

You can create a multi-attach Block Storage volume that can be attached to multiple instances and these instances can simultaneously read and write to it. Multi-attach volumes require a multi-attach volume type.

WARNING

You must use a multi-attach or cluster-aware file system to manage write operations from multiple instances. Failure to do so causes data corruption.

### Limitations of multi-attach volumes

- <span id="page-68-0"></span>The Block Storage (cinder) back end must support multi-attach volumes. For information about supported back ends, contact Red Hat Support.
- Your Block Storage (cinder) driver must support multi-attach volumes. The Ceph RBD driver is supported. Contact Red Hat support to verify that multi-attach is supported for your vendor plugin. For more information about the certification for your vendor plugin, see the following locations:
	- <https://access.redhat.com/articles/1535373#Cinder>
	- https://access.redhat.com/ecosystem/search/#/category/Software? sort=sortTitle%20asc&softwareCategories=Storage&ecosystem=Red%20Hat%20OpenStack%
- Read-only multi-attach volumes are not supported.
- Live migration of multi-attach volumes is not available.
- Encryption of multi-attach volumes is not supported.
- Multi-attach volumes are not supported by the Bare Metal Provisioning service (ironic) virt driver. Multi-attach volumes are supported only by the libvirt virt driver.
- You cannot retype an attached volume from a multi-attach type to a non-multi-attach type, and you cannot retype a non-multi-attach type to a multi-attach type.
- You cannot use multi-attach volumes that have multiple read write attachments as the source or destination volume during an attached volume migration.
- You cannot attach multi-attach volumes to shelved offloaded instances.

### 4.6.1. Creating a multi-attach volume type

To attach a volume to multiple instances, set the **multiattach** flag to **<is> True** in the volume extra specs. When you create a multi-attach volume type, the volume inherits the flag and becomes a multiattach volume.

### **Prerequisites**

You must be a project administrator to create a volume type.

### Procedure

1. Source the overcloud credentials file:

\$ source ~/<credentials file>

- **•** Replace **<credentials\_file>** with the name of your credentials file, for example, **overcloudrc**.
- 2. Create a new volume type for multi-attach volumes:

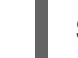

\$ cinder type-create multiattach

3. Enable the **multiattach** property for this multi-attach volume type:

\$ cinder type-key multiattach set multiattach="<is> True"

4. Run the following command to specify the back end:

\$ cinder type-key multiattach set volume\_backend\_name=<backend\_name>

### 4.6.2. Multi-attach volume retyping

You can retype a volume to be multi-attach capable or retype a multi-attach capable volume to make it incapable of attaching to multiple instances. However, you can retype a volume only when it is not in use and its status is **available**.

When you attach a multi-attach volume, some hypervisors require special considerations, such as when you disable caching. Currently, there is no way to safely update an attached volume while keeping it attached the entire time. Retyping fails if you attempt to retype a volume that is attached to multiple instances.

### 4.6.3. Creating a multi-attach volume

You can create a Block Storage volume that can be attached to multiple instances and these instances can simultaneously read and write to it.

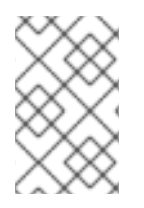

### **NOTE**

This procedure creates a volume on any back end that supports **multiattach**. Therefore, if there are two back ends that support **multiattach**, the scheduler decides which back end to use. For more information, see Volume [allocation](#page-58-0) on multiple back ends .

#### **Prerequisites**

A multi-attach volume type is available in your project.

#### Procedure

- 1. Source your credentials file.
- 2. Run the following command to create a multi-attach volume:

\$ cinder create <volume\_size> --name <volume\_name> --volume-type multiattach

3. Run the following command to verify that a volume is multi-attach capable. If the volume is multi-attach capable, the **multiattach** field equals **True**.

\$ cinder show <vol\_id> | grep multiattach

| multiattach | True |

#### Next steps

[Attaching](#page-59-0) a volume to an instance

# 4.7. MOVING VOLUMES BETWEEN BACK ENDS

There are many reasons to move volumes from one storage back end to another, such as:

- To retire storage systems that are no longer supported.
- To change the storage class or tier of a volume.
- To change the availability zone of a volume.

With the Block Storage service (cinder), you can move volumes between back ends in the following ways:

- Retype: Only volume owners and administrators can retype volumes. The retype operation is the most common way to move volumes between back ends. For more [information,](#page-72-0) see Block Storage volume retyping.
- Migrate: Only administrators can migrate volumes. Volume migration is reserved for specific use cases, because it is restrictive and requires a clear understanding about how deployments work. For more information, see Migrating a volume between back ends with the [Dashboard](#page-74-0) or [Migrating](#page-75-0) a volume between back ends with the CLI .

### **Restrictions**

Red Hat supports moving volumes between back ends within and across availability zones (AZs), but with the following restrictions:

- Volumes must have either available or in-use status to move.
- Support for in-use volumes is driver dependent.
- Volumes cannot have snapshots.
- Volumes cannot belong to a group or consistency group.

### 4.7.1. Moving available volumes

You can move available volumes between all back ends, but performance depends on the back ends that you use. Many back ends support assisted migration. For more information about back-end support for assisted migration, contact the vendor.

Assisted migration works with both volume retype and volume migration. With assisted migration, the back end optimizes the movement of the data from the source back end to the destination back end, but both back ends must be from the same vendor.

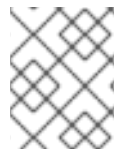

### **NOTE**

Red Hat supports back-end assisted migrations only with multi-pool back ends or when you use the cinder migrate operation for single-pool back ends, such as RBD.

When assisted migrations between back ends are not possible, the Block Storage service performs a generic volume migration.

Generic volume migration requires volumes on both back ends to be connected before the Block Storage (cinder) service moves data from the source volume to the Controller node and from the Controller node to the destination volume. The Block Storage service seamlessly performs the process regardless of the type of storage from the source and destination back ends.

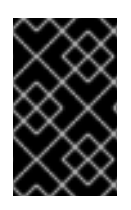

### IMPORTANT

Ensure that you have adequate bandwidth before you perform a generic volume migration. The duration of a generic volume migration is directly proportional to the size of the volume, which makes the operation slower than assisted migration.

### 4.7.2. Moving in-use volumes

There is no optimized or assisted option for moving in-use volumes. When you move in-use volumes, the Compute service (nova) must use the hypervisor to transfer data from a volume in the source back end to a volume in the destination back end. This requires coordination with the hypervisor that runs the instance where the volume is in use.

The Block Storage service (cinder) and the Compute service work together to perform this operation. The Compute service manages most of the work, because the data is copied from one volume to another through the Compute node.

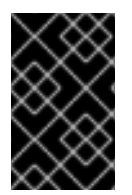

### IMPORTANT

Ensure that you have adequate bandwidth before you move in-use volumes. The duration of this operation is directly proportional to the size of the volume, which makes the operation slower than assisted migration.

### Restrictions

- In-use multi-attach volumes cannot be moved while they are attached to more than one nova instance.
- Non block devices are not supported, which limits storage protocols on the target back end to be iSCSI, Fibre Channel (FC), and RBD.

# 4.8. BLOCK STORAGE VOLUME RETYPING

When you retype a volume, you apply a volume type and its settings to an existing volume. For more information about volume types, see Group volume [configuration](#page-24-0) with volume types .

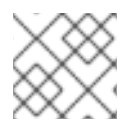

# **NOTE**

Only volume owners and administrators can retype volumes.

You can retype a volume provided that the extra specs of the new volume type can be applied to the existing volume. You can retype a volume to apply predefined settings or storage attributes to an existing volume, such as:

- To move the volume to a different back end.
- To change the storage class or tier of a volume.
- To enable or disable features such as replication.

Volume retyping is the standard way to move volumes from one back end to another. But retyping a volume does not necessarily mean that you must move the volume from one back end to another. However, there are circumstances in which you must move a volume to complete a retype:
- **•** The new volume type has a different **volume backend name** defined.
- **•** The **volume backend name** of the current volume type is undefined, and the volume is stored in a different back end than the one specified by the **volume backend name** of the new volume type.

Moving a volume from one back end to another can require extensive time and resources. Therefore, when a retype requires moving data, the Block Storage service does not move data by default. The operation fails unless it is explicitly allowed by specifying a migration policy as part of the retype request. For more information, see Retyping a volume from the [Dashboard](#page-72-0) or [Retyping](#page-73-0) a volume from the CLI .

### **Restrictions**

- You cannot retype all volumes. For more information about moving volumes between back ends, see Moving volumes [between](#page-70-0) back ends .
- Unencrypted volumes cannot be retyped to encrypted volume types, but encrypted volumes can be retyped to unencrypted ones.
- Retyping an unencrypted volume to an encrypted volume of the same size is not supported, because encrypted volumes require additional space to store encryption data. For more information about encrypting unencrypted volumes, see Encrypting [unencrypted](#page-77-0) volumes.
- Users with no administrative privileges can only retype volumes that they own.

#### Additional resources

• Creating and [configuring](#page-23-0) a volume type

## <span id="page-72-0"></span>4.8.1. Retyping a volume from the Dashboard

Retype a volume to apply a volume type and its settings to an existing volume.

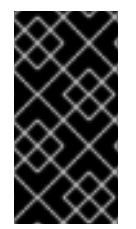

## IMPORTANT

Retyping an unencrypted volume to an encrypted volume of the same size is not supported, because encrypted volumes require additional space to store encryption data. For more information about encrypting [unencrypted](#page-77-0) volumes, see Encrypting unencrypted volumes.

#### Prerequisites

- Only volume owners and administrators can retype volumes.
- Access to the Red Hat OpenStack Platform (RHOSP) Dashboard (horizon). For more information, see *Managing cloud resources with the [OpenStack](https://access.redhat.com/documentation/en-us/red_hat_openstack_platform/17.1/html/managing_cloud_resources_with_the_openstack_dashboard/index) Dashboard* .

#### Procedure

- 1. Log into the dashboard as an admin user or volume owner.
- 2. Select Project > Compute > Volumes.
- 3. In the Actions column of the volume you want to migrate, select Change Volume Type.
- 4. In the Change Volume Type dialog, select the target volume type and define the new back end from the Type list.
- 5. If you are migrating the volume to another back end, select On Demand from the Migration Policy list. For more information, see Moving volumes [between](#page-70-0) back ends.
- 6. Click Change Volume Type to start the migration.

## <span id="page-73-0"></span>4.8.2. Retyping a volume from the CLI

Retype a volume to apply a volume type and its settings to an existing volume.

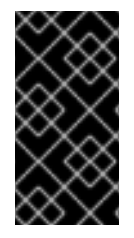

## IMPORTANT

Retyping an unencrypted volume to an encrypted volume of the same size is not supported, because encrypted volumes require additional space to store encryption data. For more information about encrypting [unencrypted](#page-77-0) volumes, see Encrypting unencrypted volumes.

#### **Prerequisites**

Only volume owners and administrators can retype volumes.

#### Procedure

- 1. Source your credentials file.
- 2. Enter the following command to retype a volume:

\$ cinder retype <volume name or id> <new volume type name>

3. If the retype operation requires moving the volume from one back end to another, the Block Storage service requires a specific flag:

\$ cinder retype --migration-policy on-demand <volume name or id> <new volume type name>

# 4.9. MIGRATING A VOLUME BETWEEN BACK ENDS WITH THE DASHBOARD

With the Block Storage service (cinder) you can migrate volumes between back ends within and across availability zones (AZs). This is the least common way to move volumes from one back end to another.

In highly customized deployments or in situations in which you must retire a storage system, an administrator can migrate volumes. In both use cases, multiple storage systems share the same **volume\_backend\_name**, or it is undefined.

#### Restrictions

- The volume cannot be replicated.
- The destination back end must be different from the current back end of the volume.
- The existing volume type must be valid for the new back end, which means the following must be true:
	- Volume type must not have the **backend\_volume\_name** defined in its extra specs, or both Block Storage back ends must be configured with the same **backend\_volume\_name**.
	- **•** Both back ends must support the same features configured in the volume type, such as support for thin provisioning, support for thick provisioning, or other feature configurations.

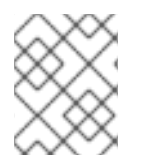

## **NOTE**

Moving volumes from one back end to another might require extensive time and resources. For more information, see Moving volumes [between](#page-70-0) back ends .

#### **Prerequisites**

- You must be a project administrator to migrate volumes.
- Access to the Red Hat OpenStack Platform (RHOSP) Dashboard (horizon). For more information, see *Managing cloud resources with the [OpenStack](https://access.redhat.com/documentation/en-us/red_hat_openstack_platform/17.1/html/managing_cloud_resources_with_the_openstack_dashboard/index) Dashboard* .

#### Procedure

- 1. Log into the dashboard as an admin user.
- 2. Select Admin > Volumes.
- 3. In the Actions column of the volume you want to migrate, select Migrate Volume.
- 4. In the Migrate Volume dialog, select the target host from the Destination Host drop-down list.

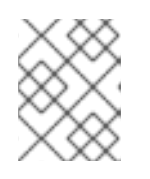

#### **NOTE**

To bypass any driver optimizations for the host migration, select the Force Host Copy check box.

5. Click Migrate to start the migration.

## 4.10. MIGRATING A VOLUME BETWEEN BACK ENDS WITH THE CLI

With the Block Storage service (cinder) you can migrate volumes between back ends within and across availability zones (AZs). This is the least common way to move volumes from one back end to another.

In highly customized deployments or in situations in which you must retire a storage system, an administrator can migrate volumes. In both use cases, multiple storage systems share the same **volume\_backend\_name**, or it is undefined.

#### Restrictions

- The volume cannot be replicated.
- The destination back end must be different from the current back end of the volume.
- The existing volume type must be valid for the new back end, which means the following must be true:
- Volume type must not have the **backend\_volume\_name** defined in its extra specs, or both Block Storage back ends must be configured with the same **backend\_volume\_name**.
- **•** Both back ends must support the same features configured in the volume type, such as support for thin provisioning, support for thick provisioning, or other feature configurations.

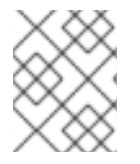

### **NOTE**

Moving volumes from one back end to another might require extensive time and resources. For more information, see Moving volumes [between](#page-70-0) back ends .

#### **Prerequisites**

You must be a project administrator to migrate volumes.

#### Procedure

1. Source the overcloud credentials file:

\$ source ~/<credentials file>

- Replace **<credentials\_file>** with the name of your credentials file, for example, **overcloudrc**.
- 2. Enter the following command to retrieve the name of the destination back end:

```
$ cinder get-pools --detail
Property | Value
...
| name | localdomain@lvmdriver-1#lvmdriver-1
| pool_name | lvmdriver-1
...
| volume_backend_name | lvmdriver-1
...
Property | Value
...
                           |
| name | localdomain@lvmdriver-2#lvmdriver-1
| pool_name | lvmdriver-1
...
| volume_backend_name | lvmdriver-1
...
```
The destination back-end names use this syntax: **host@volume\_backend\_name#pool**.

In the example output, there are two LVM back ends exposed in the Block Storage service: **localdomain@lvmdriver-1#lvmdriver-1** and **localdomain@lvmdriver-2#lvmdriver-1**. Notice that both back ends share the same **volume\_backend\_name**, **lvmdriver-1**.

3. Enter the following command to migrate a volume from one back end to another:

\$ cinder migrate <volume id or name> <new host>

# 4.11. MANAGE AND UNMANAGE VOLUMES AND THEIR SNAPSHOTS

You can add volumes to or remove volumes from the Block Storage volume service (**cinder-volume**) by using the **cinder manage** and **cinder unmanage** commands. Typically the Block Storage volume service manages the volumes that it creates, so that it can, for instance, list, attach, and delete these volumes. But you can use the **cinder unmanage** command to remove a volume from the Block Storage volume service, so that it will no longer list, attach or delete this volume. Similarly, you can use the **cinder manage** command to add a volume to the Block Storage volume service, so that it can, for instance, list, attach, and delete this volume.

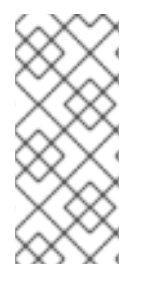

## **NOTE**

You cannot unmanage a volume if it has snapshots. In this case, you must unmanage all of the snapshots before you unmanage a volume, by using the **cinder snapshot-unmanage** command. Similarly, when you manage a volume that has snapshots, you must manage the volume first and then manage the snapshots, by using the **cinder snapshot-manage** command.

You can use these Block Storage commands when upgrading your Red Hat OpenStack Platform (RHOSP) deployment in parallel, by keeping your existing RHOSP version running while you deploy the new version of RHOSP. In this scenario, you must unmanage all of the snapshots and then unmanage the volume to remove a volume from your existing RHOSP and then you must manage this volume and all of its snapshots to add this volume and its snapshots to the new version of RHOSP. In this way, you can move your volumes and their snaphots to your new RHOSP version while running your existing cloud.

Another possible scenario is if you had a bare metal machine using a volume in one of your storage arrays. Then you decide to move the software running on this machine into the cloud but you still want to use this volume. In this scenario, you use the **cinder manage** command to add this volume to the Block Storage volume service.

You can use the **cinder manageable-list** command to determine whether there are volumes in the storage arrays of the Block Storage volume service that are not being managed. The volumes in this list are typically volumes that users have unmanaged or which have been created manually on a storage array without using the Block Storage volume service. Similarly, the **cinder snapshot-manageable-list** command lists all the manageable snapshots.

The syntax of the **cinder manage** command is back end specific, because the properties required to identify the volume are back end specific. Most back ends support either or both of the **source-name** and **source-id** properties, others require additional properties to be set. Some back ends can list which volumes are manageable and what parameters need to be passed. For those back ends that do not, please refer to the vendor documentation. The syntax of the **cinder unmanage** command is not back end specific, you must specify the required volume name or volume ID.

Similarly, the syntax of the **cinder snapshot-manage** command is back end specific, because the properties required to identify the snapshot are back end specific. The syntax of the **cinder snapshotunmanage** command is not back end specific, you must specify the required snapshot name or snapshot ID.

# <span id="page-77-0"></span>4.12. ENCRYPTING UNENCRYPTED VOLUMES

You can encrypt an unencrypted volume.

If the **cinder-backup** service is available, then back up the unencrypted volume and then restore it to a new encrypted volume.

If the **cinder-backup** service is unavailable, then create a glance image from the unencrypted volume and create a new encrypted volume from this image.

#### **Prerequisites**

- You must be a project administrator to create encrypted volumes.
- An unencrypted volume that you want to encrypt.

#### Procedure

The **cinder-backup** service is available:

1. Source the overcloud credentials file:

\$ source ~/<credentials\_file>

- Replace **<credentials file>** with the name of your credentials file, for example, **overcloudrc**.
- 2. Back up the current unencrypted volume:
	- cinder backup-create <unencrypted\_volume>
	- **•** Replace **<unencrypted volume>** with the name or ID of the unencrypted volume.
- 3. Create a new encrypted volume:

cinder create <encrypted\_volume\_size> --volume-type <encrypted\_volume\_type>

- **•** Replace <**encrypted volume size>** with the size of the new volume in GB. This value must be larger than the size of the unencrypted volume by 1GB to accommodate the encryption metadata.
- **•** Replace **<encrypted volume type>** with the encryption type that you require.
- 4. Restore the backup of the unencrypted volume to the new encrypted volume:

cinder backup-restore <br/>backup> --volume <encrypted\_volume>

- Replace <backup> with the name or ID of the unencrypted volume backup.
- **•** Replace **<encrypted volume>** with the ID of the new encrypted volume.

The **cinder-backup** service is unavailable:

1. Source the overcloud credentials file:

\$ source ~/<credentials\_file>

- 
- Replace **<credentials\_file>** with the name of your credentials file, for example, **overcloudrc**.
- 2. Create a glance image of the unencrypted volume:

cinder upload-to-image <unencrypted\_volume> <new\_image>

- **•** Replace **<unencrypted volume>** with the name or ID of the unencrypted volume.
- **•** Replace <new image> with a name for the new image.
- 3. Create a new volume from the image that is 1GB larger than the image:

cinder volume create --size <size> --volume-type luks --image <new\_image> <encrypted\_volume\_name>

- Replace **<size>** with the size of the new volume. This value must be 1GB larger than the size of the old unencrypted volume.
- **•** Replace <new image> with the name of the image that you created from the unencrypted volume.
- **•** Replace **<encrypted volume name>** with a name for the new encrypted volume.

# 4.13. PROTECTED AND UNPROTECTED SNAPSHOTS IN A RED HAT CEPH STORAGE BACK END

When you use Red Hat Ceph Storage (RHCS) as a back end for your Red Hat OpenStack Platform (RHOSP) deployment, you can set a snapshot to **protected** in the back end. Do not delete protected snapshots through the RHOSP dashboard or the **cinder snapshot-delete** command because deletion fails.

When this occurs, set the snapshot to *unprotected* in the RHCS back end first. You can then delete the snapshot through RHOSP as normal.

For more information about protecting snapshots, see [Protecting](https://access.redhat.com/documentation/en-us/red_hat_ceph_storage/5/html/block_device_guide/snapshot-management#protecting-a-block-device-snapshot_block) a block device snapshot and [Unprotecting](https://access.redhat.com/documentation/en-us/red_hat_ceph_storage/5/html/block_device_guide/snapshot-management#unprotecting-a-block-device-snapshot_block) a block device snapshot in the Red Hat Ceph Storage *Block Device Guide*.

# CHAPTER 5. CONFIGURING THE OBJECT STORAGE SERVICE (SWIFT)

The Red Hat OpenStack Platform (RHOSP) Object Storage service (swift) stores its objects, or data, in containers. Containers are similar to directories in a file system although they cannot be nested. Containers provide an easy way for users to store any kind of unstructured data. For example, objects can include photos, text files, or images. Stored objects are not compressed.

# 5.1. OBJECT STORAGE RINGS

The Object Storage service (swift) uses a data structure called the ring to distribute partition space across the cluster. This partition space is core to the data durability engine in the Object Storage service. With rings, the Object Storage service can quickly and easily synchronize each partition across the cluster.

Rings contain information about Object Storage partitions and how partitions are distributed among the different nodes and disks. When any Object Storage component interacts with data, a quick lookup is performed locally in the ring to determine the possible partitions for each object.

The Object Storage service has three rings to store the following types of data:

- Account information
- Containers, to facilitate organizing objects under an account
- Object replicas

## 5.1.1. Checking cluster health

The Object Storage service (swift) runs many processes in the background to ensure long-term data availability, durability, and persistence. For example:

- Auditors constantly re-read database and object files and compare them by using checksums to make sure there is no silent bit-rot. Any database or object file that no longer matches its checksum is quarantined and becomes unreadable on that node. The replicators then copy one of the other replicas to make the local copy available again.
- Objects and files can disappear when you replace disks or nodes or when objects are quarantined. When this happens, replicators copy missing objects or database files to one of the other nodes.

The Object Storage service includes a tool called **swift-recon** that collects data from all nodes and checks the overall cluster health.

## Procedure

- 1. Log in to one of the Controller nodes.
- 2. Run the following command:

[tripleo-admin@overcloud-controller-2 ~]\$ sudo podman exec -it -u swift swift\_object\_server /usr/bin/swift-recon -arqlT --md5

======================================================================-

-> Starting reconnaissance on 3 hosts (object)

====================================================================== [2018-12-14 14:55:47] Checking async pendings [async\_pending] - No hosts returned valid data.

====================================================================== [2018-12-14 14:55:47] Checking on replication

[replication\_failure] low: 0, high: 0, avg: 0.0, total: 0, Failed: 0.0%, no\_result: 0, reported: 3 [replication\_success] low: 0, high: 0, avg: 0.0, total: 0, Failed: 0.0%, no\_result: 0, reported: 3 [replication\_time] low: 0, high: 0, avg: 0.0, total: 0, Failed: 0.0%, no\_result: 0, reported: 3 [replication\_attempted] low: 0, high: 0, avg: 0.0, total: 0, Failed: 0.0%, no\_result: 0, reported: 3

Oldest completion was 2018-12-14 14:55:39 (7 seconds ago) by 198.51.100.186:6000. Most recent completion was 2018-12-14 14:55:42 (4 seconds ago) by 198.51.100.174:6000.

====================================================================== [2018-12-14 14:55:47] Checking load averages

[5m\_load\_avg] low: 1, high: 2, avg: 2.1, total: 6, Failed: 0.0%, no\_result: 0, reported: 3 [15m\_load\_avg] low: 2, high: 2, avg: 2.6, total: 7, Failed: 0.0%, no\_result: 0, reported: 3 [1m\_load\_avg] low: 0, high: 0, avg: 0.8, total: 2, Failed: 0.0%, no\_result: 0, reported: 3 ======================================================================

======================================================================

[2018-12-14 14:55:47] Checking ring md5sums 3/3 hosts matched, 0 error[s] while checking hosts.

[2018-12-14 14:55:47] Checking swift.conf md5sum 3/3 hosts matched, 0 error[s] while checking hosts.

====================================================================== [2018-12-14 14:55:47] Checking quarantine

[quarantined\_objects] low: 0, high: 0, avg: 0.0, total: 0, Failed: 0.0%, no\_result: 0, reported: 3 [quarantined\_accounts] low: 0, high: 0, avg: 0.0, total: 0, Failed: 0.0%, no\_result: 0, reported: 3

[quarantined\_containers] low: 0, high: 0, avg: 0.0, total: 0, Failed: 0.0%, no\_result: 0, reported: 3

====================================================================== [2018-12-14 14:55:47] Checking time-sync 3/3 hosts matched, 0 error[s] while checking hosts.

3. Optional: Use the **--all** option to return additional output.

This command queries all servers on the ring for the following data:

======================================================================

- Async pendings: If the cluster load is too high and processes cannot update database files fast enough, some updates occur asynchronously. These numbers decrease over time.
- Replication metrics: Review the replication timestamps; full replication passes happen frequently with few errors. An old entry, for example, an entry with a timestamp from six months ago, indicates that replication on the node has not completed in the last six months.
- Ring md5sums: This ensures that all ring files are consistent on all nodes.
- **swift.conf** md5sums: This ensures that all configuration files are consistent on all nodes.
- Quarantined files: There must be no, or very few, quarantined files for all nodes.
- Time-sync: All nodes must be synchronized.

## 5.1.2. Increasing ring partition power

The ring power determines the partition to which a resource, such as an account, container, or object, is

mapped. The partition is included in the path under which the resource is stored in a back-end file system. Therefore, changing the partition power requires relocating resources to new paths in the backend file systems.

In a heavily populated cluster, a relocation process is time consuming. To avoid downtime, relocate resources while the cluster is still operating. You must do this without temporarily losing access to data or compromising the performance of processes, such as replication and auditing. For assistance with increasing ring partition power, contact Red Hat support.

## 5.1.3. Partition power recommendation for the Object Storage service

When using separate Red Hat OpenStack Platform (RHOSP) Object Storage service (swift) nodes, use a higher partition power value.

The Object Storage service distributes data across disks and nodes using modified *hash rings*. There are three rings by default: one for accounts, one for containers, and one for objects. Each ring uses a fixed parameter called *partition power*. This parameter sets the maximum number of partitions that can be created.

The partition power parameter is important and can only be changed for new containers and their objects. As such, it is important to set this value before *initial deployment*.

The default partition power value is **10** for environments that RHOSP director deploys. This is a reasonable value for smaller deployments, especially if you only plan to use disks on the Controller nodes for the Object Storage service.

The following table helps you to select an appropriate partition power if you use three replicas:

#### Table 5.1. Appropriate partition power values per number of available disks

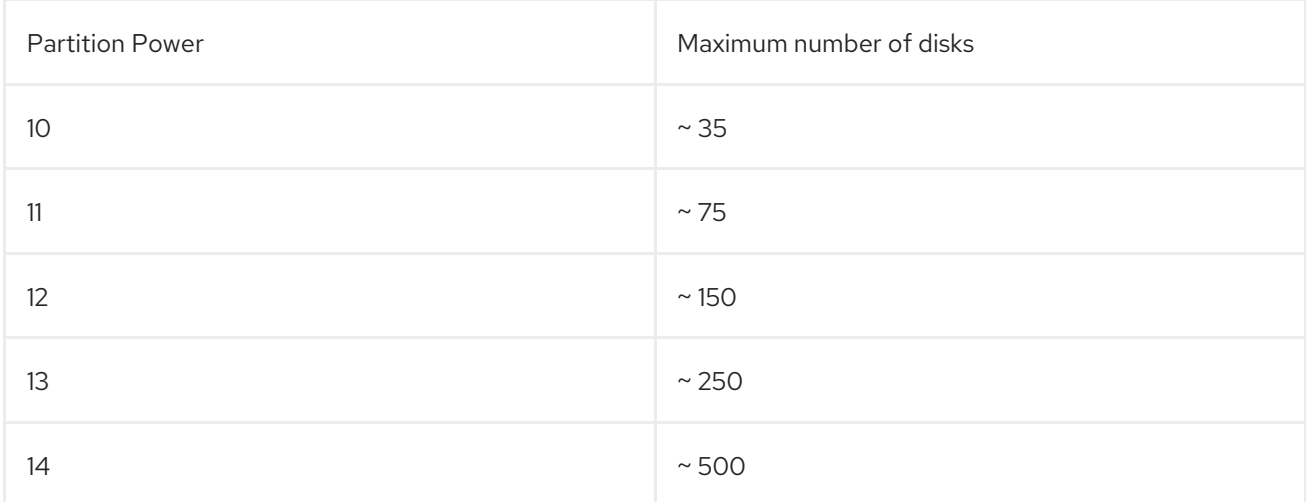

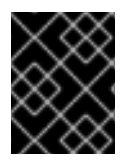

## IMPORTANT

Setting an excessively high partition power value (for example, **14** for only 40 disks) negatively impacts replication times.

To set the partition power, use the following resource:

parameter\_defaults: SwiftPartPower: 11

## TIP

You can also configure an additional object server ring for new containers. This is useful if you want to add more disks to an Object Storage service deployment that initially uses a low partition power.

#### Additional resources

- **•** The [Rings](https://docs.openstack.org/swift/latest/overview_ring.html) in swift upstream documentation
- Modifying the overcloud [environment](https://access.redhat.com/documentation/en-us/red_hat_openstack_platform/17.1/html/installing_and_managing_red_hat_openstack_platform_with_director/assembly_performing-basic-overcloud-administration-tasks#proc_modifying-the-overcloud-environment_performing-basic-overcloud-administration-tasks) in *Installing and managing Red Hat OpenStack Platform with director*

## 5.1.4. Custom rings

As technology advances and demands for storage capacity increase, creating custom rings is a way to update existing Object Storage clusters.

When you add new nodes to a cluster, their characteristics might differ from those of the original nodes. Without custom adjustments, the larger capacity of the new nodes may be underused. Or, if weights change in the rings, data dispersion can become uneven, which reduces safety.

Automation might not keep pace with future technology trends. For example, some older Object Storage clusters in use today originated before SSDs were available.

The ring builder helps manage Object Storage as clusters grow and technologies evolve. For assistance with creating custom rings, contact Red Hat support.

# 5.2. CUSTOMIZING THE OBJECT STORAGE SERVICE

Depending on the requirements of your Red Hat OpenStack Platform (RHOSP) environment, you might want to customize some of the default settings of the Object Storage service (swift) to optimize your deployment performance.

## 5.2.1. Configuring fast-post

By default, the Object Storage service (swift) copies an object whole whenever any part of its metadata changes. You can prevent this by using the *fast-post*feature. The fast-post feature saves time when you change the content types of multiple large objects.

To enable the fast-post feature, disable the **object post as copy** option on the Object Storage proxy service.

## Procedure

1. Edit **swift\_params.yaml**:

\$ cat > swift\_params.yaml << EOF parameter\_defaults: ExtraConfig: swift::proxy::copy::object\_post\_as\_copy: False EOF

2. Include the parameter file when you deploy or update the overcloud:

\$ openstack overcloud deploy [... previous args ...] \ -e swift\_params.yaml

## 5.2.2. Enabling at-rest encryption

By default, objects uploaded to the Object Storage service (swift) are unencrypted. Because of this, it is possible to access objects directly from the file system. This can present a security risk if disks are not properly erased before they are discarded. Object Storage objects. For more information, see [Encrypting](https://access.redhat.com/documentation/en-us/red_hat_openstack_platform/17.1/html/managing_secrets_with_the_key_manager_service/assembly-encrypting-validating-openstack-services_rhosp#proc-encrypting-object-storage-objects_key-manager-services) Object Storage (swift) at-rest objects in *Managing secrets with the Key Manager service* .

## 5.2.3. Deploying a standalone Object Storage service cluster

You can use the composable role concept to deploy a standalone Object Storage service (swift) cluster with the bare minimum of additional services, for example, OpenStack Identity service (keystone) or HAProxy.

#### Procedure

- 1. Copy the **roles\_data.yaml** from **/usr/share/openstack-tripleo-heat-templates**.
- 2. Edit the new file.
- 3. Remove unneeded controller roles, for example Aodh\*, Ceilometer\*, Ceph\*, Cinder\*, Glance\*, Heat\*, Ironic\*, Manila\*, Nova\*, Octavia\*, Swift\*.
- 4. Locate the ObjectStorage role within **roles\_data.yaml**.
- 5. Copy this role to a new role within that same file and name it **ObjectProxy**.
- 6. Replace **SwiftStorage** with **SwiftProxy** in this role. The example **roles data.yaml** file below shows sample roles.

- name: Controller description: | Controller role that has all the controller services loaded and handles Database, Messaging and Network functions. CountDefault: 1 tags: - primary - controller networks: - External - InternalApi - Storage - StorageMgmt - Tenant HostnameFormatDefault: '%stackname%-controller-%index%' ServicesDefault: - OS::TripleO::Services::AuditD - OS::TripleO::Services::CACerts - OS::TripleO::Services::CertmongerUser

- OS::TripleO::Services::Clustercheck
- OS::TripleO::Services::Docker
- OS::TripleO::Services::Ec2Api
- OS::TripleO::Services::Etcd
- OS::TripleO::Services::HAproxy
- OS::TripleO::Services::Keepalived
- OS::TripleO::Services::Kernel
- OS::TripleO::Services::Keystone
- OS::TripleO::Services::Memcached
- OS::TripleO::Services::MySQL
- OS::TripleO::Services::MySQLClient
- OS::TripleO::Services::Ntp
- OS::TripleO::Services::Pacemaker
- OS::TripleO::Services::RabbitMQ
- OS::TripleO::Services::Securetty
- OS::TripleO::Services::Snmp
- OS::TripleO::Services::Sshd
- OS::TripleO::Services::Timezone
- OS::TripleO::Services::TripleoFirewall
- OS::TripleO::Services::TripleoPackages
- OS::TripleO::Services::Vpp
- name: ObjectStorage CountDefault: 1
- description: |
- Swift Object Storage node role
- networks:
- InternalApi
- Storage
- StorageMgmt
- disable\_upgrade\_deployment: True ServicesDefault:
- OS::TripleO::Services::AuditD
- OS::TripleO::Services::CACerts
- OS::TripleO::Services::CertmongerUser
- OS::TripleO::Services::Collectd
- OS::TripleO::Services::Docker
- OS::TripleO::Services::FluentdClient
- OS::TripleO::Services::Kernel
- OS::TripleO::Services::MySQLClient
- OS::TripleO::Services::Ntp
- OS::TripleO::Services::Securetty
- OS::TripleO::Services::SensuClient
- OS::TripleO::Services::Snmp
- OS::TripleO::Services::Sshd
- OS::TripleO::Services::SwiftRingBuilder
- OS::TripleO::Services::SwiftStorage
- OS::TripleO::Services::Timezone
- OS::TripleO::Services::TripleoFirewall
- OS::TripleO::Services::TripleoPackages
- name: ObjectProxy CountDefault: 1 description: | Swift Object proxy node role networks:
- InternalApi
- Storage
- StorageMgmt disable\_upgrade\_deployment: True
- ServicesDefault:
- OS::TripleO::Services::AuditD
- OS::TripleO::Services::CACerts
- OS::TripleO::Services::CertmongerUser
- OS::TripleO::Services::Collectd
- OS::TripleO::Services::Docker
- OS::TripleO::Services::FluentdClient
- OS::TripleO::Services::Kernel
- OS::TripleO::Services::MySQLClient
- OS::TripleO::Services::Ntp
- OS::TripleO::Services::Securetty
- OS::TripleO::Services::SensuClient
- OS::TripleO::Services::Snmp
- OS::TripleO::Services::Sshd
- OS::TripleO::Services::SwiftRingBuilder
- OS::TripleO::Services::SwiftProxy
- OS::TripleO::Services::Timezone
- OS::TripleO::Services::TripleoFirewall
- OS::TripleO::Services::TripleoPackages
- 7. Deploy the overcloud with your regular **openstack deploy** command, including the new roles.

\$ openstack overcloud deploy --templates -r roles\_data.yaml -e [...]

## 5.2.4. Using external SAN disks

By default, when Red Hat OpenStack Platform (RHOSP) director deploys the Object Storage service (swift), Object Storage is configured and optimized to use independent local disks. This configuration ensures that the workload is distributed across all disks, which helps minimize performance impact during node failure or other system issues.

In performance-impacting events, an environment that uses a single SAN can experience decreased performance across all LUNs. The Object Storage service cannot mitigate performance issues in an environment that uses SAN disks. Therefore, use additional local disks for Object Storage to meet performance and disk space requirements. For more information, see Disk [recommendation](#page-86-0) for the Object Storage service.

Using an external SAN for Object Storage requires evaluation on a per-case basis. For more information, contact Red Hat Support.

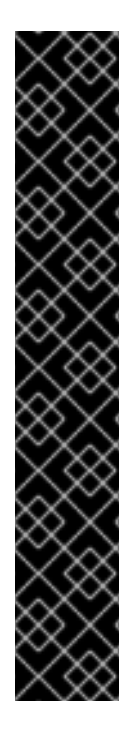

## IMPORTANT

If you choose to use an external SAN for Object Storage, be aware of the following conditions:

- Red Hat does not provide support for issues related to performance that result from using an external SAN for Object Storage.
- Red Hat does not provide support for issues that arise outside of the core Object Storage service offering. For support with high availability and performance, contact your storage vendor.
- Red Hat does not test SAN solutions with the Object Storage service. For more information about compatibility, guidance, and support for third-party products, contact your storage vendor.
- Red Hat recommends that you evaluate and test performance demands with your deployment. To confirm that your SAN deployment is tested, supported, and meets your performance requirements, contact your storage vendor.

## Procedure

This template is an example of how to use two devices (**/dev/mapper/vdb** and **/dev/mapper/vdc**) for Object Storage:

parameter\_defaults: SwiftMountCheck: true SwiftUseLocalDir: false SwiftRawDisks: {"vdb": {"base\_dir":"/dev/mapper/"}, \ "vdc": {"base\_dir":"/dev/mapper/"}}

## <span id="page-86-0"></span>5.2.5. Disk recommendation for the Object Storage service

Use one or more separate, local disks for the Red Hat OpenStack Platform (RHOSP) Object Storage service (swift).

By default, RHOSP director uses the directory **/srv/node/d1** on the system disk for the Object Storage service. On the Controller, this disk is also used by other services, and the disk can become a performance bottleneck.

The following example is an excerpt from a RHOSP Orchestration service (heat) custom environment file. On each Controller node, the Object Storage service uses two separate disks. The entirety of both disks contains an XFS file system:

parameter\_defaults: SwiftRawDisks: {"sdb": {}, "sdc": {}}

**SwiftRawDisks** defines each storage disk on the node. This example defines both **sdb** and **sdc** disks on each Controller node.

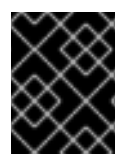

## IMPORTANT

When configuring multiple disks, ensure that the Bare Metal service (ironic) uses the intended root disk.

#### Additional resources

Defining the root disk for [multi-disk](https://access.redhat.com/documentation/en-us/red_hat_openstack_platform/17.1/html-single/installing_and_managing_red_hat_openstack_platform_with_director/index#proc_defining-the-root-disk-for-multi-disk-clusters_ironic_provisioning) clusters in the *Installing and managing Red Hat OpenStack Platform with director* guide.

# 5.3. ADDING OR REMOVING OBJECT STORAGE NODES

To add new Object Storage (swift) nodes to your cluster, you must increase the node count, update the rings, and synchronize the changes. You can increase the node count by adding nodes to the overcloud or by scaling up bare-metal nodes.

To remove Object Storage nodes from your cluster, you can perform a simple removal or an incremental removal, depending on the quantities of data in the cluster.

## 5.3.1. Adding nodes to the overcloud

You can add more nodes to your overcloud.

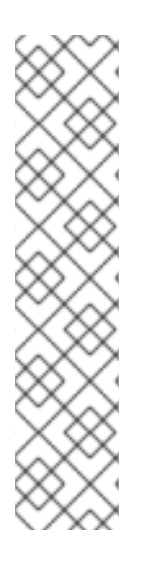

## **NOTE**

A fresh installation of Red Hat OpenStack Platform (RHOSP) does not include certain updates, such as security errata and bug fixes. As a result, if you are scaling up a connected environment that uses the Red Hat Customer Portal or Red Hat Satellite Server, RPM updates are not applied to new nodes. To apply the latest updates to the overcloud nodes, you must do one of the following:

- Complete an overcloud update of the nodes after the scale-out operation.
- Use the **virt-customize** tool to modify the packages to the base overcloud image before the scale-out operation. For more information, see the Red Hat [Knowledgebase](https://access.redhat.com/articles/1556833) solution Modifying the Red Hat Linux OpenStack Platform Overcloud Image with virt-customize.

## Procedure

1. Create a new JSON file called **newnodes.json** that contains details of the new node that you want to register:

```
{
 "nodes":[
  {
     "mac":[
       "dd:dd:dd:dd:dd:dd"
    ],
     "cpu":"4",
    "memory":"6144",
     "disk":"40",
     "arch":"x86_64",
     "pm_type":"ipmi",
     "pm_user":"admin",
     "pm_password":"p@55w0rd!",
    "pm_addr":"192.02.24.207"
  },
  {
     "mac":[
```

```
"ee:ee:ee:ee:ee:ee"
     ],
     "cpu":"4",
     "memory":"6144",
     "disk":"40",
     "arch":"x86_64",
     "pm_type":"ipmi",
     "pm_user":"admin",
     "pm_password":"p@55w0rd!",
     "pm_addr":"192.02.24.208"
  }
 ]
}
```
- 2. Log in to the undercloud host as the **stack** user.
- 3. Source the **stackrc** undercloud credentials file:

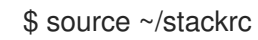

4. Register the new nodes:

\$ openstack overcloud node import newnodes.json

5. Launch the introspection process for each new node:

\$ openstack overcloud node introspect \ --provide <node\_1> [<node\_2>] [<node\_n>]

- Use the **--provide** option to reset all the specified nodes to an **available** state after introspection.
- Replace **<node\_1>**, **<node\_2>**, and all nodes up to **<node\_n>** with the UUID of each node that you want to introspect.
- 6. Configure the image properties for each new node:

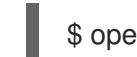

\$ openstack overcloud node configure <node>

## 5.3.2. Scaling up bare-metal nodes

To increase the count of bare-metal nodes in an existing overcloud, increment the node count in the **overcloud-baremetal-deploy.yaml** file and redeploy the overcloud.

#### Prerequisites

The new bare-metal nodes are registered, introspected, and available for provisioning and [deployment.](https://access.redhat.com/documentation/en-us/red_hat_openstack_platform/17.1/html/installing_and_managing_red_hat_openstack_platform_with_director/assembly_provisioning-and-deploying-your-overcloud#assembly_creating-an-inventory-of-the-bare-metal-node-hardware_ironic_provisioning) For more information, see [Registering](https://access.redhat.com/documentation/en-us/red_hat_openstack_platform/17.1/html/installing_and_managing_red_hat_openstack_platform_with_director/assembly_provisioning-and-deploying-your-overcloud#proc_registering-nodes-for-the-overcloud_ironic_provisioning) nodes for the overcloud and Creating an inventory of the bare-metal node hardware.

#### Procedure

1. Log in to the undercloud host as the **stack** user.

2. Source the **stackrc** undercloud credentials file:

\$ source ~/stackrc

- 3. Open the **overcloud-baremetal-deploy.yaml** node definition file that you use to provision your bare-metal nodes.
- 4. Increment the **count** parameter for the roles that you want to scale up. For example, the following configuration increases the Object Storage node count to 4:
	- name: Controller count: 3
	- name: Compute
	- count: 10
	- name: ObjectStorage count: 4
- 5. Optional: Configure predictive node placement for the new nodes. For example, use the following configuration to provision a new Object Storage node on **node03**:
	- name: ObjectStorage count: 4
	- instances:
	- hostname: overcloud-objectstorage-0 name: node00
	- hostname: overcloud-objectstorage-1 name: node01
	- hostname: overcloud-objectstorage-2 name: node02
	- hostname: overcloud-objectstorage-3 name: node03
- 6. Optional: Define any other attributes that you want to assign to your new nodes. For more information about the properties you can use to configure node attributes in your node definition file, see Bare-metal node [provisioning](https://access.redhat.com/documentation/en-us/red_hat_openstack_platform/17.1/html/installing_and_managing_red_hat_openstack_platform_with_director/assembly_provisioning-and-deploying-your-overcloud#ref_bare-metal-node-provisioning-attributes_ironic_provisioning) attributes.
- 7. If you use the Object Storage service (swift) and the whole disk overcloud image, **overcloudhardened-uefi-full**, configure the size of the **/srv** partition based on the size of your disk and your storage [requirements](https://access.redhat.com/documentation/en-us/red_hat_openstack_platform/17.1/html/installing_and_managing_red_hat_openstack_platform_with_director/assembly_provisioning-and-deploying-your-overcloud#proc_configuring-whole-disk-partitions-for-object-storage_ironic_provisioning) for **/var** and **/srv**. For more information, see Configuring whole disk partitions for the Object Storage service.
- 8. Provision the overcloud nodes:

```
$ openstack overcloud node provision \
 --stack <stack>\
 --network-config \
 --output <deployment_file> \
 /home/stack/templates/overcloud-baremetal-deploy.yaml
```
- Replace **<stack>** with the name of the stack for which the bare-metal nodes are provisioned. If not specified, the default is **overcloud**.
- **•** Include the --network-config argument to provide the network definitions to the cli**overcloud-node-network-config.yaml** Ansible playbook.

**•** Replace **<deployment file>** with the name of the heat environment file to generate for inclusion in the deployment command, for example **/home/stack/templates/overcloudbaremetal-deployed.yaml**.

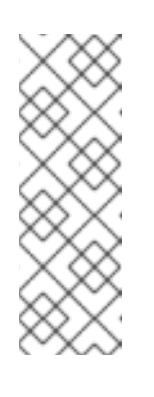

**NOTE** 

If you upgraded from Red Hat OpenStack Platform 16.2 to 17.1, you must include the YAML file that you created or updated during the upgrade process in the **openstack overcloud node provision** command. For example, use the **/home/stack/tripleo-[stack]-baremetal-deploy.yaml** file instead of the **/home/stack/templates/overcloud-baremetal[deployed.yaml](https://access.redhat.com/documentation/en-us/red_hat_openstack_platform/17.1/html/framework_for_upgrades_16.2_to_17.1/performing-the-overcloud-adoption_overcloud-adoption#running-the-overcloud-upgrade-preparation_overcloud-adoption)** file. For more information, see Performing the overcloud adoption and preparation in *Framework for upgrades (16.2 to 17.1)*.

9. Monitor the provisioning progress in a separate terminal. When provisioning is successful, the node state changes from **available** to **active**:

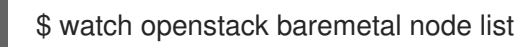

10. Add the generated **overcloud-baremetal-deployed.yaml** file to the stack with your other environment files and deploy the overcloud:

\$ openstack overcloud deploy --templates \ -e [your environment files] \ -e /home/stack/templates/overcloud-baremetal-deployed.yaml \ --deployed-server \ --disable-validations \ ...

## 5.3.3. Defining dedicated Object Storage nodes

Dedicate additional nodes to the Red Hat OpenStack Platform (RHOSP) Object Storage service to improve performance.

If you are dedicating additional nodes to the Object Storage service, edit the custom **roles\_data.yaml** file to remove the Object Storage service entry from the Controller node. Specifically, remove the following line from the **ServicesDefault** list of the **Controller**role:

- OS::TripleO::Services::SwiftStorage

## 5.3.4. Updating and rebalancing the Object Storage rings

The Object Storage service (swift) requires the same ring files on all Controller and Object Storage nodes. If a Controller node or Object Storage node is replaced, added or removed, these must be synced after an overcloud update to ensure proper functionality.

## Procedure

1. Log in to the undercloud as the **stack** user and create a temporary directory:

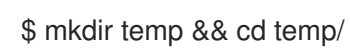

87

<span id="page-91-0"></span>2. Download the overcloud ring files from one of the previously existing nodes (Controller 0 in this example) to the new directory:

\$ ssh tripleo-admin@overcloud-controller-0.ctlplane 'sudo tar -czvf - \ /var/lib/config-data/puppet-generated/swift\_ringbuilder/etc/swift \ /{\*.builder,\*.ring.gz,backups/\*.builder}' > swift-rings.tar.gz

3. Extract the rings and change into the ring subdirectory:

\$ tar xzvf swift-rings.tar.gz && cd \ var/lib/config-data/puppet-generated/swift\_ringbuilder/etc/swift/

- 4. Collect the values for the following variables according to your device details:
	- **<device\_name>**:

\$ openstack baremetal introspection data save \ <node\_name> | jq ".inventory.disks"

**<node\_ip>**:

\$ metalsmith <node\_name> show

- **<port>**: The default port is **600x**. If you altered the default, use the applicable port.
- **<builder\_file>**: The builder file name from step 3.
- **<weight>** and **<zone>** variables are user-defined.
- 5. Use **swift-ring-builder** to add and update the new node to the existing rings. Replace the variables according to the device details.

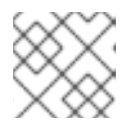

## **NOTE**

You must install the **python3-swift** RPM to use the **swift-ring-builder** command.

\$ swift-ring-builder etc/swift/<builder\_file> \ add <zone>-<node\_ip>:<port>/<device\_name> <weight>

6. Rebalance the ring to ensure that the new device is used:

\$ swift-ring-builder etc/swift/<br/>cbuilder\_file> rebalance

7. Upload the modified ring files to the Controller nodes and ensure that these ring files are used. Use a script, similar to the following example, to distribute ring files:

#!/bin/sh set -xe

ALL="tripleo-admin@overcloud-controller-0.ctlplane \ tripleo-admin@overcloud-controller-1.ctlplane \ tripleo-admin@overcloud-controller-2.ctlplane"

Upload the rings to all nodes and restart Object Storage services:

```
for DST in ${ALL}; do
 cat swift-rings.tar.gz | ssh "${DST}" 'sudo tar -C / -xvzf -'
 ssh "${DST}" 'sudo podman restart swift_copy_rings'
 ssh "${DST}" 'sudo systemctl restart tripleo_swift*'
done
```
## <span id="page-92-0"></span>5.3.5. Syncing node changes and migrating data

You must deliver the changed ring files to the Object Storage (swift) containers after you copy new ring files to their correct folders.

#### Important

- Do not migrate all of the data at the same time. Migrate the data in 10% increments. For example, configure the weight of the source device to equal 90.0 and the target device to equal 10.0. Then configure the weight of the source device to equal 80.0 and 20.0. Continue to incrementally migrate the data until you complete the process. During the migration, if you move all of the data at the same time, the old data is on the source device but the ring points to the new target device for all replicas. Until the replicators have moved all of the data to the target device, the data is inaccessible.
- During migration, the Object Storage rings reassign the location of data, and then the replicator moves the data to the new location. As cluster activity increases, the process of replication slows down due to increased load. The larger the cluster, the longer a replication pass takes to complete. This is the expected behavior, but it can result in 404 errors in the log files if a client accesses the data that is currently being relocated. When a proxy attempts to retrieve data from a new location, but the data is not yet in the new location, **swift-proxy** reports a 404 error in the log files.

When the migration is gradual, the proxy accesses replicas that are not being moved and no error occurs. When the proxy attempts to retrieve the data from an alternative replica, 404 errors in log files are resolved. To confirm that the replication process is progressing, refer to the replication logs. The Object Storage service (swift) issues replication logs every five minutes.

#### Procedure

1. Use a script, similar to the following example, to distribute ring files from a previously existing Controller node to all Controller nodes and restart the Object Storage service containers on those nodes:

#!/bin/sh set -xe SRC="tripleo-admin@overcloud-controller-0.ctlplane" ALL="tripleo-admin@overcloud-controller-0.ctlplane \ tripleo-admin@overcloud-controller-1.ctlplane \ tripleo-admin@overcloud-controller-2.ctlplane"

• Fetch the current set of ring files:

ssh "\${SRC}" 'sudo tar -czvf - \ /var/lib/config-data/puppet-generated/swift\_ringbuilder/etc/swift \ /{\*.builder,\*.ring.gz,backups/\*.builder}' > swift-rings.tar.gz

Upload the rings to all nodes and restart Object Storage services:

```
for DST in ${ALL}; do
 cat swift-rings.tar.gz | ssh "${DST}" 'sudo tar -C / -xvzf -'
 ssh "${DST}" 'sudo podman restart swift_copy_rings'
 ssh "${DST}" 'sudo systemctl restart tripleo_swift*'
done
```
2. To confirm that the data is being moved to the new disk, run the following command on the new storage node:

\$ sudo grep -i replication /var/log/container/swift/swift.log

## 5.3.6. Removing Object Storage nodes

There are two methods to remove an Object Storage (swift) node:

- Simple removal: This method removes the node in one action and is appropriate for an efficiently-powered cluster with smaller quantities of data.
- Incremental removal: Alter the rings to decrease the weight of the disks on the node that you want to remove. This method is appropriate if you want to minimize impact on storage network usage or if your cluster contains larger quantities of data.

For both methods, you follow the **Scaling down bare-metal nodes**procedure. However, for incremental removal, complete these prerequisites to alter the storage rings to decrease the weight of the disks on the node that you want to remove:

#### **Prerequisites**

- Object Storage rings are updated and rebalanced. For more [information,](#page-91-0) see Updating and rebalancing the Object Storage rings.
- Changes in the Object Storage rings are [synchronized.](#page-92-0) For more information, see Syncing node changes and migrating data.

For information about replacing an Object Storage node, see the prerequisites at the beginning of the Scaling down bare-metal nodesprocedure .

## 5.3.7. Scaling down bare-metal nodes

To scale down the number of bare-metal nodes in your overcloud, tag the nodes that you want to delete from the stack in the node definition file, redeploy the overcloud, and then delete the bare-metal node from the overcloud.

#### **Prerequisites**

A successful undercloud installation. For more [information,](https://access.redhat.com/documentation/en-us/red_hat_openstack_platform/17.1/html/installing_and_managing_red_hat_openstack_platform_with_director/assembly_installing-director-on-the-undercloud) see Installing director on the undercloud.

- A successful overcloud deployment. For more information, see Configuring a basic overcloud with [pre-provisioned](https://access.redhat.com/documentation/en-us/red_hat_openstack_platform/17.1/html/installing_and_managing_red_hat_openstack_platform_with_director/assembly_provisioning-and-deploying-your-overcloud#assembly_configuring-a-basic-overcloud-with-pre-provisioned-nodes) nodes.
- If you are replacing an Object Storage node, replicate data from the node you are removing to the new replacement node. Wait for a replication pass to finish on the new node. Check the replication pass progress in the **/var/log/swift/swift.log** file. When the pass finishes, the Object Storage service (swift) adds entries to the log similar to the following example:

Mar 29 08:49:05 localhost object-server: Object replication complete. Mar 29 08:49:11 localhost container-server: Replication run OVER Mar 29 08:49:13 localhost account-server: Replication run OVER

#### Procedure

- 1. Log in to the undercloud host as the **stack** user.
- 2. Source the **stackrc** undercloud credentials file:

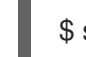

\$ source ~/stackrc

- 3. Decrement the **count** parameter in the **overcloud-baremetal-deploy.yaml** file, for the roles that you want to scale down.
- 4. Define the **hostname** and **name** of each node that you want to remove from the stack, if they are not already defined in the **instances** attribute for the role.
- 5. Add the attribute **provisioned: false** to the node that you want to remove. For example, to remove the node **overcloud-objectstorage-1** from the stack, include the following snippet in your **overcloud-baremetal-deploy.yaml** file:
	- name: ObjectStorage
		- count: 3

instances:

- hostname: overcloud-objectstorage-0 name: node00
- hostname: overcloud-objectstorage-1 name: node01 # Removed from cluster due to disk failure provisioned: false
- hostname: overcloud-objectstorage-2 name: node02
- hostname: overcloud-objectstorage-3 name: node03

After you redeploy the overcloud, the nodes that you define with the **provisioned: false** attribute are no longer present in the stack. However, these nodes are still running in a provisioned state.

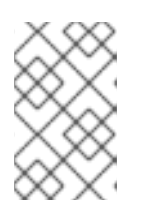

## **NOTE**

To remove a node from the stack temporarily, deploy the overcloud with the attribute **provisioned: false** and then redeploy the overcloud with the attribute **provisioned: true** to return the node to the stack.

6. Delete the node from the overcloud:

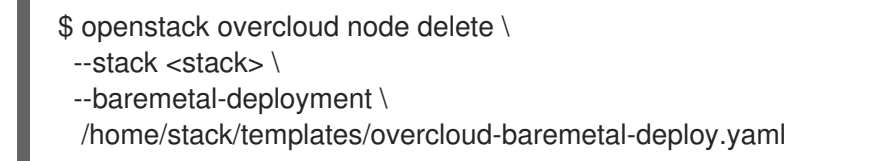

Replace **<stack>** with the name of the stack for which the bare-metal nodes are provisioned. If not specified, the default is **overcloud**.

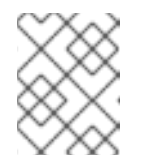

### **NOTE**

Do not include the nodes that you want to remove from the stack as command arguments in the **openstack overcloud node delete** command.

7. Delete the ironic node:

\$ openstack baremetal node delete <IRONIC\_NODE\_UUID>

Replace **IRONIC NODE UUID** with the UUID of the node.

8. Provision the overcloud nodes to generate an updated heat environment file for inclusion in the deployment command:

\$ openstack overcloud node provision \ --stack <stack>\ --output <deployment\_file> \ /home/stack/templates/overcloud-baremetal-deploy.yaml

- **Replace <deployment file>** with the name of the heat environment file to generate for inclusion in the deployment command, for example **/home/stack/templates/overcloudbaremetal-deployed.yaml**.
- 9. Add the **overcloud-baremetal-deployed.yaml** file generated by the provisioning command to the stack with your other environment files, and deploy the overcloud:

\$ openstack overcloud deploy \ ... -e /usr/share/openstack-tripleo-heat-templates/environments \ -e /home/stack/templates/overcloud-baremetal-deployed.yaml \ --deployed-server \ --disable-validations \ ...

## 5.4. CONTAINER MANAGEMENT IN THE OBJECT STORAGE SERVICE

To help with organization in the Object Storage service (swift), you can use pseudo folders. These folders are logical devices that can contain objects and be nested. For example, you might create an *Images* folder in which to store pictures and a *Media* folder in which to store videos.

You can create one or more containers in each project, and one or more objects or pseudo folders in each container.

## 5.4.1. Creating private and public containers

Use the dashboard to create a container in the Object Storage service (swift).

## Procedure

- 1. In the dashboard, select Project > Object Store > Containers.
- 2. Click Create Container.
- 3. Specify the Container Name, and select one of the following in the Container Access field.

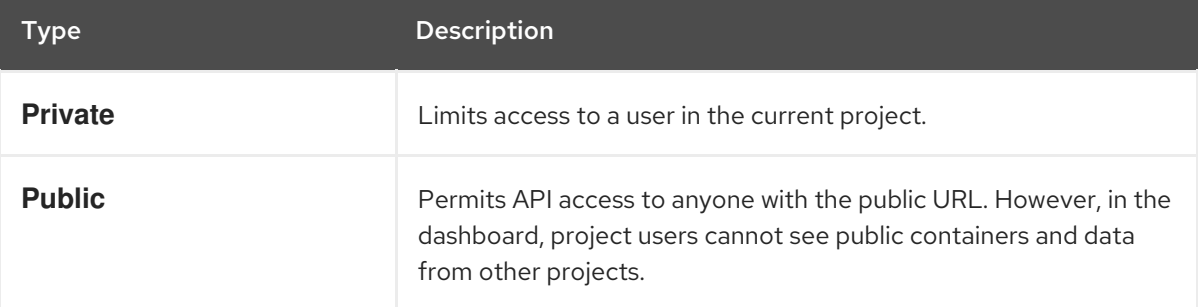

- 4. Click Create Container.
- 5. Optional: New containers use the default storage policy. If you have multiple storage policies defined, for example, a default policy and another policy that enables erasure coding, you can configure a container to use a non-default storage policy:

\$ swift post -H "X-Storage-Policy:<policy>" <container\_name>

- **•** Replace <**policy>** with the name or alias of the policy that you want the container to use.
- **•** Replace < **container name>** with the name of the container.

## 5.4.2. Creating pseudo folders for containers

Use the dashboard to create a pseudo folder for a container in the Object Storage service (swift).

## Procedure

- 1. In the dashboard, select Project > Object Store > Containers
- 2. Click the name of the container to which you want to add the pseudo folder.
- 3. Click Create Pseudo-folder.
- 4. Specify the name in the Pseudo-folder Name field, and click Create.

## 5.4.3. Deleting containers from the Object Storage service

Use the dashboard to delete a container from the Object Storage service (swift).

## Procedure

1. In the dashboard, select Project > Object Store > Containers

- 2. Browse for the container in the **Containers** section, and ensure that all objects are deleted. For more information, see [Deleting](#page-98-0) objects from the Object Storage service .
- 3. Select Delete Containerin the container arrow menu.
- 4. Click Delete Containerto confirm the container removal.

## 5.4.4. Uploading objects to containers

If you do not upload an actual file to the Object Storage service (swift), the object is still created as a placeholder that you can use later to upload the file.

#### Procedure

- 1. In the dashboard, select Project > Object Store > Containers
- 2. Click the name of the container in which you want to place the uploaded object. If a pseudo folder already exists in the container, you can click its name.
- 3. Browse for your file, and click Upload Object.
- 4. Specify a name in the Object Name field:
	- You can specify pseudo folders in the name by using a / character,for example, *Images/myImage.jpg*. If the specified folder does not already exist, it is created when the object is uploaded.
	- A name that is not unique to the location, that is, the object already exists, overwrites the contents of the object.
- 5. Click Upload Object.

## 5.4.5. Copying objects between containers

Use the dashboard to copy an object in the Object Storage service (swift).

#### Procedure

- 1. In the dashboard, select Project > Object Store > Containers.
- 2. Click the name of the object's container or folder (to display the object).
- 3. Click Upload Object.
- 4. Browse for the file to be copied, and select Copy in its arrow menu.
- 5. Specify the following:

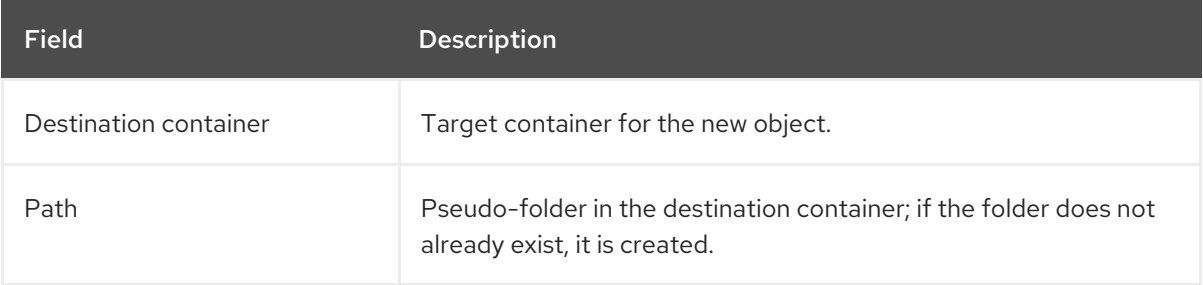

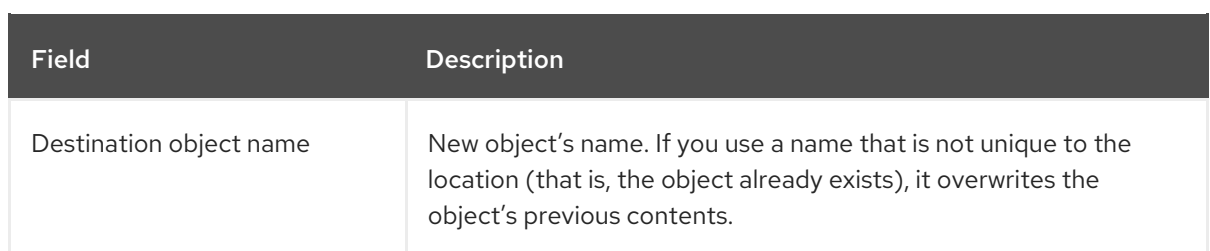

6. Click Copy Object.

## <span id="page-98-0"></span>5.4.6. Deleting objects from the Object Storage service

Use the dashboard to delete an object from the Object Storage service (swift).

#### Procedure

- 1. In the dashboard, select Project > Object Store > Containers.
- 2. Browse for the object, and select Delete Object in its arrow menu.
- 3. Click Delete Object to confirm the object is removed.

# CHAPTER 6. CONFIGURING THE SHARED FILE SYSTEMS SERVICE (MANILA)

With the Shared File Systems service (manila), you can provision shared file systems that multiple cloud user instances, bare-metal nodes, or containers can consume. Cloud administrators create share types to prepare the share service and enable end users to create and manage shares. You use the Shared File Systems service command-line client to manage shared file systems.

## **Prerequisites**

- An end user requires at least one share type to use the Shared File Systems service.
- For back ends where **driver\_handles\_share\_servers=false**, a cloud administrator configures the requisite networking in advance rather than dynamically in the shared file system back end.
- For a CephFS-NFS back end, a cloud administrator deploys Red Hat OpenStack Platform (RHOSP) director with isolated networks and environment arguments and a custom **network data** file to create an isolated StorageNFS network for NFS exports. After deployment, before the overcloud is used, the administrator creates a corresponding Networking service (neutron) StorageNFS shared provider network that maps to the isolated StorageNFS network of the data center.
- For a Compute instance to connect to this shared provider network, the user must add an additional neutron port.

# 6.1. CONFIGURING SHARED FILE SYSTEMS SERVICE BACK ENDS

When cloud administrators use Red Hat OpenStack Platform (RHOSP) director to deploy the Shared File Systems service (manila), they can choose one or more supported back ends, such as native CephFS, CephFS-NFS, NetApp, Dell EMC Unity, and others.

For more information about native CephFS and [CephFS-NFS,](https://access.redhat.com/documentation/en-us/red_hat_openstack_platform/17.1/html/deploying_red_hat_ceph_storage_and_red_hat_openstack_platform_together_with_director/index) see *Deploying Red Hat Ceph Storage and Red Hat OpenStack Platform together with director*.

For a complete list of supported back-end appliances and drivers, see the Manila section of the Red Hat Knowledge Article, [Component,](https://access.redhat.com/articles/1535373#Manila) Plug-In, and Driver Support in Red Hat OpenStack Platform .

## 6.1.1. Configuring multiple back ends

A back end is a storage system or technology that is paired with the Shared File Systems service (manila) driver to export file systems. The Shared File Systems service requires at least one back end to operate. In many cases, one back end is sufficient. However, you can also use multiple back ends in a single Shared File Systems service installation.

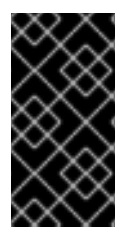

## IMPORTANT

Red Hat OpenStack Platform (RHOSP) does not support multiple instances of the same back end to a Shared File Systems service deployment. For example, you cannot add two Red Hat Ceph Storage clusters as back ends within the same deployment. CephFS native and CephFS-NFS are considered one back end with different protocols.

The scheduler for the Shared File Systems service determines the destination back end for share creation requests. A single back end in the Shared File Systems service can expose multiple storage pools.

When you configure multiple back ends, the scheduler chooses one storage pool to create a resource from all the pools exposed by all configured back ends. This process is abstracted from the end user. End users see only the capabilities that are exposed by the cloud administrator.

## <span id="page-100-0"></span>6.1.2. Deploying multiple back ends

By default, the environment file you use to deploy the Shared File Systems service (manila) has a single back end. Use the following example procedure to deploy two back ends, a CephFS-NFS back end and a NetApp back end.

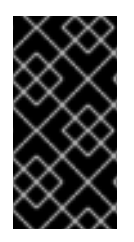

## IMPORTANT

When you add multiple storage back ends from the same vendor to your deployment, configure one back end by using the this procedure. Configure the other back ends as custom back ends. For more information, see [Configuring](#page-102-0) custom back ends and [Deploying](#page-103-0) custom back ends .

## **Prerequisites**

- At least two back ends
- When you use a back-end driver from a storage vendor that requires external software components, you must override the standard container image for the Shared File Systems service during deployment. You can find custom container images, for example, the Dell EMC Unity container image for a Dell EMC Unity storage system, at Red Hat [Ecosystem](https://catalog.redhat.com/software/containers/explore) Catalog .

## Procedure

1. Create a storage customization YAML file to provide any values or overrides that suit your environment:

\$ vi /home/stack/templates/<multiple\_backends>.yaml

- **•** Replace **<multiple backends>** with the name of your file.
- 2. Configure the storage customization YAML file to include any overrides and enable multiple back ends:

parameter\_defaults: ManilaEnabledShareProtocols: - NFS ManilaNetappLogin: '<login\_name>' ManilaNetappPassword: '<password>' ManilaNetappServerHostname: '<netapp-hostname>' ManilaNetappVserver: '<netapp-vserver>' ManilaNetappDriverHandlesShareServers: 'false'

- Replace the values in angle brackets **<>** with the correct values for your YAML file.
- 3. Log in to the undercloud host as the **stack** user.
- 4. Source the **stackrc** undercloud credentials file:

\$ source ~/stackrc

- 5. Add the the storage customization YAML file to the stack with your other environment files and deploy the overcloud. This example configuration enables the Shared File Systems service with a NetApp back end and a CephFS-NFS back end.
	- \$ openstack overcloud deploy \
		- --timeout 100 \
		- --stack overcloud \
		- --templates /usr/share/openstack-tripleo-heat-templates \
		- -n /usr/share/openstack-tripleo-heat-templates/network\_data\_ganesha.yaml \
	- -e /usr/share/openstack-tripleo-heat-templates/environments/ceph-ansible/ceph-mds.yaml \
	- -e /usr/share/openstack-tripleo-heat-templates/environments/ceph-ansible/cephansible.yaml \
	- -r /home/stack/templates/roles/roles\_data.yaml \
	- -e /usr/share/openstack-tripleo-heat-templates/environments/manila-cephfsganeshaconfig.yaml \
	- -e /usr/share/openstack-tripleo-heat-templates/environments/manila-netapp-config.yaml \
	- -e /home/stack/templates/storage\_customizations.yaml \
	- ...

#### Additional resources

For more information about the **[ManilaEnabledShareProtocols](#page-105-0)** parameter, see Section 6.1.7, "Changing the allowed NAS protocols".

## 6.1.3. Confirming deployment of multiple back ends

Use the **manila service-list** command to verify that your Shared File Systems service (manila) back ends deployed successfully. If you use a health check on multiple back ends, a ping test returns a response even if one of the back ends is unresponsive, so this is not a reliable way to verify your deployment.

#### Procedure

1. Source the overcloud credentials file:

\$ source ~/<credentials file>

- **•** Replace **<credentials file>** with the name of your credentials file, for example, **overcloudrc**.
- 2. Confirm the list of Shared File Systems service back ends:

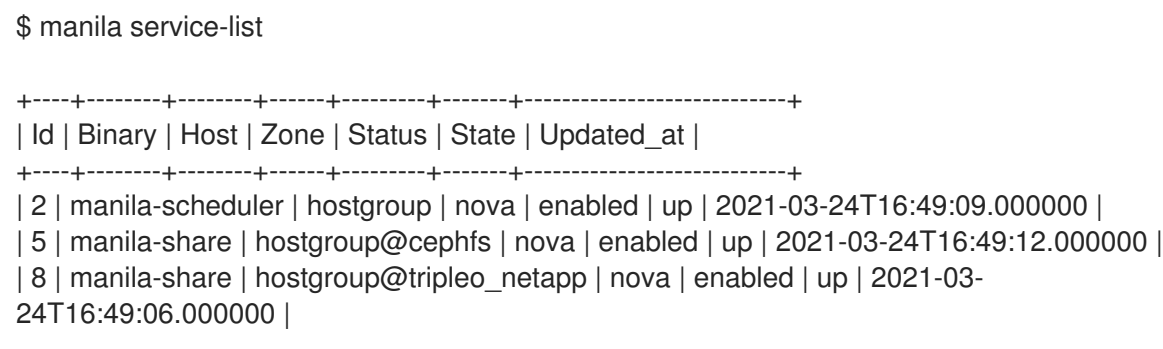

The status of each successfully deployed back end shows **enabled** and the state shows **up**.

## <span id="page-102-0"></span>6.1.4. Configuring custom back ends

You can deploy custom storage back ends that do not have their corresponding implementation in the Red Hat OpenStack Platform (RHOSP) director installer.

When you add multiple storage back ends from the same vendor to your deployment, configure one back end by using the procedure in [Deploying](#page-100-0) multiple back ends . Configure the other back ends as custom back ends.

When you deploy a custom back end, check if the storage back-end vendor requires a custom container image instead of the standard container image for the Shared File Systems service (manila). You can find custom container images at Red Hat [Ecosystem](https://catalog.redhat.com/software/containers/explore) Catalog .

## Procedure

1. Create a storage customization YAML file to provide any values or overrides that suit your environment:

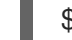

\$ vi /home/stack/templates/<custom\_backend\_data>.yaml

- **•** Replace **<custom backend data>** with the name of your file.
- 2. Configure the storage customization YAML file with the container image required by the Shared File Systems service:

parameter\_defaults: ContainerManilaShareImage: <custom\_container\_image\_url>

- **•** Replace <custom container image url> with the URL of your custom container image.
- 3. Use the **ControllerExtraConfig** parameter to configure the back ends required by the Shared File Systems service. This parameter ensures that the configuration is applied to all Controller nodes:

```
parameter_defaults:
 ...
 ControllerExtraConfig:
  manila::config::manila_config:
   <backend_name>/<parameter>:
    value: '<parameter_value>'
```
- Replace **<backend\_name>** with the name of your custom back end.
- **•** Replace <**parameter>** with the name of the parameter that you want to configure for this back end, for example, **netapp\_server\_hostname** or **netapp\_password**.
- **•** Replace **<parameter value>** with the value that you want to set for the parameter, for example, **203.0.113.20** or **admin\_password**.

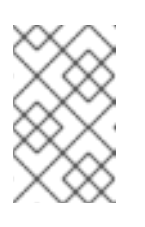

## **NOTE**

If you use a custom role, use **[role\_name]ExtraConfig** instead of the **ControllerExtraConfig** parameter. Replace **[role\_name]** with the name of your custom role.

## <span id="page-103-0"></span>6.1.5. Deploying custom back ends

When you have configured custom storage back ends for your Red Hat OpenStack Platform (RHOSP) deployment as described in [Configuring](#page-102-0) custom back ends, you can add them to your deployment.

#### Procedure

1. Create a storage customization YAML file to provide any values or overrides that suit your environment:

\$ vi /home/stack/templates/<manila\_enabled\_share\_backends>.yaml

- Replace **<manila enabled share backends>** with the name of your file.
- 2. Configure the storage customization YAML file to add the custom back end to the list of enabled share back ends:

parameter\_defaults: ControllerExtraConfig: manila user enabled backends: - '<backend\_name>'

- **•** Replace <**backend name>** with the name of your your custom back end.
- 3. Add the the storage customization YAML file to the stack with your other environment files and deploy the overcloud:

\$ openstack overcloud deploy --templates \ -e [your environment files] \ -e /home/stack/templates/<manila\_enabled\_share\_backends>.yaml

## 6.1.6. Deploying availability zones for back ends

You can create availability zones (AZs) to group cloud infrastructure and services logically for cloud users. You can map the AZs to failure domains and compute resources for high availability, fault tolerance, and resource scheduling. For example, you can create an AZ of Compute nodes that have specific hardware that cloud users can specify when they create an instance that requires that hardware.

A share is always associated with an AZ. If you do not set the AZ parameters when you create a share, the Shared File Systems service (manila) associates the share with a default AZ called **nova**. You use the **ManilaXXXAvailabilityZone** parameters, where **XXX** is associated with a specific back end, to configure different AZs for Shared File Systems service back ends. For more [information](https://access.redhat.com/documentation/en-us/red_hat_openstack_platform/17.1/html/configuring_the_compute_service_for_instance_creation/assembly_creating-and-managing-host-aggregates_host-aggregates) about AZs, see Creating and managing host aggregates in *Configuring the Compute service for instance creation* .

#### IMPORTANT

If you change the AZ parameters for existing shares, these shares continue to be associated with the original AZ while their back end is mapped to the new AZ. There is currently no way to reconcile a conflict between the original AZ and the newly mapped AZ when you change the AZ parameters on existing shares.

#### Procedure

1. Add the following parameters to your Shared File Systems service environment file to create two AZs:

parameter\_defaults: ManilaXXXAvailabilityZone: zone1 ManilaYYYAvailabilityZone: zone2

Replace **XXX** and **YYY** with supported back-end values, such as:

ManilaCephFSAvailabilityZone ManilaNetAppAvailabilityZone

The following example deploys two back ends where **CephFS** is zone 1 and **NetApp** is zone 2:

parameter\_defaults: ManilaCephFSAvailabilityZone: zone1 ManilaNetAppAvailabilityZone: zone2

#### **NOTE**

Search the **/usr/share/openstack-tripleo-heat-templates/deployment/manila/** directory for the heat template that is associated with your back end for the correct back-end value.

- 2. Log in to the undercloud host as the **stack** user.
- 3. Source the **stackrc** undercloud credentials file:

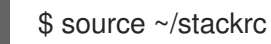

4. Add your updated Shared File Systems service environment file to the stack with your other environment files and deploy the overcloud:

\$ openstack overcloud deploy --templates \ -e [your environment files] \ -e /home/stack/templates/<updated\_environment\_file>.yaml

5. Post deployment, use the **availability\_zones** share type extra specification to limit share types to one or more AZs. Cloud users can create a share directly in an AZ as long as the share type does not restrict them.

## Additional resources

- [Creating](https://access.redhat.com/documentation/en-us/red_hat_openstack_platform/17.1/html/configuring_persistent_storage/assembly_manila-configuring-the-shared-file-systems-service_assembly-swift#proc_creating-share-types_configuring-manila) share types
- Share type access [control](https://access.redhat.com/documentation/en-us/red_hat_openstack_platform/17.1/html/hardening_red_hat_openstack_platform/assembly_hardening-the-shared-file-system_security_and_hardening#share-type-access-control_hardening-the-shared-file-system) in *Hardening Red Hat OpenStack Platform*.

## 6.1.7. Changing the allowed NAS protocols

You can use the Shared File Systems service (manila) to export shares in the NFS, CephFS, or CIFS network attached storage (NAS) protocols. By default, the Shared File Systems service enables all of the NAS protocols supported by the back ends in a deployment.

As a Red Hat OpenStack Platform (RHOSP) administrator, you can change the **ManilaEnabledShareProtocols** parameter and list only the protocols that you want to allow in your cloud. For example, if back ends in your deployment support both NFS and CIFS, you can change the <span id="page-105-0"></span>default value and enable only one protocol.

Not all storage back-end drivers support the CIFS protocol. For information about which certified storage systems support CIFS, see the Red Hat [Ecosystem](https://catalog.redhat.com/software/search?target_platforms=Red Hat OpenStack Platform&p=1&certified_plugin_types=File Storage (Manila)) Catalog . For information about configuring the service through RHOSP director, see the vendor storage documentation.

#### Procedure

1. Source the overcloud credentials file:

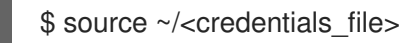

- Replace **<credentials file>** with the name of your credentials file, for example, **overcloudrc**.
- 2. Create a storage customization YAML file to provide any values or overrides that suit your environment:

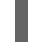

\$ vi /home/stack/templates/<share\_protocols>.yaml

- **•** Replace < **share protocols**> with the name of your file.
- 3. Configure the **ManilaEnabledShareProtocols** parameter with the NAS protocols you want to enable:

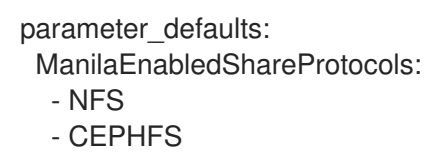

4. Add your storage customization YAML file to the stack with your other environment files and deploy the overcloud:

\$ openstack overcloud deploy --templates \ -e [your environment files] \

-e /home/stack/templates/<share\_protocols>.yaml

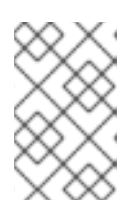

## **NOTE**

The deployment does not validate the settings. The NAS protocols that you assign must be supported by the back ends in your Shared File Systems service deployment.

## 6.1.8. Viewing back-end capabilities

The scheduler component of the Shared File Systems service (manila) makes intelligent placement decisions based on several factors such as capacity, provisioning configuration, placement hints, and the capabilities that the back-end storage system driver detects and exposes.

#### Procedure

Run the following command to view the available capabilities:

\$ manila pool-list --detail

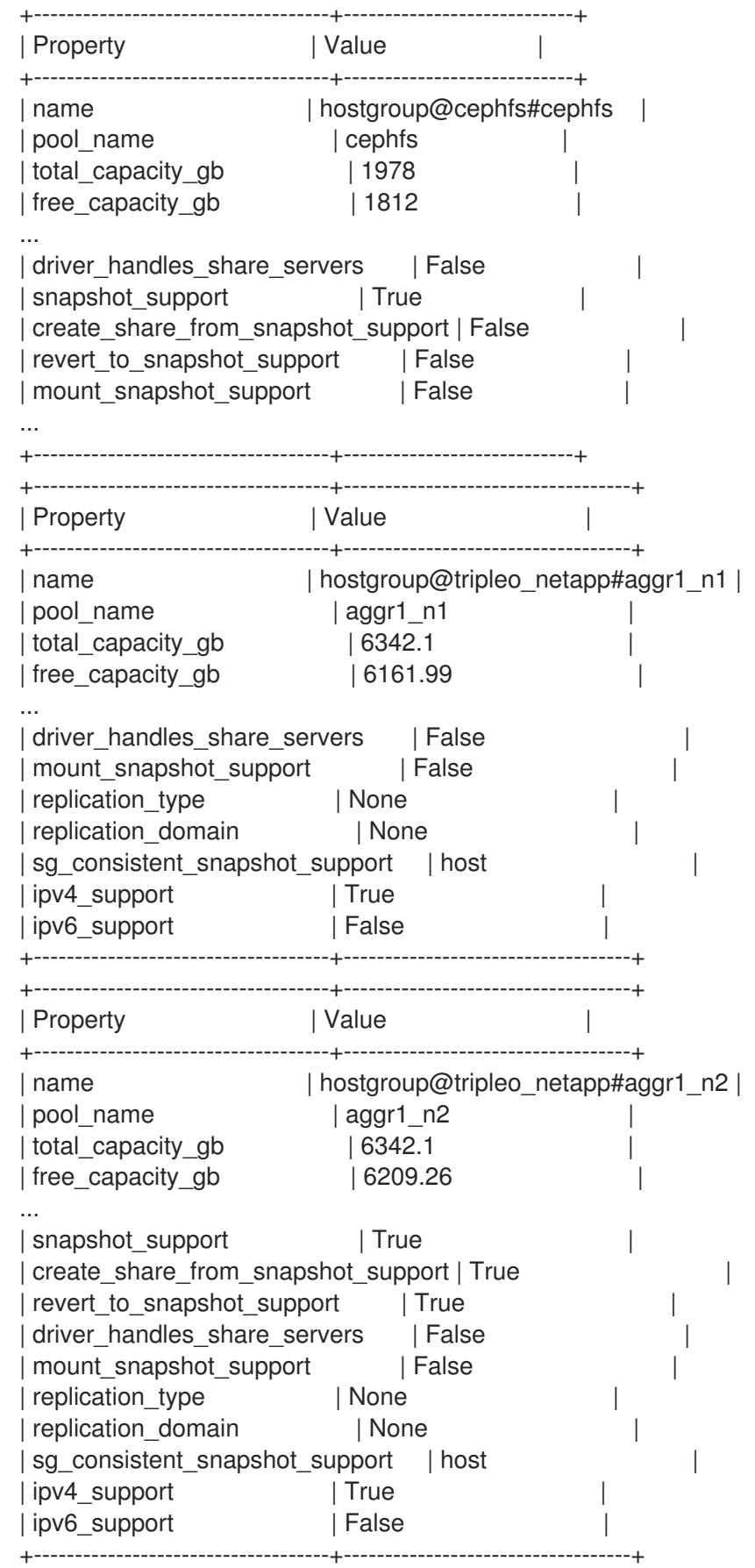

## Related information

To influence placement decisions, as an administrator, you can use share types and extra specifications. For more information about share types, see [Creating](#page-107-0) share types.

# <span id="page-107-0"></span>6.2. CREATING SHARE TYPES

Cloud administrators can create share types to define the type of service that the Shared File Systems service (manila) scheduler uses to make scheduling decisions and that drivers use to control share creation.

Share types include a description and extra specifications, for example, **driver handles share servers** and **snapshot support**, to filter back ends. Red Hat OpenStack Platform (RHOSP) director configures the Shared File Systems service with a default share type named **default**, but director does not create the share type.

Cloud users require at least one share type to use the Shared File Systems service, and users can only create shares that match the available share types.

By default, share types are public, which means they are available to all cloud projects. However, you can create private share types for use within specific projects.

In the following example procedure, you use the **driver handles share servers** parameter (DHSS), which you can set to **true** or **false**:

- For CephFS-NFS and native CephFS, you set DHSS to **false**.
- For other back ends, you can set DHSS to **true** or **false**. You set the DHSS value to match the value of the **Manila<backend>DriverHandlesShareServers** parameter in your storage customization environment file. For example, if you use a NetApp back end, this parameter is **ManilaNetappDriverHandlesShareServers**.

#### Procedure

1. After you deploy the overcloud, run the following command to create a share type:

\$ manila type-create default <driver\_handles\_share\_servers>

- Replace **<driver\_handles\_share\_servers>** with **true** or **false**.
- 2. Add specifications to the default share type or create additional share types to use with different back ends. In this example, configure the default share type to select a CephFS back end and an additional share type that uses a NetApp **driver handles share servers=true** back end:

\$ manila type-create default false \ --extra-specs share\_backend\_name='cephfs' \$ manila type-create netapp true \ --extra-specs share\_backend\_name='tripleo\_netapp'

#### Additional resources

• For more information about how to make private share types or set additional share-type options, see Hardening Red Hat [OpenStack](https://access.redhat.com/documentation/en-us/red_hat_openstack_platform/17.1/html/hardening_red_hat_openstack_platform/assembly_hardening-the-shared-file-system_security_and_hardening) Platform .

## 6.3. COMPARING COMMON CAPABILITIES OF SHARE TYPES

Share types define the common capabilities of shares. Review the common capabilities of share types to understand what you can do with your shares.
#### <span id="page-108-0"></span>Table 6.1. Capabilities of share types

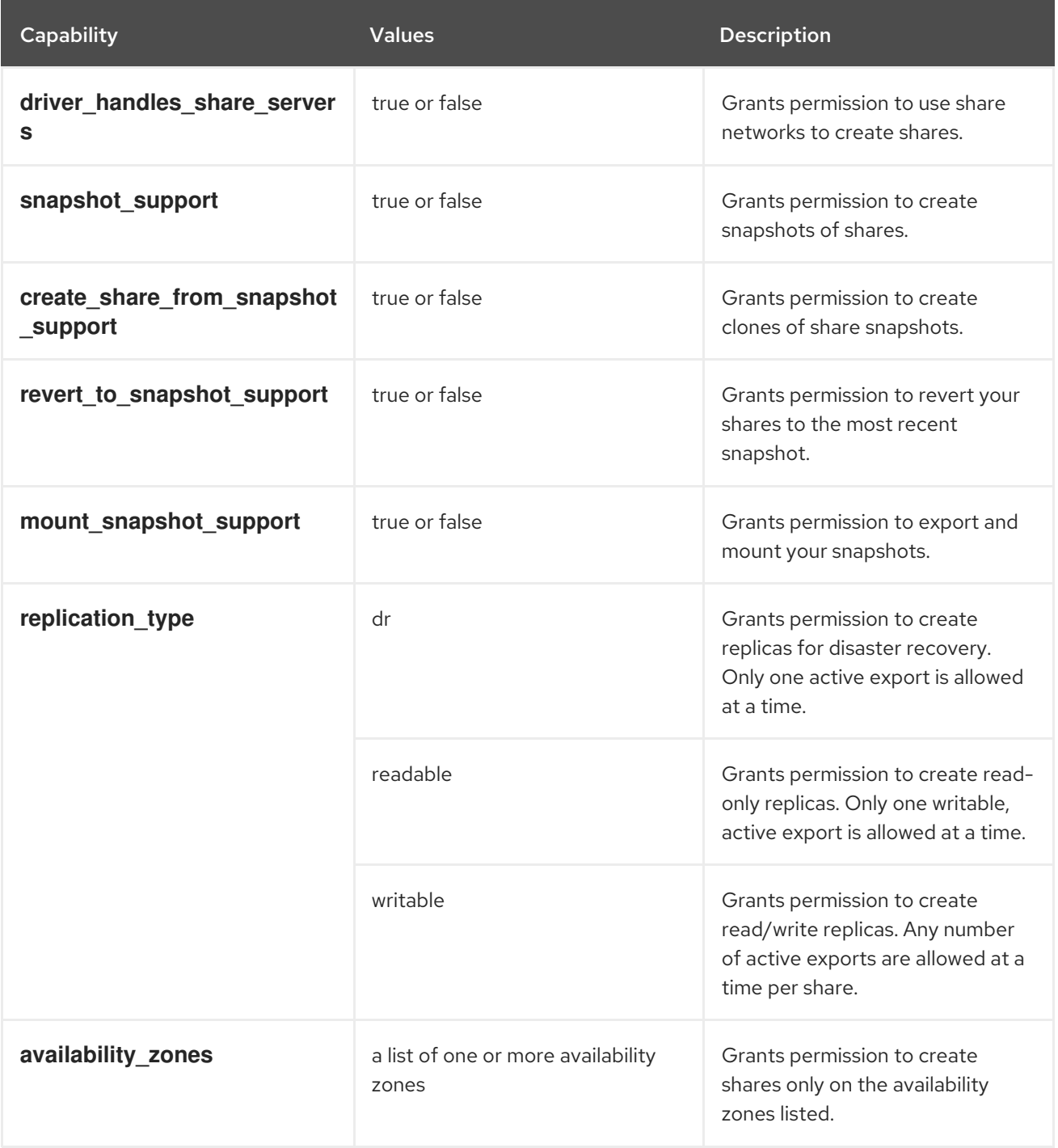

# 6.4. ADDING AND REMOVING SHARES BY USING MANAGE/UNMANAGE

Cloud administrators can manage file shares that already exist in storage through the Shared File Systems service (manila) manage/unmanage feature. You can perform operations on managed shares, such as granting access, mounting, and resizing, in the same way that you perform these operations on Shared File Systems service shares.

You can manage the lifecycle of shares that have the **driver\_handles\_share\_servers** parameter (DHSS) set to true and shares that have DHSS set to false. To manage DHSS=true shares, the cloud administrator must also manage the share server that contains the share.

When you unmanage a share, you remove the share from the management of the Shared File Systems

service without deleting the share. If shares have dependent snapshots or share replicas, you can only remove the shares from the Shared File Systems service when the snapshots or share replicas have been removed.

#### Limitations

- The driver must support manage/unmanage functionality.
- The manage/unmanage feature does not support native CephFS or CephFS-NFS back ends. You can remove CephFS shares from the management of the Shared File Systems service. However, you cannot bring existing CephFS shares under the management of the Shared File Systems service.
- When you bring a share under the management of the Shared File Systems service, existing clients are disconnected. When you remove a share from the management of the Shared File Systems service, existing clients remain connected.

#### Procedure

1. Manage a share:

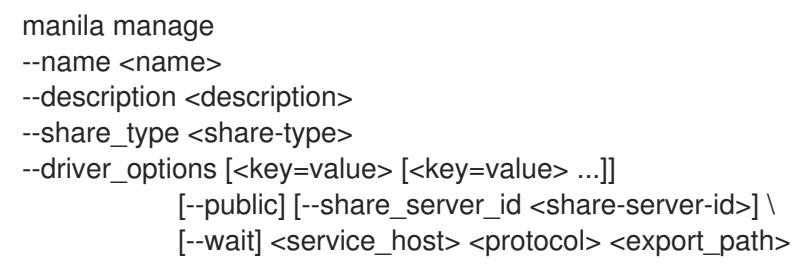

- Replace the values in angle brackets **<>** with the correct values for your environment.
- 2. Verify that the share is available:

\$ manila show <name>

3. Unmanage a share:

manila unmanage [--wait] <name>

# 6.5. PLANNING NETWORKING FOR SHARED FILE SYSTEMS

Plan the networking on your cloud to ensure that end-user clients can connect their shares to workloads that run on Red Hat OpenStack Platform (RHOSP) virtual machines, bare-metal servers, and containers.

Depending on the level of security and isolation required for cloud users, you can set the **driver\_handles\_share\_servers** parameter (DHSS) to **true** or **false**.

### DHSS=true

If you set the DHSS parameter to **true**, you can use the Shared File Systems service (manila) to export shares to end-user defined share networks with isolated share servers. Users can provision their workloads on self-service share networks to ensure that isolated NAS file servers on dedicated network segments export their shares.

As a cloud administrator, you must ensure that the physical network to which you map the isolated

networks extends to your storage infrastructure. You must also ensure that the storage system that you are using supports network segments. Storage systems, such as NetApp ONTAP and Dell EMC PowerMax, Unity, and VNX, do not support virtual overlay segmentation styles such as GENEVE or VXLAN.

As an alternative to overlay networking, you can do any of the following:

- Use VLAN networking for your project networks.
- Allow VLAN segments on shared provider networks.
- Provide access to a pre-existing segmented network that is already connected to your storage system.

#### DHSS=false

If you set the DHSS parameter to **false**, cloud users cannot create shares on their own share networks. They must connect their clients to the network configured by the cloud administrator.

As a cloud administrator, you can create a dedicated shared storage network through director. For example, when you deploy the native CephFS back end with standard director templates, you generate a shared provider network called **Storage**. When you deploy CephFS through the NFS back end, you generate a shared provider network called **StorageNFS**. Cloud users must connect their clients to the shared storage network to access their shares.

Not all shared file system storage drivers support both DHSS=true and DHSS=false. Both DHSS=true and DHSS=false ensure data path multi-tenancy isolation. However, if you require network path multitenancy isolation for tenant workloads as part of a self-service model, you must deploy the Shared File Systems service with back ends that support DHSS=true.

For information about network [connectivity](#page-110-0) to the share, see Section 6.6, "Ensuring network connectivity to the share".

# <span id="page-110-0"></span>6.6. ENSURING NETWORK CONNECTIVITY TO THE SHARE

To connect to a file share, clients must have network connectivity to one or more of the export locations for that share.

When cloud administrators set the **driver handles share servers** parameter (DHSS) for a share type to true, cloud users can create a share network with the details of a network to which the Compute instance attaches. Cloud users can then reference the share network when creating shares.

When cloud administrators set the DHSS parameter for a share type to false, cloud users must connect their Compute instance to the shared storage network that the cloud administrator has configured. For more information about how to configure and validate network connectivity to a shared network, see Section 7.5, ["Connecting](#page-122-0) to a shared network to access shares" .

# 6.7. CHANGING THE DEFAULT QUOTAS IN THE SHARED FILE SYSTEMS SERVICE

To prevent system capacities from being exhausted without notification, cloud administrators can configure quotas. Quotas are operational limits. The Shared File Systems service (manila) enforces some sensible limits by default. These limits are called default quotas. Cloud administrators can override default quotas so that individual projects have different consumption limits.

# 6.7.1. Updating quotas for projects, users, and share types

As a cloud administrator, you can list the quotas for a project or user by using the **manila quota-show** command.

You can update quotas for all users in a project, or a specific project user, or a share type used by the project users. You can update the following quotas for the target you choose:

- **shares**: Number of shares that you can create.
- **snapshots**: Number of snapshots that you can create.
- **gigabytes**: Total size in GB that you can allocate for all shares.
- **snapshot-gigabytes**: Total size in GB that you can allocate for all snapshots of shares.
- **share-networks**: Total number of share networks that you can create.
- **share\_groups**: Total number of share groups that you can create.
- **share\_group\_snapshots**: Total number of share group snapshots that you can create.
- **share-replicas**: Total number of share replicas that you can create.
- **replica-gigabytes**: Total size in GB that you can allocate across all share replicas.

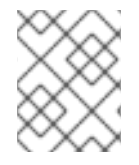

#### **NOTE**

You can only specify **share-type** quotas at the project level. You cannot set **share-type** quotas for specific project users.

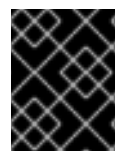

### IMPORTANT

In the following procedures, enter the values carefully. The Shared File Systems service does not detect or report incorrect values.

#### Procedure

1. You can use the following commands to view quotas. If you include the **--user** option, you can view the quota for a specific user in the specified project. If you omit the **--user** option, you can view the quotas that apply to all users for the specified project. Similarly, if you include the optional **--share-type**, you can view the quota for a specific share type as it relates to the project. The **--user** and **--share-type** options are mutually exclusive.

\$ manila quota-show

Example for a project:

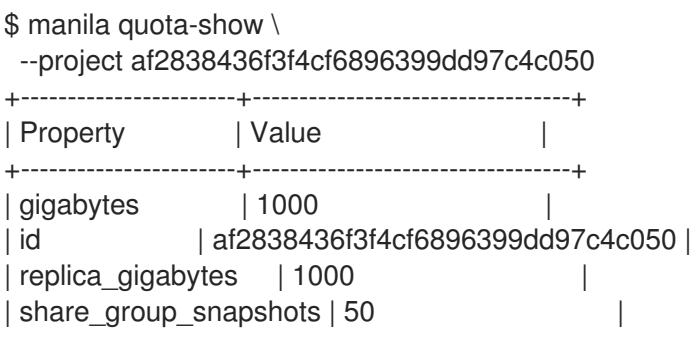

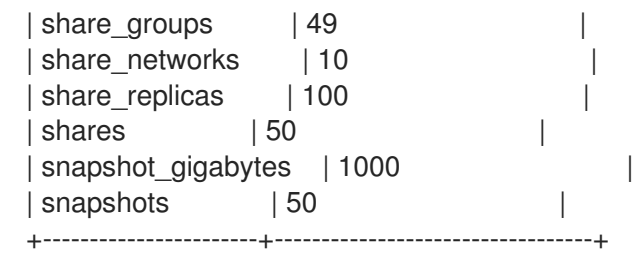

Example for a project user:

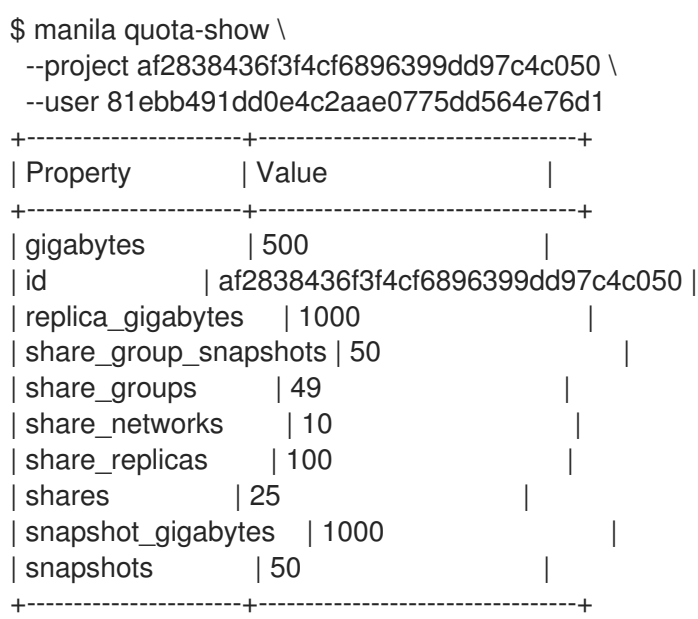

Example for a project for a specific share type:

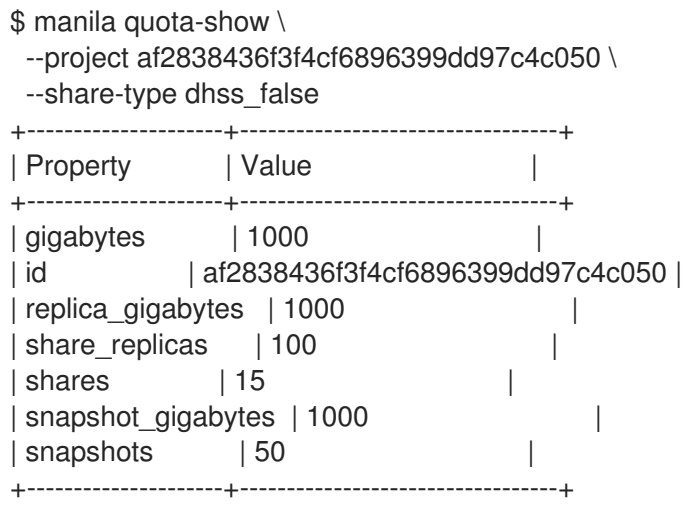

- 2. Use the **manila quota-update** command to update the quotas. You can update quotas for all project users, a specific project user, or a share type in a project:
	- Update quotas for all users in a project:

\$ manila quota-update <id> \ [--shares <share\_quota> \ --gigabytes <share\_gigabytes\_quota> \ …]

Replace **<id>** with the project ID. This value must be the project ID, not the project name.

Update quotas for a specific user in a project:

```
$ manila quota-update <id> \
 --user <user_id> \
 [--shares <new_share_quota> \setminus--gigabytes <new_share_gigabytes_quota> \
 …]
```
- Replace **<id>** with the project ID. This value must be the project ID, not the project name.
- **•** Replace <**user id>** with the user ID. The value must be the user ID, not the user name.
- Update quotas for all users who use a specific share type:

\$ manila quota-update <id> \  $-$ share-type <share type>  $\setminus$ [--shares <new\_share\_quota>30 --gigabytes <new-share\_gigabytes\_quota> \ …]

- Replace **<id>** with the project ID. This value must be the project ID, not the project  $\circ$ name.
- **•** Replace **<share type>** with the name or ID of the share type that you want to apply the quota to.

#### Verification

The **quota-update** command does not produce any output. Use the **quota-show** command to verify that a quota was successfully updated.

# 6.7.2. Resetting quotas for projects, users, and share types

You can remove quota overrides to return quotas to their default values. The target entity is restricted by the default quota that applies to all projects with no overrides.

#### Procedure

- Use the **manila quota-delete** command to return quotas to default values. You can return quotas to default values for all project users, a specific project user, or a share type in a project:
	- Reset project quotas:

\$ manila quota-delete --project <id>

Replace <id> with the project ID. This value must be the project ID, not the project name.

Replace **<id>** with the project ID. This value must be the project ID, not the project

Reset quotas for a specific user:

\$ manila quota-delete --project <id> --user <user\_id>

- Replace <id> with the project ID. This value must be the project ID, not the project name.
- Replace <user id> with the user ID. The value must be the user ID, not the user name.
- Reset quotas for a share type used by project users:

\$ manila quota-delete --project <id> --share-type <share\_type>

- Replace **<id>** with the project ID. This value must be the project ID, not the project name.
- Replace **<share\_type>** with the name or ID of the share type the quota must be reset for.

#### Verification

- 1. The **quota-delete** command does not produce any output. Use the **quota-show** command to verify whether a quota was successfully reset.
- 2. List the default quotas for all projects. Default quotas apply to projects that have no overrides.

\$ manila quota-class-show default

# 6.7.3. Updating the default quota values for Shared File Systems service projects

As a cloud administrator, you can update default quotas that apply to all projects that do not already have quota overrides.

#### Procedure

1. View the usage statement of the **manila quota-class-update** command:

\$ manila help quota-class-update usage: manila quota-class-update [--shares <shares>] [--snapshots <snapshots>] [--gigabytes <gigabytes>] [--snapshot-gigabytes <snapshot\_gigabytes>] [--share-networks <share\_networks>] [--share-replicas <share\_replicas>] [--replica-gigabytes <replica\_gigabytes>] <class\_name>

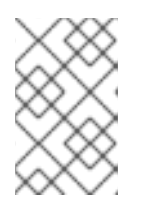

### **NOTE**

The parameter **<class\_name>** is a positional argument. It identifies the quota class for which the quotas are set. Set the value of this parameter to **default**. No other quota classes are supported.

You can update the values for any of the following optional parameters:

- **--shares <shares>** Adds a new value for the **shares** quota.
- **--snapshots <snapshots>** Adds a new value for the **snapshots** quota.
- **--gigabytes <gigabytes>** Adds a new value for the **gigabytes** quota.
- **--snapshot-gigabytes <snapshot\_gigabytes>** or **--snapshot\_gigabytes <snapshot\_gigabytes>** Adds a new value for the **snapshot\_gigabytes** quota.
- **--share-networks <share\_networks>** or **--share\_networks <share\_networks>** Adds a new value for the **share\_networks** quota.
- **--share-replicas <share\_replicas>**, **--share\_replicas <share\_replicas>**, or **--replicas <share\_replicas>** Adds a new value for the **share\_replicas** quota.
- **--replica-gigabytes <replica\_gigabytes>** or **--replica\_gigabytes <replica\_gigabytes>** Adds a new value for the **replica\_gigabytes** quota.
- 2. Use the information from the usage statement to update the default quotas. The following example updates the default quotas for **shares** and **gigabytes**:

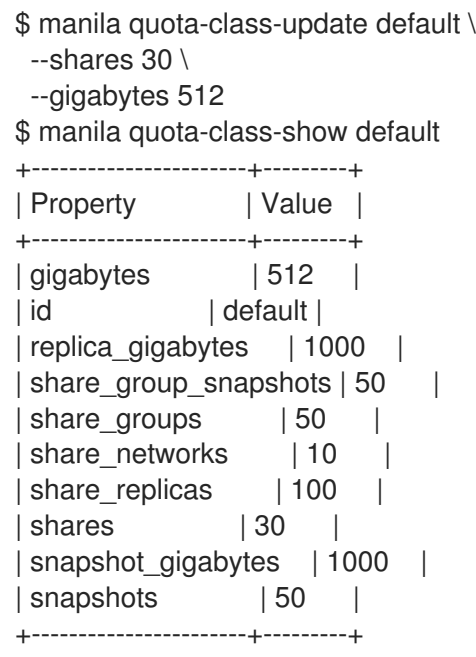

# CHAPTER 7. PERFORMING OPERATIONS WITH THE SHARED FILE SYSTEMS SERVICE (MANILA)

Cloud users can create and manage shares from the available share types in the Shared File Systems service (manila). You use the Shared File Systems service command-line client to manage shared file systems.

# 7.1. LISTING SHARE TYPES

As a cloud user, you must specify a share type when you create a share. There must be at least one available share type to use the Shared File Systems service (manila), and you can only create shares that match the available share types. Cloud administrators configure share types to define the type of service that the Shared File Systems service scheduler uses to make scheduling decisions and that drivers use to control share creation.

# Procedure

List the available share types:

\$ manila type-list

The command output lists the name and ID of the available share types.

# 7.2. CREATING NFS, CEPHFS, OR CIFS SHARES

Cloud users can create CephFS-NFS, native CephFS, or CIFS shares to read and write data.

When you create a share, you must specify the share protocol and the size of the share in gigabytes. You can also include the **share-type**, **share-network** and **name** command options:

\$ manila create [--share-type <share\_type>] \ [--share-network <share\_network>] \ [--name <share\_name>] <share\_protocol> <GB>

In the command example, replace the following values:

- **< share\_type>:** Applies settings associated with the specified share type:
	- Optional. If you do not specify a share type, the **default** share type is used.
- **<share network>:** The name of the share network:
	- Required if the share type has **driver\_handles\_share\_servers** set to **true**.
	- Unsupported if the share type has **driver\_handles\_share\_servers** set to **false**.
	- Unsupported for CephFS-NFS and native CephFS. These protocols do not support share types that have **driver\_handles\_share\_servers** set to **true**.
- **<share\_name>:** The name of the share:
	- Optional. Shares are not required to have a name, and the name does not need to be unique.
- **<share protocol>:** The share protocol you want to use:
- <span id="page-117-0"></span>For CephFS-NFS, replace **<share\_protocol>** with **nfs**.
- For native CephFS, replace **<share\_protocol>** with **cephfs**.
- For other storage back ends that support NFS or CIFS protocols, for example, NetApp or Dell EMC storage back ends, replace **<share\_protocol>** with **nfs** or **cifs**.
- **<GB**>: The size of the share in gigabytes.

### 7.2.1. Creating NFS or CIFS shares with DHSS=true

When cloud administrators activate self-service share networks by using the share type extra specification, **driver\_handles\_share\_servers=true**, cloud users can add their own security services to a share network to create and export NFS or CIFS shares. The native CephFS protocol does not support share networks.

To add a security service, you must create a share network and a security service resource to represent your Active Directory server. You can then associate the security service to the share network to create and export NFS or CIFS shares.

#### Procedure

1. Create a share network:

\$ manila share-network-create --name <network-name> \ --neutron-net-id <25d1e65c-d961-4f22-9476-1190f55f118f> \ --neutron-subnet-id <8ba20dce-0ca5-4efd-bf1c-608d6bceffe1>

- **•** Replace <network-name> with the share network name that you want to use for your NFS or CIFS shares.
- **•** Replace the **neutron-net-id** and **neutron-subnet-id** with the correct values for your share network.
- 2. Create a security service resource to represent your Active Directory server:

\$ manila security-service-create <active\_directory> \  $-d$ ns-ip <192.02.12.10> \

- --domain <domain-name.com> \
- --user <Administrator> \
- --password <password> \
- --name <AD-service>
- Replace the values in angle brackets **<>** with the correct details for your security service resource.
- 3. Associate the security service resource to the share network:

\$ manila share-network-security-service-add \ <network-name> <AD-service>

- 4. Create an NFS or CIFS share:
	- 10 GB NFS example:

\$ manila create --name <nfs-share> --share-type <netapp> \ --share-network <nfs-network> nfs 10

20 GB CIFS example:

\$ manila create --name <cifs-share> --share-type dhss\_true \ --share-network <cifs-network> cifs 20

Replace the values in angle brackets **<>** with the correct details for your NFS or CIFS share.

# 7.2.2. Creating NFS, CephFS, or CIFS shares with DHSS=false

When cloud administrators deactivate self-service share networks by using the share type extra specification, **driver handles share servers=false**, they must pre-configure an Active Directory service to the storage system. For information about how to perform this configuration, see the storage vendor's documentation.

When DHSS=false, the shared storage network is pre-configured by the cloud administrator, and cloud users can create shares without using the **share-network** command option.

#### Procedure

- Create an NFS, native CephFS, or CIFS share when DHSS=false. These examples specify a **name**, but they do not specify the **share-type** or **share-network**. They use the **default** share type and the shared storage network configured by the cloud administrator:
	- Create a 10 GB NFS share named **share-01**.

\$ manila create --name share-01 nfs 10

Create a 15 GB native CephFS share named **share-02**:

\$ manila create --name share-02 cephfs 15

Create a 20 GB CIFS share named **share-03**:

\$ manila create --name share-03 cifs 20

# 7.3. LISTING SHARES AND EXPORTING INFORMATION

To verify that you have successfully created NFS, CephFS, or CIFS shares in the Shared File Systems service (manila), complete the following steps to list the shares and view their export locations and parameters.

#### Procedure

1. List the shares:

\$ manila list +--------------------------------------+----------+-----+-----------+ | ID | Name | ... | Status

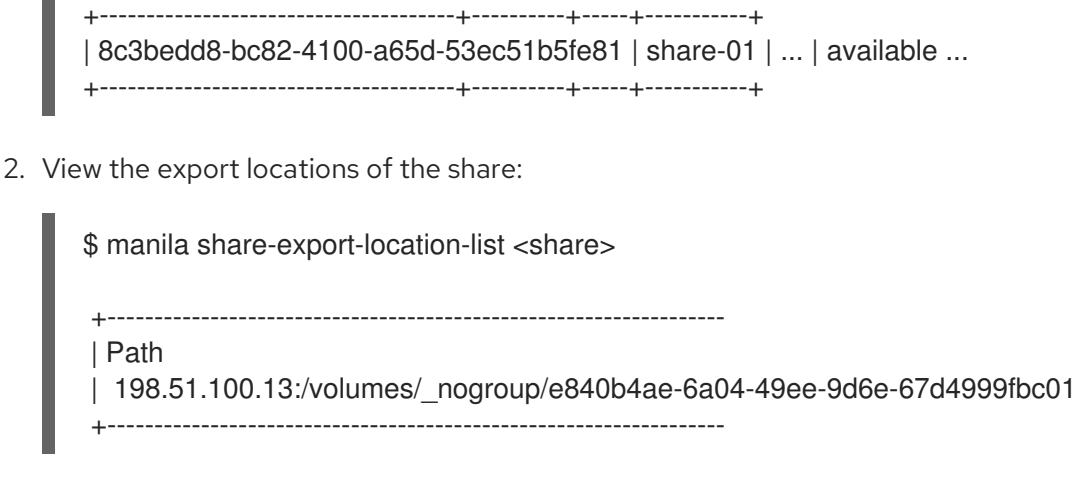

- Replace **<share>** with either the share name or the share ID.
- 3. View the parameters for the share:

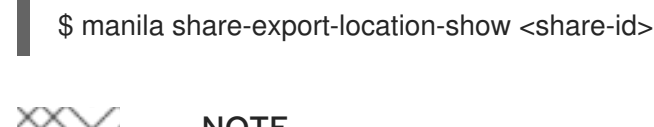

#### **NOTE**

You use the export location to mount the share, as described in Section 7.8.2, ["Mounting](#page-129-0) NFS, native CephFS, or CIFS shares".

# 7.4. CREATING A SNAPSHOT OF DATA ON A SHARED FILE SYSTEM

A snapshot is a read-only, point-in-time copy of data on a share. You can use a snapshot to recover data lost through accidental data deletion or file system corruption. Snapshots are more space efficient than backups, and they do not impact the performance of the Shared File Systems service (manila).

#### **Prerequisites**

**•** The **snapshot support** parameter must equal *true* on the parent share. You can run the following command to verify:

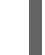

\$ manila show | grep snapshot\_support

#### Procedure

1. As a cloud user, create a snapshot of a share:

\$ manila snapshot-create [--name <snapshot\_name>] <share>

- Replace **<share>** with the name or ID of the share for which you want to create a snapshot.
- Optional: Replace **<snapshot\_name>** with the name of the snapshot.

#### Example output

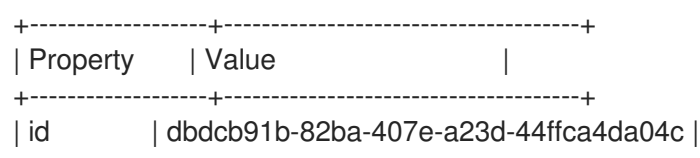

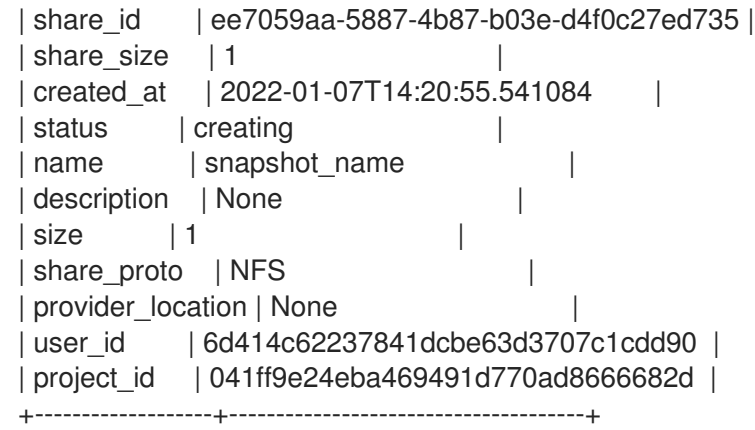

2. Confirm that you created the snapshot:

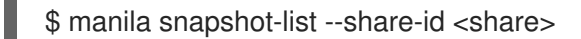

Replace **<share>** with the name or ID of the share from which you created the snapshot.

# 7.4.1. Creating a share from a snapshot

You can create a share from a snapshot. If the parent share the snapshot was created from has a share type with **driver\_handles\_share\_servers** set to **true**, the new share is created on the same share network as the parent.

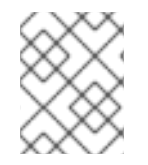

### **NOTE**

If the share type of the parent share has **driver\_handles\_share\_servers** set to **true**, you cannot change the share network for the share you create from the snapshot.

#### Prerequisites

- **•** The **create share from snapshot support** share attribute is set to **true**. For more information about share types, see Comparing common [capabilities](#page-108-0) of share types .
- The **status** attribute of the snapshot is set to **available**.

#### Procedure

1. Retrieve the ID of the share snapshot that contains the data that you require for your new share:

\$ manila snapshot-list

2. A share created from a snapshot can be larger, but not smaller, than the snapshot. Retrieve the size of the snapshot:

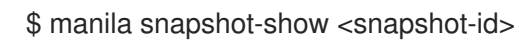

- 3. Create a share from a snapshot:
	- \$ manila create <share protocol> <size> \ --snapshot-id <snapshot\_id> \ --name <name>
- **•** Replace **<share protocol>** with the protocol, such as NFS.
- Replace **<size>** with the size of the share to be created, in GiB.
- **•** Replace <snapshot id> with the ID of the snapshot.
- **•** Replace <name> with the name of the new share.
- 4. List the shares to confirm that the share was created successfully:

\$ manila list

5. View the properties of the new share:

\$ manila show <name>

# Verification

After you create a snapshot, confirm that the snapshot is available.

List the snapshots to confirm that they are available:

\$ manila snapshot-list

# <span id="page-121-0"></span>7.4.2. Deleting a snapshot

When you create a snapshot of a share, you cannot delete the share until you delete all of the snapshots created from that share.

### Procedure

1. Identify the snapshot you want to delete and retrieve its ID:

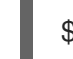

\$ manila snapshot-list

2. Delete the snapshot:

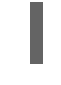

\$ manila snapshot-delete <snapshot>

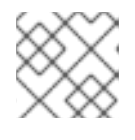

### **NOTE**

Repeat this step for each snapshot that you want to delete.

3. After you delete the snapshot, run the following command to confirm that you deleted the snapshot:

\$ manila snapshot-list

# 7.5. CONNECTING TO A SHARED NETWORK TO ACCESS SHARES

<span id="page-122-0"></span>When the **driver\_handles\_share\_servers** parameter (DHSS) equals **false**, shares are exported to the shared provider network that the cloud administrator made available. As an end user, you must connect your client, such as a Compute instance, to the shared provider network to access your shares.

In this example procedure, the shared provider network is called StorageNFS. StorageNFS is configured when director deploys the Shared File Systems service (manila) with the CephFS-NFS back end. Follow similar steps to connect to the network made available by your cloud administrator.

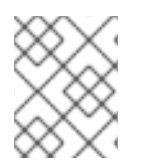

# **NOTE**

The steps in the example procedure use IPv4 addressing, but the steps are identical for IPv6.

### Procedure

1. Create a security group for the StorageNFS port that allows packets to egress the port but does not allow ingress packets from unestablished connections:

\$ openstack security group create no-ingress -f yaml created\_at: '2018-09-19T08:19:58Z' description: no-ingress id: 66f67c24-cd8b-45e2-b60f-9eaedc79e3c5 name: no-ingress project\_id: 1e021e8b322a40968484e1af538b8b63 revision\_number: 2 rules: 'created\_at="2018-09-19T08:19:58Z", direction="egress", ethertype="IPv4", id=''6c7f643f-3715-4df5-9fef-0850fb6eaaf2'', updated\_at=''2018-09-19T08:19:58Z'' created\_at=''2018-09-19T08:19:58Z'', direction=''egress'', ethertype=''IPv6'', id=''a8ca1ac2-fbe5-40e9-ab67-3e55b7a8632a'', updated\_at=''2018-09-19T08:19:58Z''

2. Create a port on the StorageNFS network with security enforced by the **no-ingress** security group.

\$ openstack port create nfs-port0 \ --network StorageNFS \ --security-group no-ingress -f yaml admin\_state\_up: UP allowed\_address\_pairs: '' binding\_host\_id: null binding\_profile: null binding\_vif\_details: null binding vif type: null binding\_vnic\_type: normal created\_at: '2018-09-19T08:03:02Z' data\_plane\_status: null description: '' device id: " device\_owner: '' dns\_assignment: null dns\_name: null extra\_dhcp\_opts: '' fixed ips: ip\_address='198.51.100.160', subnet id='7bc188ae-aab3-425b-a894-863e4b664192' id: 7a91cbbc-8821-4d20-a24c-99c07178e5f7

ip\_address: null mac\_address: fa:16:3e:be:41:6f name: nfs-port0 network\_id: cb2cbc5f-ea92-4c2d-beb8-d9b10e10efae option\_name: null option\_value: null port\_security\_enabled: true project\_id: 1e021e8b322a40968484e1af538b8b63 qos\_policy\_id: null revision\_number: 6 security\_group\_ids: 66f67c24-cd8b-45e2-b60f-9eaedc79e3c5 status: DOWN subnet\_id: null tags: '' trunk\_details: null updated\_at: '2018-09-19T08:03:03Z'

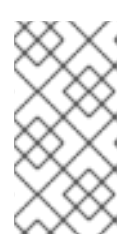

# **NOTE**

In this example, the StorageNFS subnet on the StorageNFS network assigned IP address 198.51.100.160 to **nfs-port0**. For more information about the StorageNFS subnet, see Configuring the shared provider [StorageNFS](https://access.redhat.com/documentation/en-us/red_hat_openstack_platform/17.1/html/deploying_red_hat_ceph_storage_and_red_hat_openstack_platform_together_with_director/assembly_cephfs-nfs-post-deployment-configuration-and-verification#proc_configuring-the-shared-provider-storagenfs-network) network in *Deploying Red Hat Ceph Storage and Red Hat OpenStack Platform together with director*.

3. Add **nfs-port0** to a Compute instance.

\$ openstack server add port instance0 nfs-port0 \$ openstack server list -f yaml - Flavor: m1.micro ID: 0b878c11-e791-434b-ab63-274ecfc957e8 Image: manila-test Name: demo-instance0 Networks: demo-network=198.51.100.4, 10.0.0.53; StorageNFS=198.51.100.160 Status: ACTIVE

In addition to its private and floating addresses, the Compute instance is assigned a port with the IP address 198.51.100.160 on the StorageNFS network. You can use this IP address to mount NFS shares when access is granted to that address for the shares.

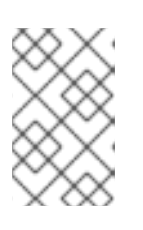

# **NOTE**

You might need to adjust the networking configuration on the Compute instance and restart the services for the Compute instance to activate an interface with this address.

# 7.6. CONFIGURING AN IPV6 INTERFACE BETWEEN THE NETWORK AND AN INSTANCE

When the shared network to which shares are exported uses IPv6 addressing, you might experience an issue with DHCPv6 on the secondary interface. If this issue occurs, configure an IPv6 interface manually on the instance.

# **Prerequisites**

Connection to a shared network to access shares

### Procedure

- 1. Log in to the instance.
- 2. Configure the IPv6 interface address:

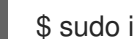

- \$ sudo ip address add fd00:fd00:fd00:7000::c/64 dev eth1
- 3. Activate the interface:

\$ sudo ip link set dev eth1 up

4. Ping the IPv6 address in the export location of the share to test interface connectivity:

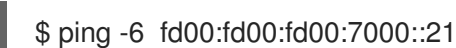

5. Alternatively, verify that you can reach the NFS server through Telnet:

\$ sudo dnf install -y telnet \$ telnet fd00:fd00:fd00:7000::21 2049

# 7.7. GRANTING SHARE ACCESS FOR END-USER CLIENTS

You must grant end-user clients access to the share so that users can read data from and write data to the share.

You grant a client compute instance access to an NFS share through the IP address of the instance. The **user** rules for CIFS shares and **cephx** rules for CephFS shares follow a similar pattern. With **user** and **cephx** access types, you can use the same **clientidentifier** across multiple clients, if required.

Before you can mount a share on a client, such as a compute instance, you must grant the client access to the share by using a command similar to the following command:

\$ manila access-allow <share> <accesstype> \ --access-level <accesslevel> <clientidentifier>

Replace the following values:

- **share:** The share name or ID of the share created, as [described](#page-117-0) in Section 7.2, "Creating NFS, CephFS, or CIFS shares".
- **accesstype**: The type of access to be requested on the share. Some types include:
	- **user**: Use to authenticate by user or group name.
	- **ip**: Use to authenticate an instance through its IP address.
	- **cephx**: Use to authenticate by native CephFS client username.

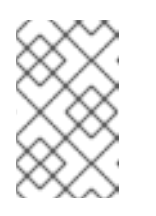

# **NOTE**

The type of access depends on the protocol of the share. For CIFS, you can use **user**. For NFS shares, you must use **ip**. For native CephFS shares, you must use **cephx**.

- **accesslevel**: Optional; the default is **rw**.
	- **rw**: Read-write access to shares.
	- **ro**: Read-only access to shares.
- **clientidentifier**: Varies depending on **accesstype**.
	- Use an IP address for **ip accesstype**.
	- Use a CIFS user or group for **user accesstype**.
	- Use a username string for **cephx accesstype**.

# 7.7.1. Granting access to an NFS share

Cloud users can provide access to NFS shares through IP addresses.

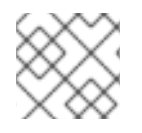

# **NOTE**

You can use the following procedure with IPv4 or IPv6 addresses.

### Procedure

 $\bullet$ Retrieve the IP address of the client compute instance where you plan to mount the share. Make sure that you select the IP address that corresponds to the network that can reach the shares. In this example, it is the IP address of the StorageNFS network:

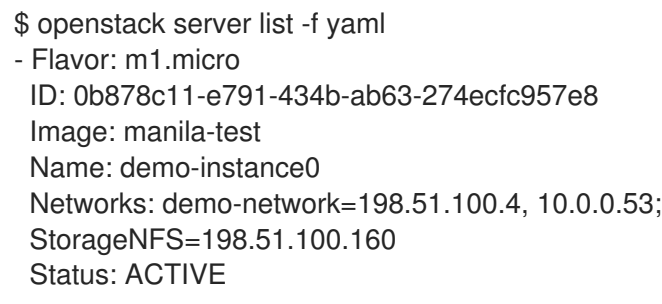

\$ manila access-allow <share> ip 198.51.100.160

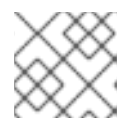

# **NOTE**

Access to the share has its own ID, **accessid**.

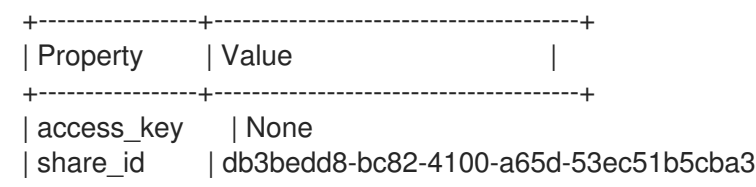

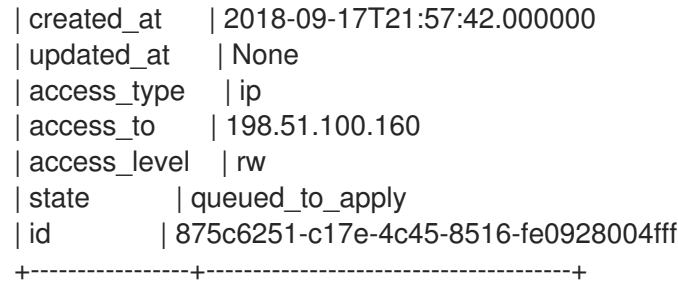

#### Verification

Verify that the access configuration was successful:

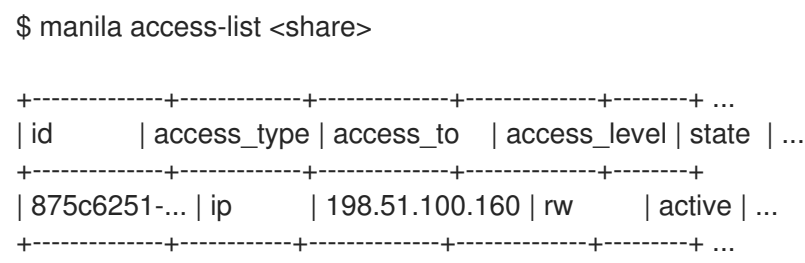

# <span id="page-126-0"></span>7.7.2. Granting access to a native CephFS share

Cloud users can provide access to native CephFS shares through Ceph client usernames. The Shared File Systems service (manila) prevents the use of pre-existing Ceph users so you must create unique Ceph client usernames.

To mount a share, you need a Ceph client username and an access key. You can retrieve access keys by using the Shared File Systems service API. By default, access keys are visible to all users in a project namespace. You can provide the same user with access to different shares in the project namespace. Users can then access the shares by using the CephFS kernel client on the client machine.

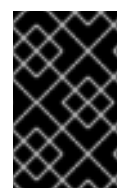

### IMPORTANT

Use the native CephFS driver with trusted clients only. For information about native CephFS back-end security, see Native CephFS [back-end](https://access.redhat.com/documentation/en-us/red_hat_openstack_platform/17.1/html/deploying_red_hat_ceph_storage_and_red_hat_openstack_platform_together_with_director/assembly_deploying-the-shared-file-systems-service-with-native-cephfs_deployingcontainerizedrhcs#con_native-cephfs-back-end-security_deploying-the-shared-file-systems-service-with-native-cephfs) security in *Deploying Red Hat Ceph Storage and Red Hat OpenStack Platform together with director*.

#### Procedure

1. Grant users access to the native CephFS share:

\$ manila access-allow <share> cephx <user>

- Replace **<share>** with either the share name or the share ID.
- Replace **<user>** with the cephx user.
- 2. Collect the access key for the user:

\$ manila access-list <share>

### 7.7.3. Granting access to a CIFS share

Cloud users grant access to CIFS shares through usernames that exist in the Active Directory service. The Shared File Systems service (manila) does not create new users on the Active Directory server. It only validates usernames through the security service, and access rules with invalid user names result in an **error** status.

If the cloud administrator sets the value of the **driver\_handles\_share\_servers** parameter (DHSS) to **true**, then the cloud user configures the Active Directory service by adding a security service. If the cloud administrator sets the value of the DHSS parameter to **false**, then the cloud administrator configures the Active Directory service and associates it with the storage network.

To mount a share, you must specify the user's Active Directory username and password. You cannot obtain this password through the Shared File Systems service.

#### Procedure

- Grant users access to a CIFS share:
	- \$ manila access-allow <share> user <user>
	- Replace **<share>** with either the share name or the share ID.
	- **O** Replace <user> with the username corresponding to the Active Directory user.

### 7.7.4. Revoking access to a share

The owner of a share can revoke access to the share for any reason. Complete the following steps to revoke access that was previously granted to a share.

#### Procedure

• Revoke access to a share:

\$ manila access-deny <share> <access-id>

- Replace **<share>** with either the share name or the share ID.
- Replace **<access-id>** with the access ID of the share. For example:

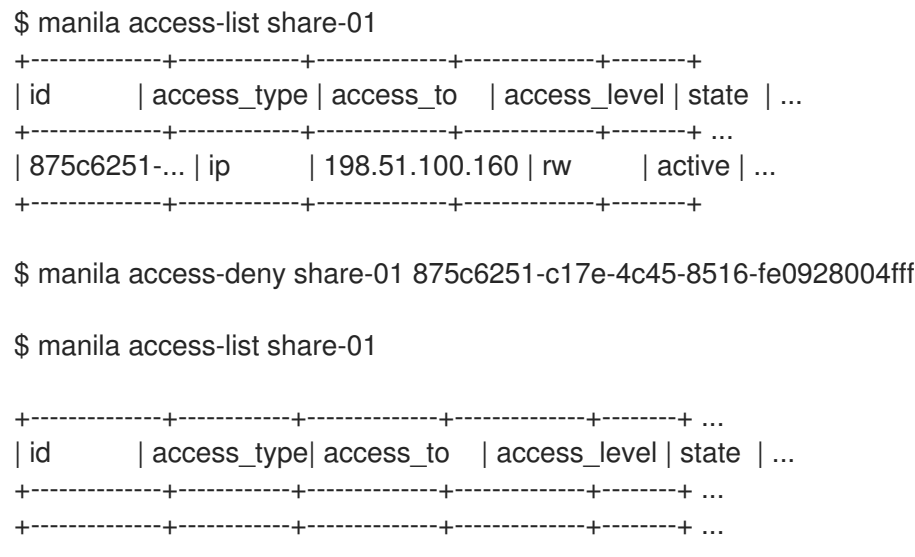

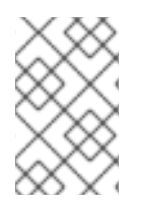

# **NOTE**

If you have an existing client that has read-write permissions, you must revoke their access to a share and add a read-only rule if you want the client to have read-only permissions.

# 7.8. MOUNTING SHARES ON COMPUTE INSTANCES

After you grant share access to clients, the clients can mount and use the shares. Any type of client can access shares as long as there is network connectivity to the client.

The steps used to mount an NFS share on a virtual compute instance are similar to the steps to mount an NFS share on a bare-metal compute instance. For more information about how to mount shares on OpenShift containers, see Product [Documentation](https://access.redhat.com/documentation/en-us/openshift_container_platform/4.6/) for OpenShift Container Platform .

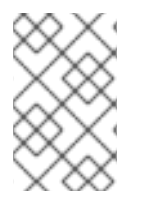

# **NOTE**

Client packages for the different protocols must be installed on the Compute instance that mounts the shares. For example, for the Shared File Systems service with CephFS-NFS, the NFS client packages must support NFS 4.1.

# <span id="page-128-0"></span>7.8.1. Listing share export locations

Retrieve the export locations of shares so that you can mount a share.

### Procedure

Retrieve the export locations of a share:

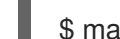

\$ manila share-export-location-list share-01

When multiple export locations exist, choose one for which the value of the **preferred** metadata field equals **True**. If no preferred locations exist, you can use any export location.

# 7.8.2. Mounting NFS, native CephFS, or CIFS shares

When you create NFS, native CephFS, or CIFS shares and grant share access to end-user clients, users can mount the shares on the client to enable access to data, as long as there is network connectivity.

### Prerequisites

- To mount NFS shares, the **nfs-utils** package must be installed on the client machine.
- To mount native CephFS shares, the **ceph-common** package must be installed on the client machine. Users access native CephFS shares by using the CephFS kernel client on the client machine.
- To mount CIFS shares, the **cifs-utils** package must be installed on the client machine.

### Procedure

1. Log in to the instance:

\$ openstack server ssh demo-instance0 --login user

<span id="page-129-0"></span>2. Mount an NFS share. Refer to the following example for sample syntax:

```
$ mount -t nfs \
 -v <198.51.100.13:/volumes/_nogroup/e840b4ae-6a04-49ee-9d6e-67d4999fbc01> \
 /mnt
```
- Replace **<198.51.100.13:/volumes/\_nogroup/e840b4ae-6a04-49ee-9d6e-67d4999fbc01>** with the export location of the share.
- Retrieve the export location as described in Section 7.8.1, "Listing share export [locations"](#page-128-0).
- 3. Mount a native CephFS share. Refer to the following example for sample syntax:

```
$ mount -t ceph \
 <192.0.2.125:6789,192.0.2.126:6789,192.0.2.127:6789:/volumes/_nogroup/4c55ad20-9c55-
4a5e-9233-8ac64566b98c> \
 -o name=<user>,secret='<AQA8+ANW/<4ZWNRAAOtWJMFPEihBA1unFImJczA==>'
```
- Replace **<192.0.2.125:6789,192.0.2.126:6789,192.0.2.127:6789:/volumes/\_nogroup/4c55ad20- 9c55-4a5e-9233-8ac64566b98c>** with the export location of the share.
- Retrieve the export location as described in Section 7.8.1, "Listing share export [locations"](#page-128-0).
- Replace **<user>** with the cephx user who has access to the share.
- Replace the **secret** value with the access key that you collected in Section 7.7.2, ["Granting](#page-126-0) access to a native CephFS share".
- 4. Mount a CIFS share. Refer to the following example for sample syntax:

```
$ mount -t cifs \
 -o user=<user>,pass=<password> \
 <\\192.0.2.128/share_11265e8a_200c_4e0a_a40f_b7a1117001ed>
```
- **•** Replace <**user>** with the Active Directory user who has access to the share.
- **•** Replace <password> with the user's Active Directory password.
- Replace <\\192.0.2.128/share 11265e8a 200c 4e0a a40f b7a1117001ed> with the export location of the share.
- Retrieve the export location as described in Section 7.8.1, "Listing share export [locations"](#page-128-0).

#### Verification

Verify that the mount command succeeded:

\$ df -k

# 7.9. DELETING SHARES

The Shared File Systems service (manila) provides no protections to prevent you from deleting your data. The Shared File Systems service does not check whether clients are connected or workloads are running. When you delete a share, you cannot retrieve it.

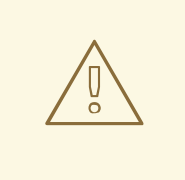

#### WARNING

Back up your data before you delete a share.

#### Prerequisites

If you created snapshots from a share, you must delete all of the snapshots and replicas before you can delete the share. For more information, see Deleting a [snapshot](#page-121-0).

#### Procedure

• Delete a share:

\$ manila delete <share>

Replace **<share>** with either the share name or the share ID.

# 7.10. LISTING RESOURCE LIMITS OF THE SHARED FILE SYSTEMS **SERVICE**

As a cloud user, you can list the current resource limits. This can help you plan workloads and prepare for any action based on your resource consumption.

#### Procedure

List the resource limits and current resource consumption for the project:

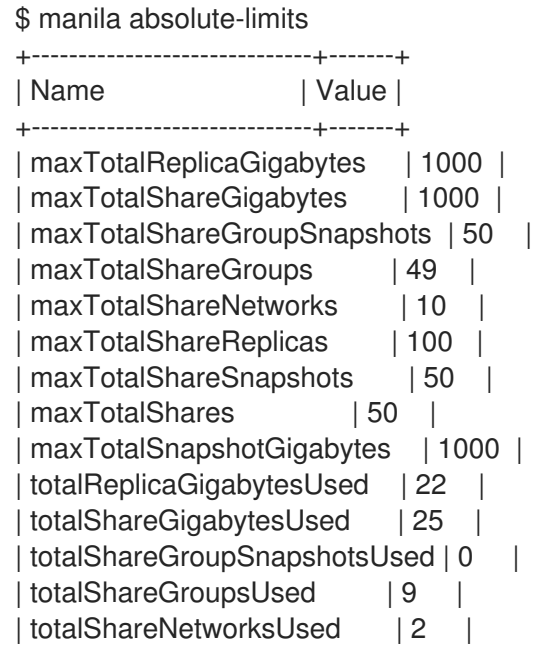

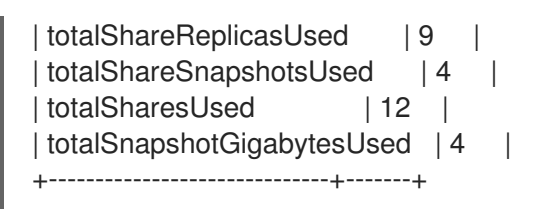

# 7.11. TROUBLESHOOTING OPERATION FAILURES

In the event that Shared File Systems (manila) operations, such as create share or create share group, fail asynchronously, as an end user, you can run queries from the command line for more information about the errors.

# 7.11.1. Fixing create share or create share group failures

In this example, the goal of the end user is to create a share to host software libraries on several virtual machines. The example deliberately introduces two share creation failures to illustrate how to use the command line to retrieve user support messages.

#### Procedure

1. To create the share, you can use a share type that specifies some capabilities that you want the share to have. Cloud administrators can create share types. View the available share types:

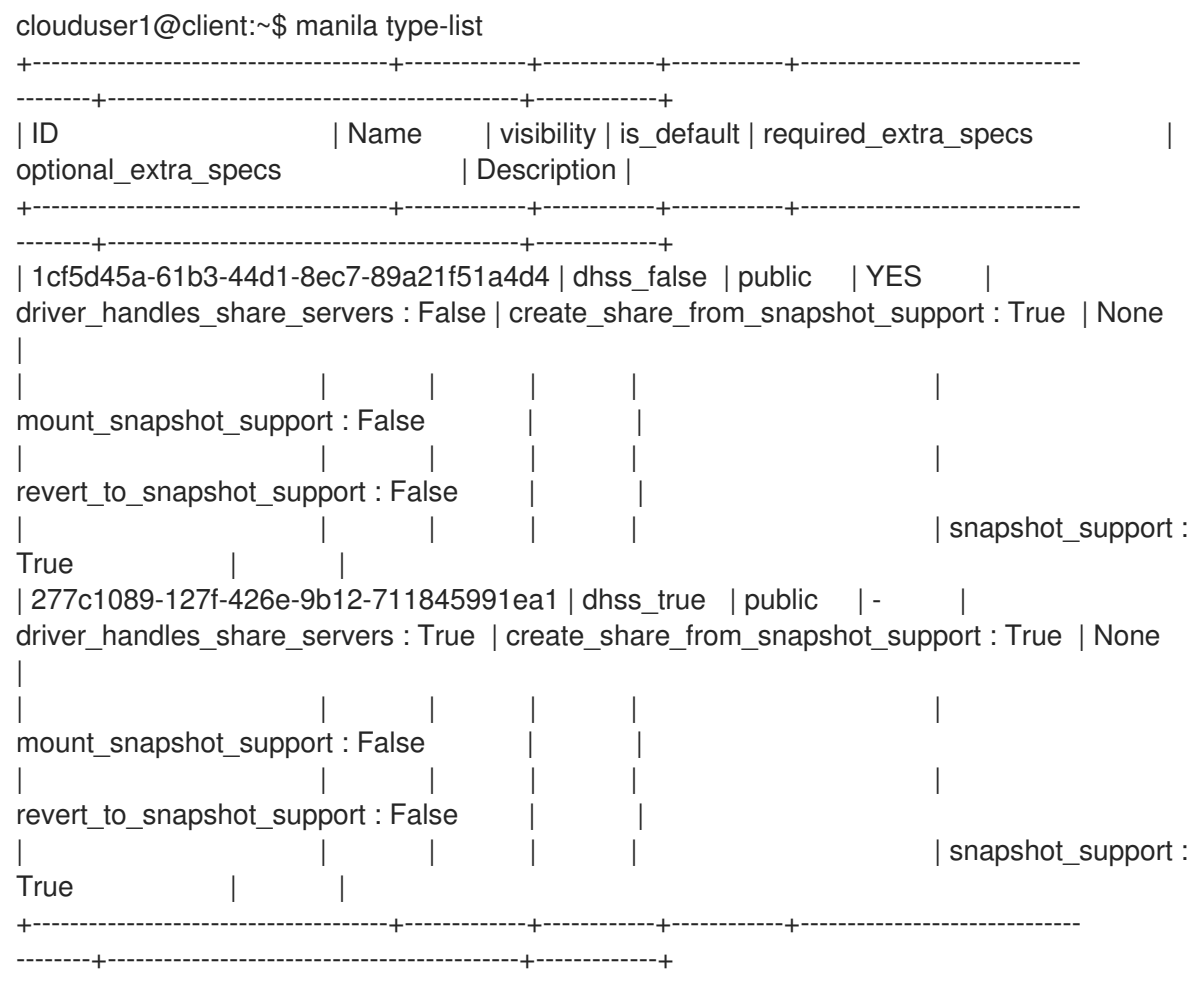

2. To use a share type that specifies the **driver\_handles\_share\_servers=true** capability, you

In this example, two share types are available.

2. To use a share type that specifies the **driver\_handles\_share\_servers=true** capability, you must create a share network on which to export the share. Create a share network from a private project network.

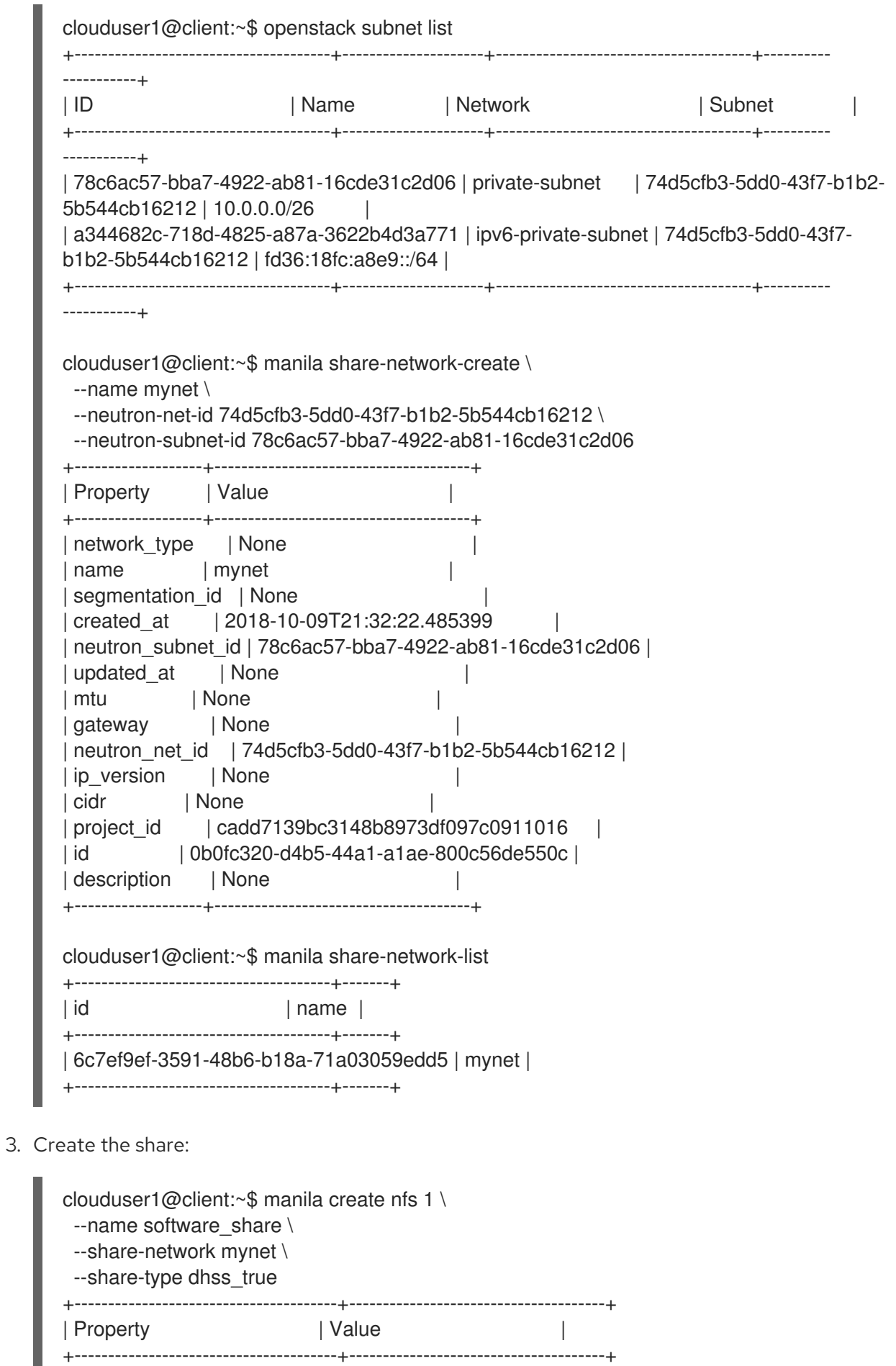

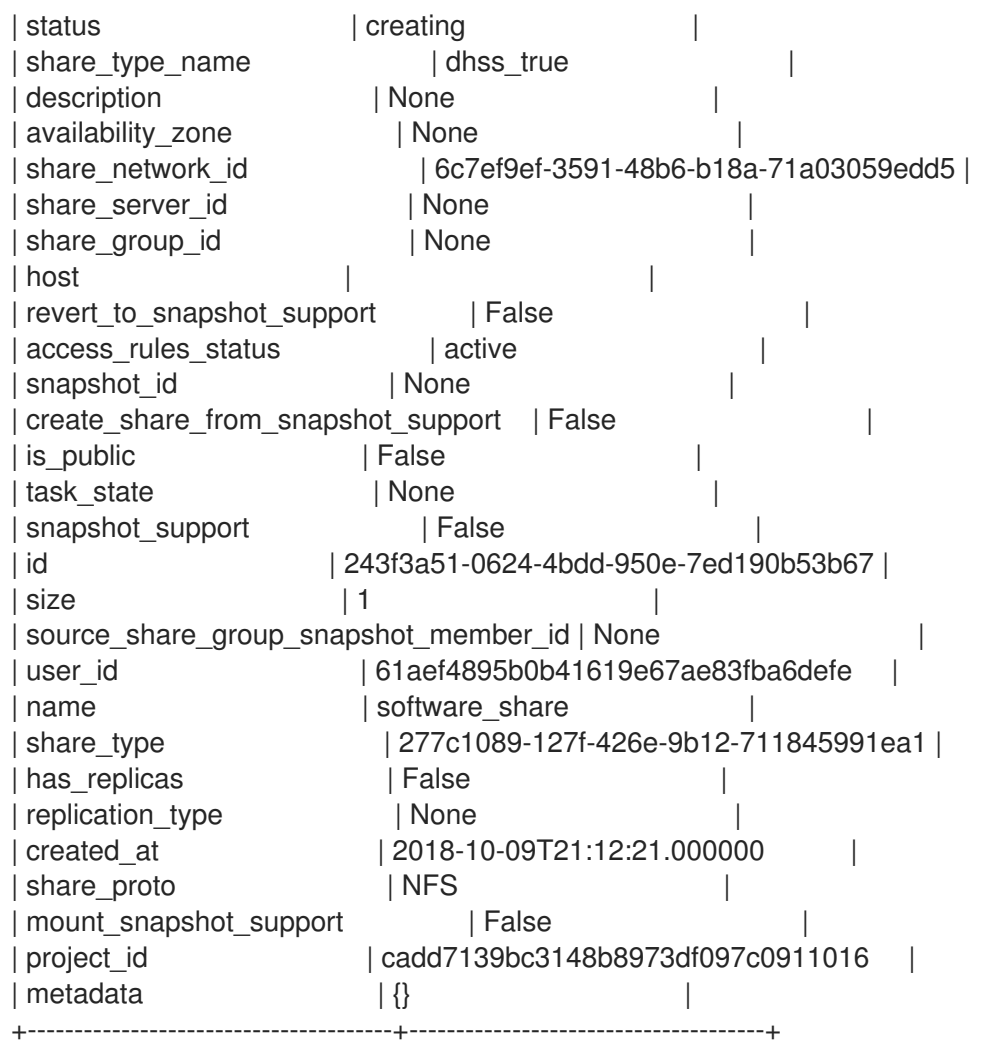

4. View the status of the share:

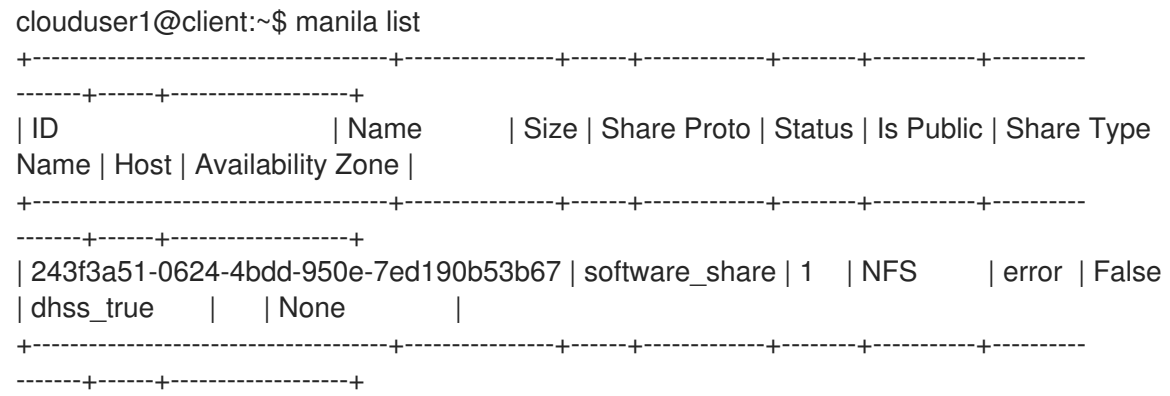

In this example, an error occurred during the share creation.

5. To view the user support message, run the **message-list** command. Use the **--resource-id** to filter to the specific share you want to find out about.

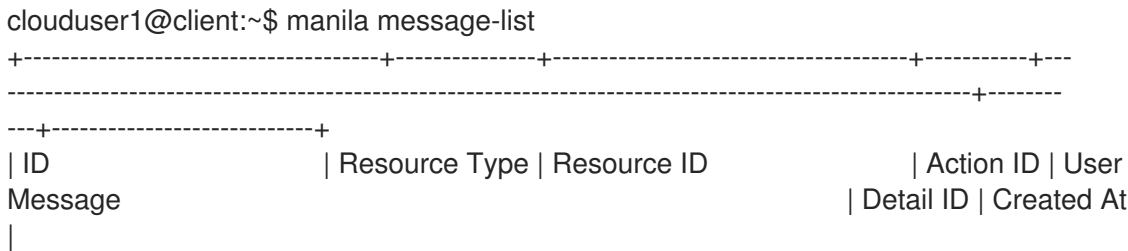

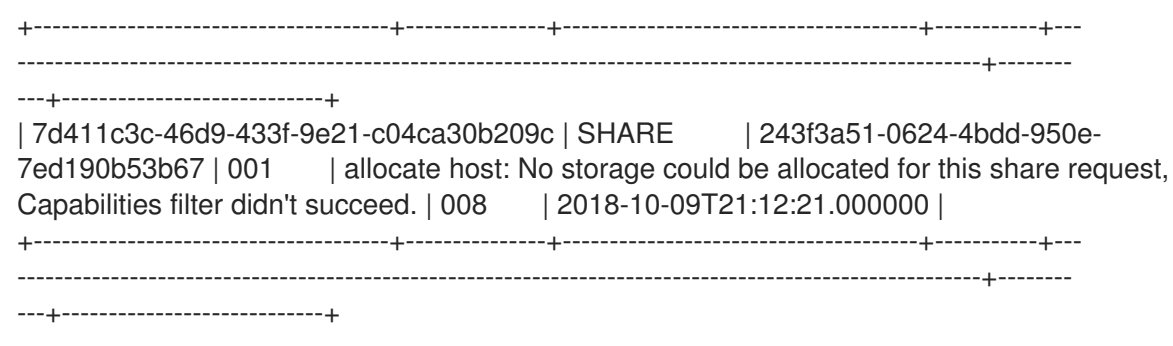

In the **User Message** column, notice that the Shared File Systems service failed to create the share because of a capabilities mismatch.

6. To view more message information, run the **message-show** command, followed by the ID of the message from the **message-list** command:

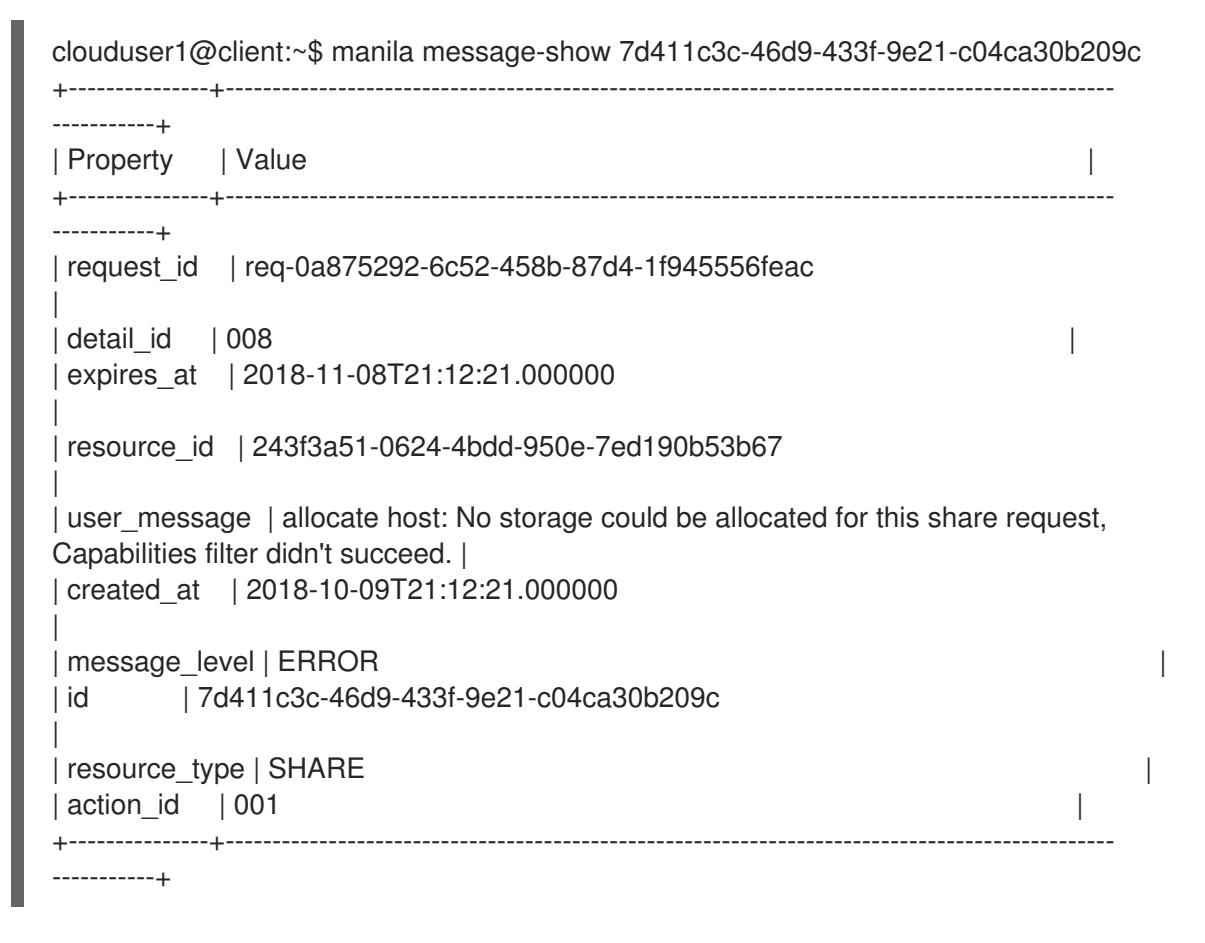

7. As the cloud user, you can check capabilities through the share type so you can review the share types available. The difference between the two share types is the value of **driver\_handles\_share\_servers**:

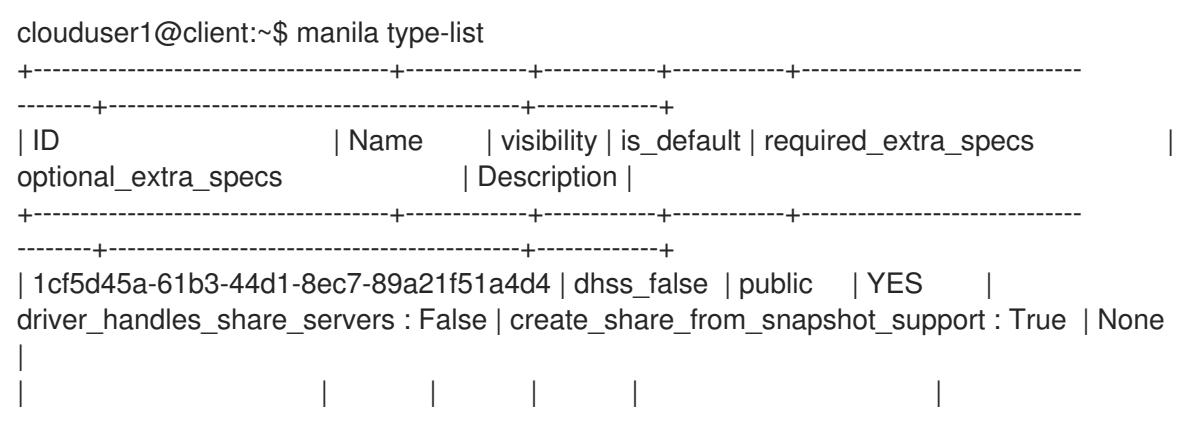

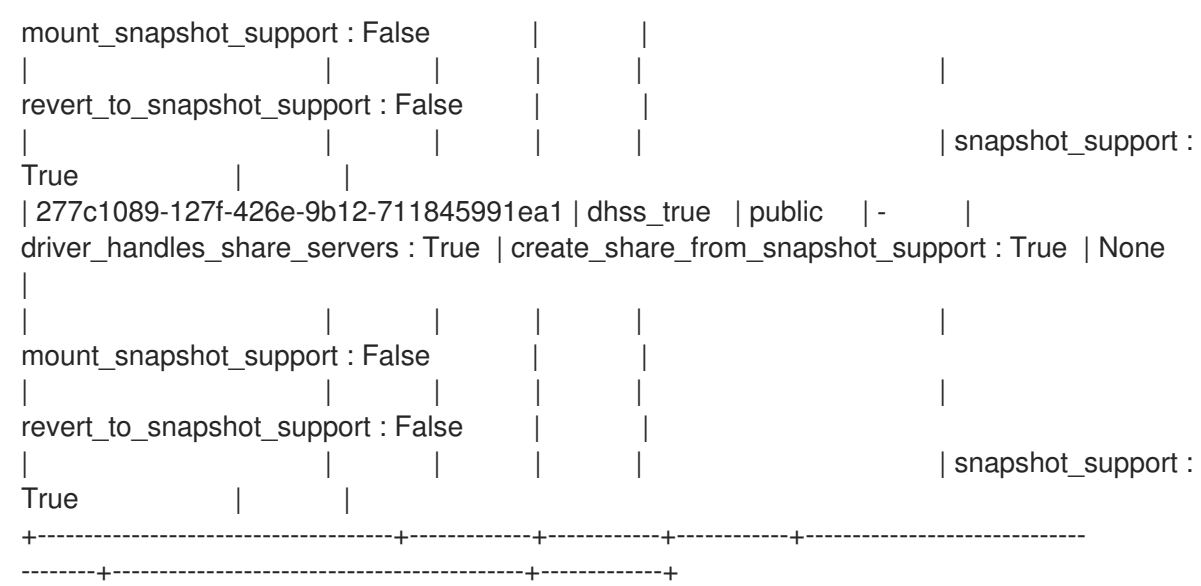

8. Create a share with the other available share type:

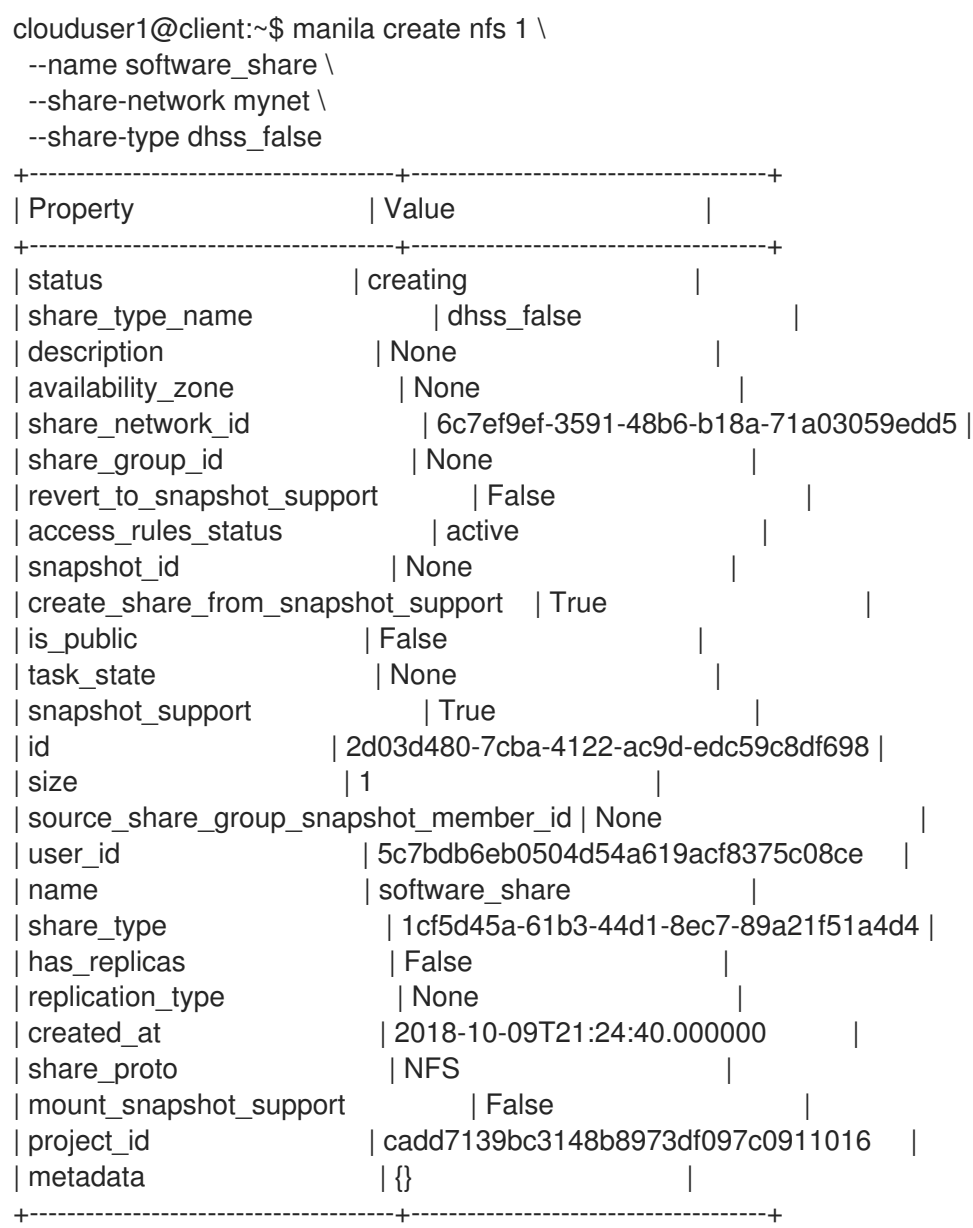

In this example, the second share creation attempt fails.

9. View the user support message:

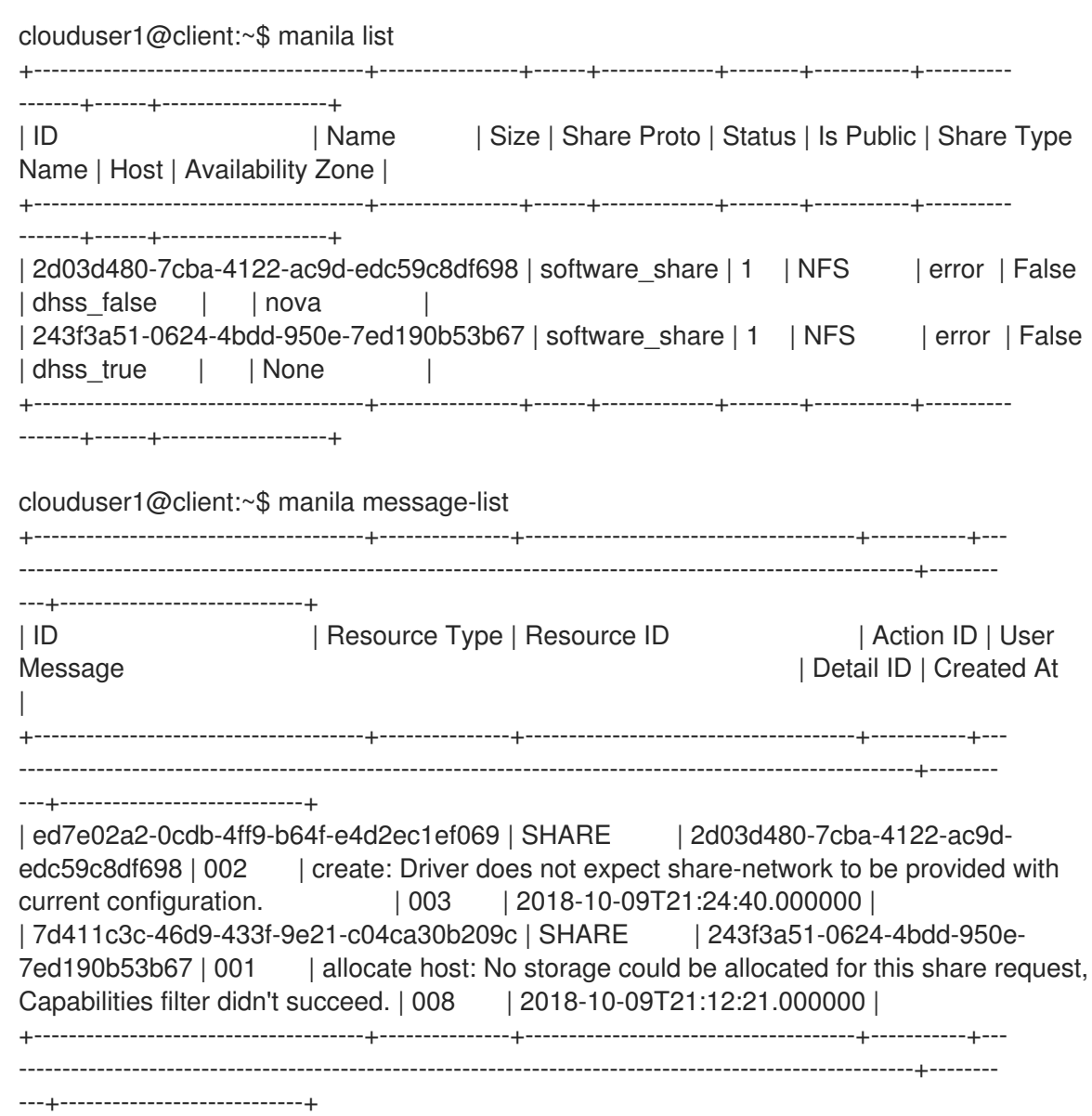

The service does not expect a share network for the share type that you used.

10. Without consulting the administrator, you can discover that the administrator has not made available a storage back end that supports exporting shares directly on to your private neutron network. Create the share without the **share-network** parameter:

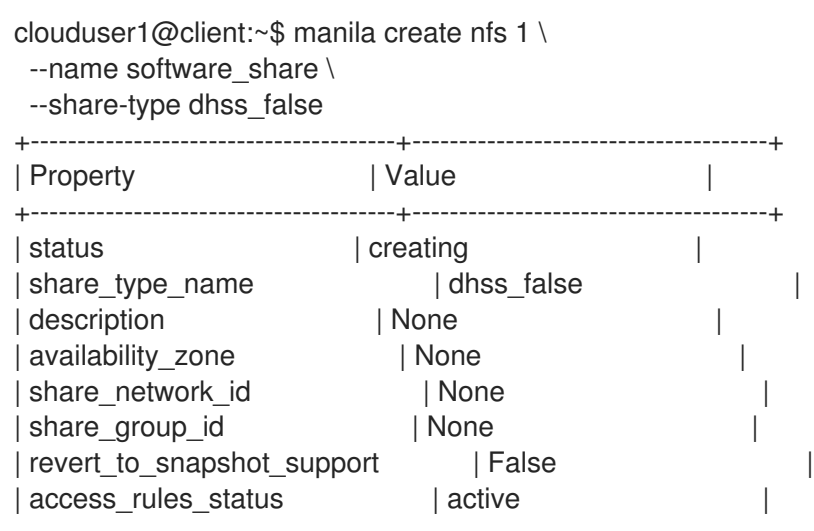

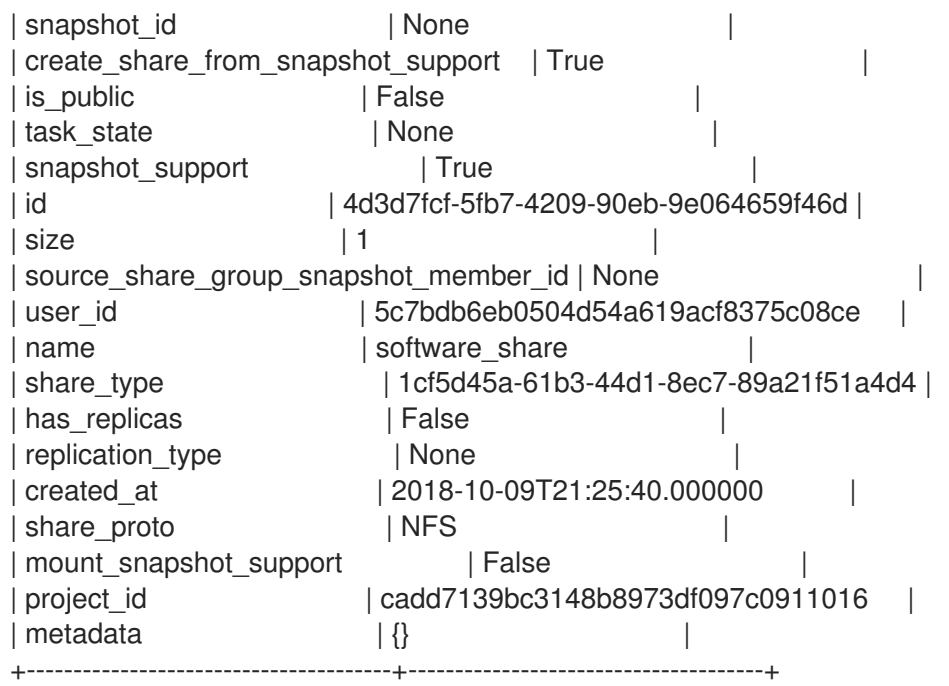

11. Ensure that the share was created successfully:

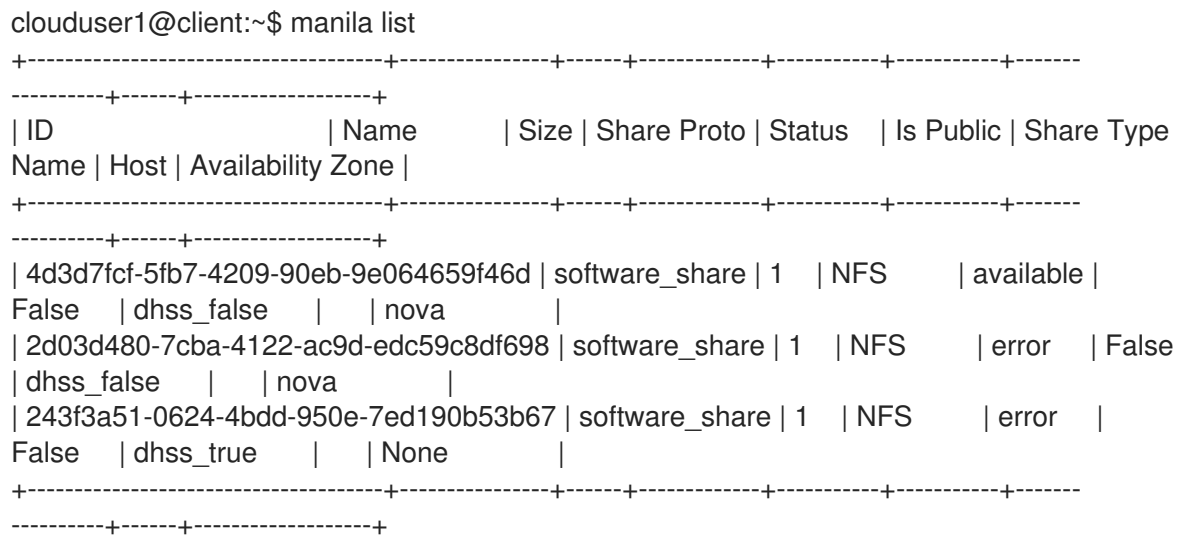

12. Delete the shares and support messages:

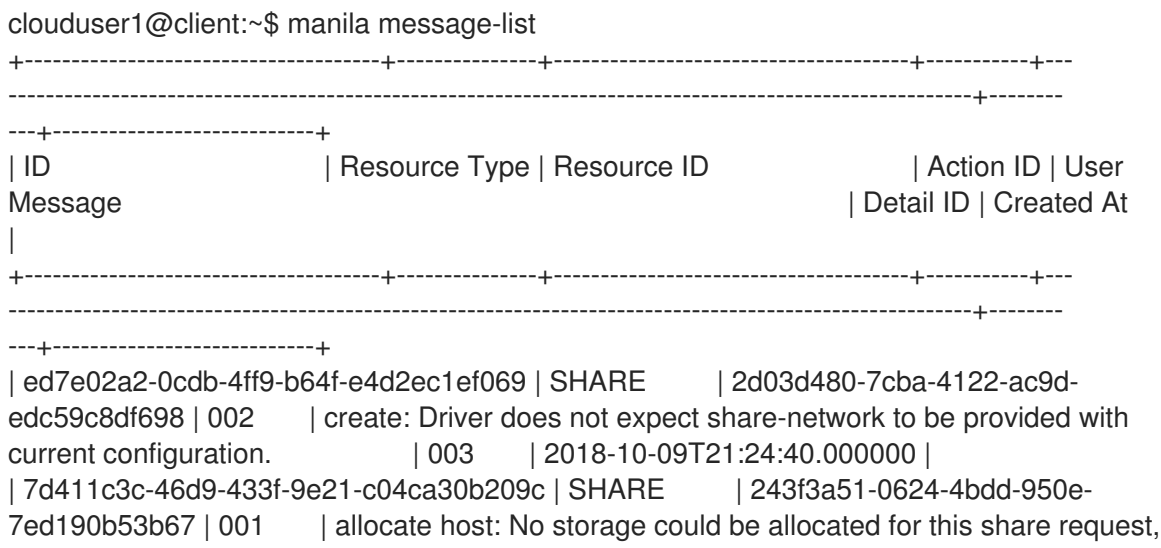

Capabilities filter didn't succeed. | 008 | 2018-10-09T21:12:21.000000 | +--------------------------------------+---------------+--------------------------------------+-----------+--- ----------------------------------------------------------------------------------------------------+-------- ---+----------------------------+ clouduser1@client:~\$ manila delete 2d03d480-7cba-4122-ac9d-edc59c8df698 243f3a51- 0624-4bdd-950e-7ed190b53b67 clouduser1@client:~\$ manila message-delete ed7e02a2-0cdb-4ff9-b64f-e4d2ec1ef069 7d411c3c-46d9-433f-9e21-c04ca30b209c clouduser1@client:~\$ manila message-list +----+---------------+-------------+-----------+--------------+-----------+------------+ | ID | Resource Type | Resource ID | Action ID | User Message | Detail ID | Created At | +----+---------------+-------------+-----------+--------------+-----------+------------+ +----+---------------+-------------+-----------+--------------+-----------+------------+

# 7.11.2. Debugging share mounting failures

If you experience an issue when you mount shares, use these verification steps to identify the root cause.

#### Procedure

1. Verify the access control list of the share to ensure that the rule that corresponds to your client is correct and has been successfully applied.

\$ manila access-list share-01

In a successful rule, the **state** attribute equals **active**.

2. If the share type parameter is configured to **driver handles share servers=false**, copy the hostname or IP address from the export location and ping it to confirm connectivity to the NAS server:

\$ ping -c 1 198.51.100.13 PING 198.51.100.13 (198.51.100.13) 56(84) bytes of data. 64 bytes from 198.51.100.13: icmp\_seq=1 ttl=64 time=0.048 ms--- 198.51.100.13 ping statistics --- 1 packets transmitted, 1 received, 0% packet loss, time 0ms rtt min/avg/max/mdev = 7.851/7.851/7.851/0.000 ms If using the NFS protocol, you may verify that the NFS server is ready to respond to NFS rpcs on the proper port: \$ rpcinfo -T tcp -a 198.51.100.13.8.1 100003 4 program 100003 version 4 ready and waiting

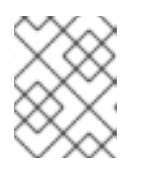

# **NOTE**

The IP address is written in universal address format (uaddr), which adds two extra octets (8.1) to represent the NFS service port, 2049.

If these verification steps fail, there might be a network connectivity issue, or your shared file system back-end storage has failed. Collect the log files and contact Red Hat Support.